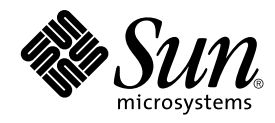

# Guide d'installation du logiciel Sun Cluster 3.0 12/01

Sun Microsystems, Inc. 901 San Antonio Road Palo Alto, CA 94303-4900 Etats-Unis. 650-960-1300

Référence : 816–3342–10 Janvier 2002, Révision A

Copyright 2001 Sun Microsystems, Inc. 901 San Antonio Road, Palo Alto, CA 94303-4900 Etats-Unis. Tous droits réservés

Sun Microsystems, Inc. détient les droits de propriété intellectuelle de la technologie incorporée dans le produit, décrit dans le présent document. Ces droits de propriété intellectuelle portent en particulier, mais sans s'y limiter, sur le ou les brevets américains répertoriés sur le site<br>http://www.sun.com/patents, ainsi que sur d'autres brevets et demandes de brevet en

Le présent document, ainsi que le produit qui en fait l'objet, sont distribués sous licences. Celles-ci en restreignent l'usage, la reproduction, la distribution et la décompilation. Aucune partie de ce produit ou du présent document ne peut être reproduite sous aucune forme, par quelque moyen que ce soit, sans l'autorisation préalable écrite de Sun et de ses concédants de licence, le cas échéant. Le logiciel détenu par des tiers, y compris la technologie relative aux polices de caractères, est protégé par un copyright et son utilisation est autorisée sous licence par les fournisseurs de Sun.

Des parties de ce produit peuvent être dérivées des systèmes Berkeley BSD licenciés par l'Université de Californie. UNIX est une marque déposée aux<br>Etats-Unis et dans d'autres pays et licenciée exclusivement par X/Open Com

Sun, Sun Microsystems, le logo Sun, Java, Netra, Solaris, Sun StorEdge, iPlanet, Sun Cluster, Answerbook2, docs.sun.com, Solstice DiskSuite, Sun Enterprise, Sun Enterprise SyMON, Solaris JumpStart, JumpStart, Sun Management Center, OpenBoot, Sun Fire, SunPlex, SunSolve, SunSwift, le logo<br>100% Pure Java, le logo AnswerBook, le logo Netra, le logo Solaris et le logo architecture développée par Sun Microsystems, Inc.

ORACLE® est une marque déposée de Oracle Corporation. Netscape ™ est une marque de Netscape Communications Corporation aux Etats-Unis et<br>dans d'autres pays. Le logo Adobe® est une marque déposée de Adobe Systems, Incorpora

Ce produit inclut le logiciel développé par la base de Apache Software Foundation (http://www.apache.org/).

LA DOCUMENTATION EST FOURNIE "EN L'ETAT" ET TOUTES LES AUTRES CONDITIONS, DECLARATIONS ET GARANTIES EXPRESSES OU<br>TACITES SONT FORMELLEMENT EXCLUES, DANS LA MESURE AUTORISEE PAR LA LOI APPLICABLE, Y COMPRIS NOTAMMENT TOUTE<br> CONTREFAÇON.

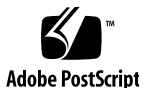

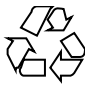

020117@3062

# Table des matières

#### **Préface 9**

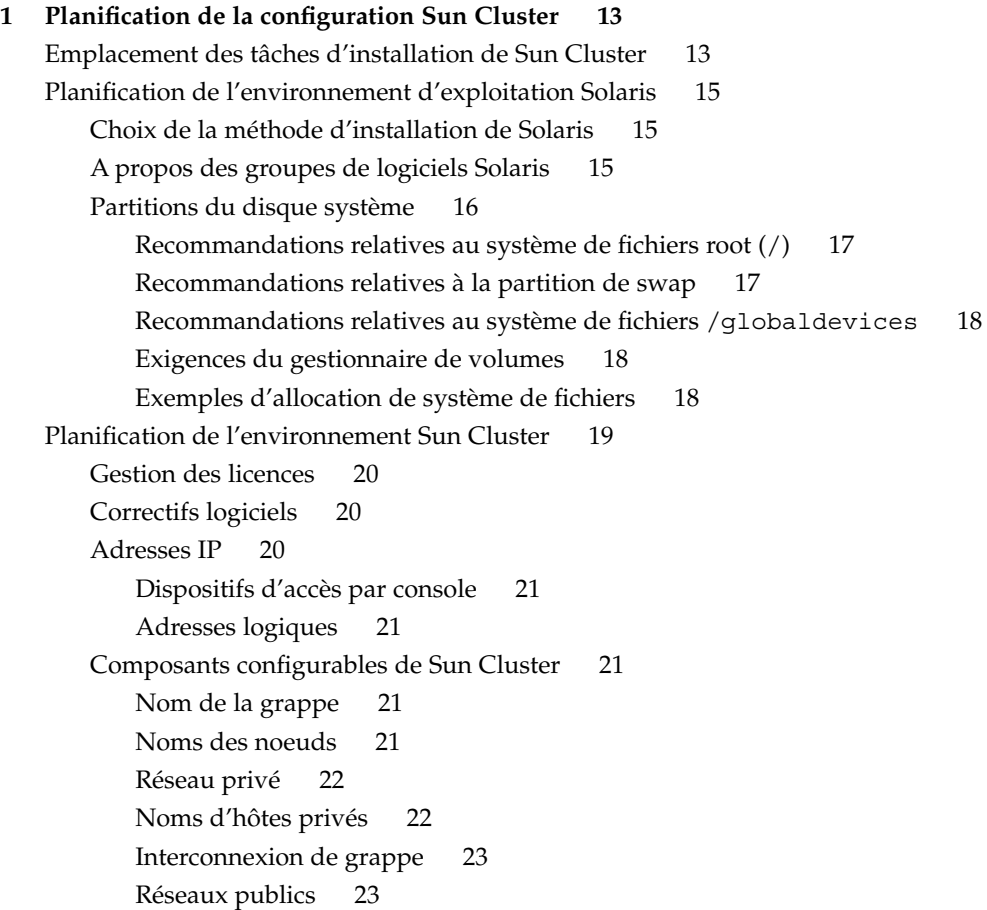

**3**

Groupes d'unités de disques 24 Groupes NAFO 25 Périphériques de quorum 25 Planification des périphériques globaux et des systèmes de fichiers de grappe 26 Recommandations relatives aux systèmes de fichiers de grappe et aux périphériques globaux à haute disponibilité 26 Informations de montage pour les systèmes de fichiers de grappe 26 Planification de la gestion des volumes 27 Recommandations relatives au logiciel de gestion des volumes 28 Recommandations relatives au logiciel Solstice DiskSuite 29 Recommandations relatives au logiciel VERITAS Volume Manager 30 Journalisation du système de fichiers 31 Recommandations relatives à la mise en miroir 32 Mise en miroir des disques multihôtes 32 Mise en miroir du disque root 33 **2 Installation et configuration du logiciel Sun Cluster 35**

#### Installation du logiciel 36

- ▼ Préparation de l'installation du logiciel de grappe 37
- ▼ Installation du logiciel Cluster Control Panel sur la console administrative 39
- ▼ Installation du logiciel Solaris 41

▼ Installation du logiciel Sun Cluster sur le premier noeud de la grappe (scinstall) 46

Exemple d'installation du logiciel Sun Cluster sur le premier noeud 54 ▼ Installation du logiciel Sun Cluster sur d'autres noeuds de la grappe (scinstall) 55

Exemple d'installation du logiciel Sun Cluster sur le second noeud 62 Utilisation de SunPlex Manager pour installer le logiciel Sun Cluster 64

- ▼ Installation du logiciel SunPlex Manager 66
- $\blacktriangledown$  Ajout d'une autorisation RBAC à un compte utilisateur existant 68
- ▼ Création d'un nouveau compte utilisateur 69
- ▼ Installation du logiciel Sun Cluster (SunPlex Manager) 70
- ▼ Installation de Solaris et du logiciel Sun Cluster (JumpStart) 76
- ▼ Configuration du commutateur du service de noms 89
- ▼ Configuration de l'environnement root 90
- ▼ Installation des modules logiciels de services de données 91
- ▼ Configuration post-installation 92
- **4** Guide d'installation du logiciel Sun Cluster 3.0 12/01 Janvier 2002, Révision A

#### Configuration de la grappe 95

- ▼ Ajout de systèmes de fichiers de grappe 95
	- Exemple de création d'un système de fichier de la grappe 99
- ▼ Configuration d'adaptateurs de réseau public supplémentaires 99
- ▼ Configuration de la gestion des réseaux publics (PNM) 101
	- Exemple de configuration de PNM 101
- ▼ Modification des noms d'hôtes privés 102
- ▼ Mise à jour du protocole NTP (Network Time Protocol) 102

Installation du module Sun Cluster pour Sun Management Center 104

Configuration minimale requise pour la surveillance de Sun Cluster 104

- ▼ Installation du module Sun Cluster pour Sun Management Center 105
- ▼ Démarrage de Sun Management Center 106
- ▼ Ajout d'un noeud de grappe en tant qu'objet hôte d'agent de Sun Management Center. 106
- ▼ Chargement du module Sun Cluster 107 Etape suivante 109

#### **3 Mise à niveau du logiciel Sun Cluster 111**

Mise à niveau de Sun Cluster 2.2 à Sun Cluster 3.0 Update 2 112

Présentation de la mise à niveau de Sun Cluster 2.2 vers Sun Cluster 3.0 12/01 113

Conditions et restrictions 113

Planification de la mise à niveau 114

▼ Arrêt de la grappe 114

▼ Désinstallation de VERITAS Volume Manager dans une configuration Sun Cluster 2.2 117

- ▼ Mise à niveau de l'environnement d'exploitation Solaris 118
	- Exemple d'annulation de configuration de médiateurs 120
- ▼ Mise à niveau des modules logiciels de la grappe 121

Exemple de mise à niveau de Sun Cluster 2.2 à Sun Cluster 3.0 12/01 – Processus Begin 123

- ▼ Mise à niveau de l'environnement root 123
- ▼ Mise à niveau des modules logiciels des services de données 124
- ▼ Fin de la mise à niveau du logiciel de grappe 126 Exemple de mise à niveau du logiciel Sun Cluster 2.2 à Sun Cluster 3.0 12/01 –
	- Processus Finish 129
- ▼ Vérification des membres de la grappe 129

Mise à niveau vers une version mise à jour du logiciel Sun Cluster 3.0 130

▼ Mise à niveau vers une version mise à jour du logiciel Sun Cluster 3.0 130

Table des matières **5**

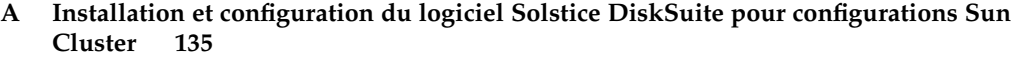

Installation et configuration du logiciel Solstice DiskSuite 136

- Exemple de configuration de Solstice DiskSuite 138
- ▼ Installation du logiciel Solstice DiskSuite 139
- ▼ Définition du nombre de noms de métapériphériques et d'ensembles de disques 140
- ▼ Création de répliques de la base de données d'état des métapériphériques 142

Exemple de création de répliques de la base de données d'état des métapériphériques 143

Mise en miroir du disque root 143

- ▼ Mise en miroir du système de fichiers root (/) 143
	- Exemple de mise en miroir du système de fichiers root (/) 146
- ▼ Mise en miroir de l'espace de noms global 147
	- Exemple de mise en miroir de l'espace de noms global 150
- ▼ Mise en miroir de systèmes de fichiers ne pouvant pas être démontés 151 Exemple de mise en miroir de systèmes de fichiers démontables 153
- ▼ Mise en miroir de systèmes de fichiers définis par l'utilisateur 154 Exemple de mise en miroir de systèmes de fichiers définis par l'utilisateur 157
- ▼ Création d'un ensemble de disques 158
	- Example de création d'un ensemble de disques 159
- Ajout de lecteurs à un ensemble de disques 159
	- ▼ Ajout de lecteurs à un ensemble de disques 160
	- Exemple d'ajout de lecteurs à un ensemble de disques 161
- ▼ Création de nouvelles partitions dans un ensemble de disques 161
- ▼ Création d'un fichier md.tab 162
	- Exemple de fichier md.tab 163
- ▼ Activation des métapériphériques 164
- Exemple d'activation des métapériphériques dans le fichier md.tab 165 Présentation des médiateurs 165
	- ▼ Ajout d'hôtes médiateurs 166
	- Exemple d'ajout d'hôtes médiateurs 166
- ▼ Vérification de l'état des données du médiateur 167
- ▼ Correction des données incorrectes du médiateur 167

#### **B Installation et configuration de VERITAS Volume Manager pour les configurations Sun Cluster 169**

Installation et configuration du logiciel VxVM 170

Configuration d'un groupe de disques rootdg 171 Etape suivante 172

▼ Installation du logiciel VERITAS Volume Manager et encapsulage du disque root 172

- ▼ Mise en miroir du disque root encapsulé 176 Exemple : mise en miroir du disque root encapsulé 177
- ▼ Installation du logiciel VERITAS Volume Manager uniquement 178
- ▼ Création d'un groupe de disques rootdg sur un disque non root 180
- ▼ Création et enregistrement d'un groupe de disques 181
- ▼ Affectation d'un nouveau code mineur à un groupe d'unités de disque 184 Exemple d'attribution d'un nouveau code mineur à un groupe d'unités de disque 184
- ▼ Vérification de la configuration d'un groupe de disques 184
- ▼ Annulation de l'encapsulage du disque root 185

**8** Guide d'installation du logiciel Sun Cluster 3.0 12/01 • Janvier 2002, Révision A

 $\overline{\phantom{0}}$ 

# Préface

Le *Guide d'installation du logiciel Sun Cluster 3.0 12/01* explique comment planifier une configuration de Sun™ Cluster 3.0 et décrit les procédures d'installation, de mise à niveau et de configuration du logiciel Sun Cluster.

Le présent document s'adresse à des administrateurs système expérimentés qui connaissent bien les logiciels et matériels Sun. N'utilisez pas ce document comme un guide pré-vente. Vous devez déjà avoir déterminé la configuration minimale requise et acheté l'équipement et les logiciels appropriés avant de lire ce document.

Les instructions de ce manuel supposent une bonne connaissance de l'environnement d'exploitation Solaris™ et du logiciel de gestion des volumes utilisé avec Sun Cluster.

# Utilisation des commandes UNIX

Ce document contient des informations sur les commandes utilisées pour installer, préparer ou mettre à niveau une configuration Sun Cluster. Il ne contient pas d'informations complètes sur les commandes et les procédures UNIX® de base, ni sur des procédures telles que l'arrêt du système, l'initialisation du système et la configuration des périphériques.

Pour ce type d'informations, reportez-vous aux sources suivantes :

■ la documentation en ligne AnswerBook2<sup>™</sup> de l'environnement d'exploitation Solaris

**9**

- les documentations des autres logiciels fournis avec le système
- les pages de manuel de l'environnement d'exploitation Solaris

# Conventions typographiques

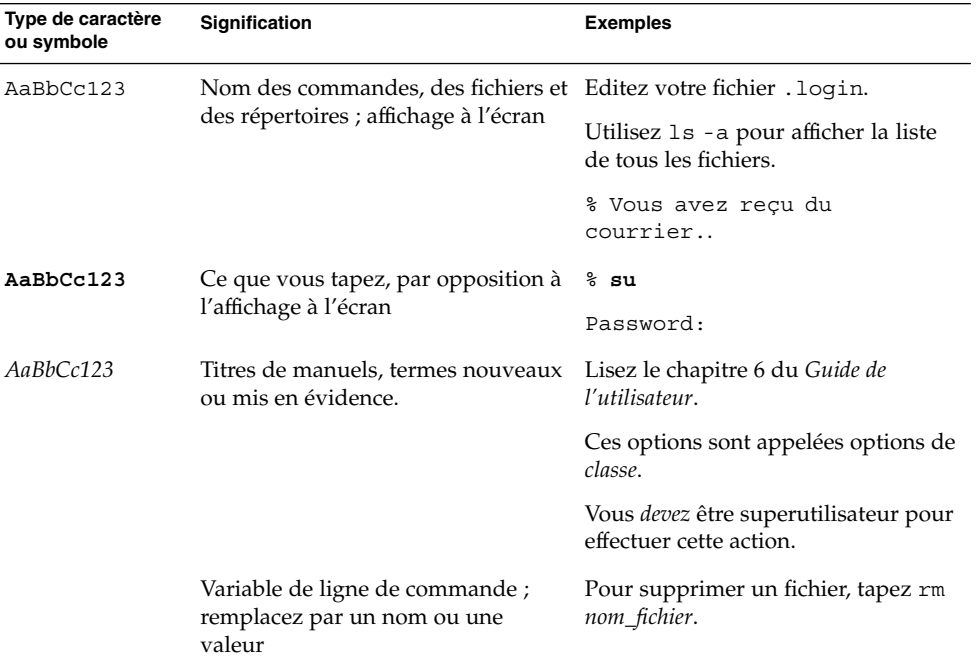

# Invites de shell

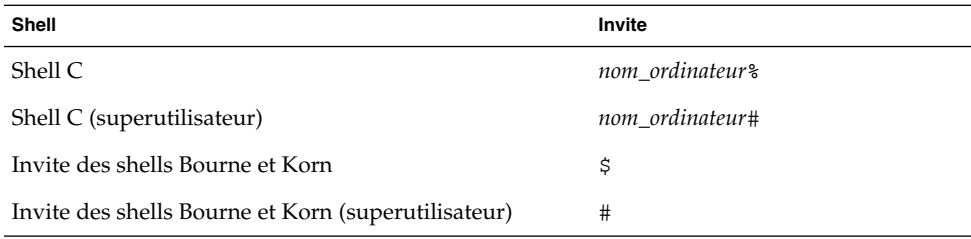

# Documentation connexe

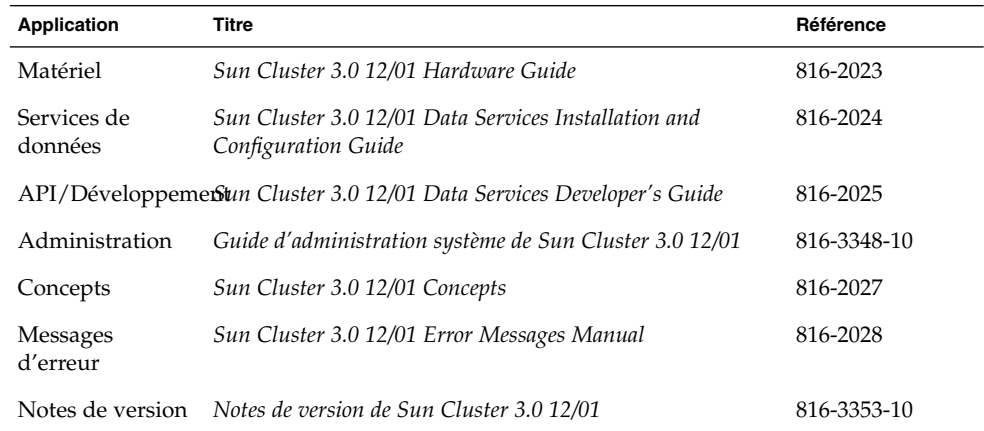

# Accès à la documentation Sun en ligne

Le site Web docs.sun.com<sup>SM</sup> vous permet d'accéder à la documentation technique Sun publiée sur le Web. Vous pouvez le parcourir ou y rechercher un titre de manuel ou un sujet particulier.

http://docs.sun.com

# Commande de documents Sun

Fatbrain.com, une librairie professionnelle présente sur Internet, propose une sélection de documentations produits de Sun Microsystems, Inc.

Pour obtenir une liste des documents ainsi que des informations de commande, consultez le centre de documentation Sun du site Fatbrain.com à l'adresse suivante :

http://www1.fatbrain.com/documentation/sun

Préface **11**

# Obtenir de l'aide

Si vous rencontrez des problèmes lors de l'installation ou de l'utilisation de Sun Cluster, adressez-vous à votre prestataire de services et communiquez-lui les renseignements suivants :

- votre nom et votre adresse de courrier électronique (le cas échéant)
- le nom, l'adresse et le numéro de téléphone de votre société
- les numéros de modèle et de série de vos systèmes
- le numéro de version de l'environnement d'exploitation (Solaris 8 par exemple)
- le numéro de version de Sun Cluster (Sun Cluster 3.0 par exemple)

Pour obtenir ces informations, exécutez les commandes suivantes :

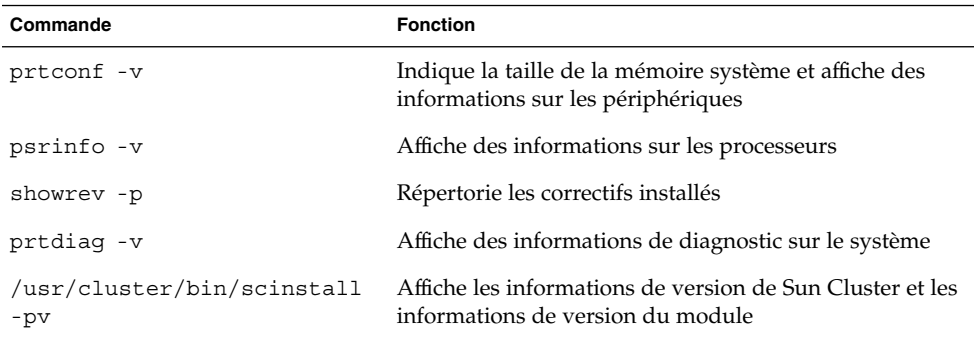

Ayez également à portée de main le contenu du fichier /var/adm/messages.

**12** Guide d'installation du logiciel Sun Cluster 3.0 12/01 • Janvier 2002, Révision A

CHAPITRE **1**

# Planification de la configuration Sun Cluster

Ce chapitre fournit des informations et des instructions pour la planification et l'installation d'une configuration Sun Cluster.

Les informations présentées dans ce chapitre sont les suivantes :

- "Emplacement des tâches d'installation de Sun Cluster" à la page 13
- "Planification de l'environnement d'exploitation Solaris" à la page 15
- "Planification de l'environnement Sun Cluster" à la page 19
- "Planification des périphériques globaux et des systèmes de fichiers de grappe" à la page 26
- "Planification de la gestion des volumes" à la page 27

# Emplacement des tÂches d'installation de Sun Cluster

Le tableau suivant indique l'emplacement des instructions pour diverses tÂches d'installation de Sun Cluster et l'ordre dans lequel vous devez procéder.

**TABLEAU 1–1** Emplacement des informations sur les tÂches d'installation du logiciel Sun Cluster

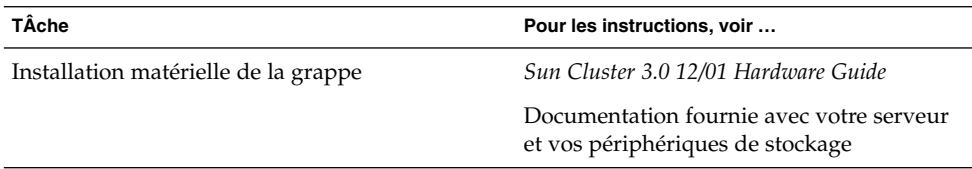

| TÄche                                                                                                    | Pour les instructions, voir                                                                                                    |
|----------------------------------------------------------------------------------------------------|----------------------------------------------------------------------------------------------------|
| Planification de l'installation du logiciel de<br>grappe                                                                                                    | Ce chapitre                                                                                                    |
|                                                                                                    | "Fiches de configuration de l'installation de<br>Sun Cluster et exemples" dans Notes de<br>version de Sun Cluster 3.0 12/01                             |
| Installation d'une nouvelle grappe ou ajout de<br>noeuds à une grappe existante                                                                                                    |                                                                                                    |
| Installation de l'environnement d'exploitation<br>Solaris, du logiciel Cluster Control Panel<br>(facultatif), de SunPlex Manager (facultatif), de<br>la structure logicielle de la grappe et des<br>modules logiciels de services de données | "Installation du logiciel" à la page 36                                                                                                    |
| Installation et configuration du logiciel de<br>gestion des volumes                                                                                                    |                                                                                                    |
| Solstice DiskSuite                                                                                                    | "Installation et configuration du logiciel<br>Solstice DiskSuite" à la page 136                                                                         |
|                                                                                                    | Documentation Solstice DiskSuite                                                                                                    |
| VERITAS Volume Manager (VxVM)                                                                                                    | "Installation et configuration du logiciel<br>VxVM" à la page 170                                                                                       |
|                                                                                                    | Documentation VxVM                                                                                                    |
| Configuration de la structure logicielle de la<br>grappe et, en option, installation et<br>configuration de Sun Management Center                                                                                                    | "Configuration de la grappe" à la page 95                                                                                                    |
| Planification, installation et configuration des<br>services de données et des groupes de<br>ressources                                                                                                    | Sun Cluster 3.0 12/01 Data Services<br>Installation and Configuration Guide                                                                             |
|                                                                                                    | "Fiches de configuration des services de<br>données et exemples" dans Notes de version<br>de Sun Cluster 3.0 12/01                                      |
| Mise à niveau de Sun Cluster 2.2 à Sun<br>Cluster 3.0 (environnement d'exploitation<br>Solaris, structure de la grappe, services de<br>données et logiciel de gestion des volumes)                                                           | "Mise à niveau de Sun Cluster 2.2 à Sun<br>Cluster 3.0 Update 2" à la page 112                                                                          |
|                                                                                                    | "Installation et configuration du logiciel<br>Solstice DiskSuite" à la page 136 ou<br>"Installation et configuration du logiciel<br>VxVM" à la page 170 |
|                                                                                                    | Documentation du gestionnaire de volumes                                                                                                    |

**TABLEAU 1–1** Emplacement des informations sur les tÂches d'installation du logiciel Sun Cluster *(Suite)*

| <u>und</u><br>1 <i>しいいいし</i>                                                                                                    |                                                                                           |
|----------------------------------------------------------------------------------------------------|-------------------------------------------------------------------------------------------|
| TÂche                                                                                                    | Pour les instructions, voir                                                               |
| Mise à niveau de Sun Cluster 3.0 7/01 (Mise à<br>jour 1) à Sun Cluster 3.0 12/01 (environnement<br>d'exploitation Solaris, structure de la grappe et<br>logiciel de services de données) | "Mise à niveau vers une version mise à jour<br>du logiciel Sun Cluster 3.0" à la page 130 |
| Développement de services de données<br>personnalisés                                                                                                    | Sun Cluster 3.0 12/01 Data Services<br>Developer's Guide                                  |

**TABLEAU 1–1** Emplacement des informations sur les tÂches d'installation du logiciel Sun Cluster *(Suite)*

# Planification de l'environnement d'exploitation Solaris

Cette section explique comment planifier l'installation du logiciel Solaris dans une configuration de grappe. Pour de plus amples informations sur le logiciel Solaris, reportez-vous à la documentation d'installation de Solaris.

### Choix de la méthode d'installation de Solaris

Vous pouvez installer le logiciel Solaris à partir d'un lecteur de CD-ROM local ou d'un serveur d'installation réseau en utilisant la méthode d'installation JumpStart™. En outre, le logiciel Sun Cluster offre une méthode personnalisée permettant d'installer à la fois l'environnement d'exploitation Solaris et le logiciel Sun Cluster avec JumpStart. Si vous installez plusieurs noeuds de grappe, nous vous recommandons une installation en réseau.

Reportez-vous à la section "Installation de Solaris et du logiciel Sun Cluster (JumpStart)" à la page 76 pour de plus amples informations sur la méthode d'installation scinstall de JumpStart. Reportez-vous à la documentation d'installation de Solaris pour de plus amples informations sur les méthodes d'installation standard de Solaris.

### A propos des groupes de logiciels Solaris

Le logiciel Sun Cluster 3.0 implique l'installation du groupe de logiciels Solaris End User System Support. Il est possible que d'autres composants de la configuration de votre grappe requièrent leurs propres logiciels Solaris. Prenez connaissance des informations ci-dessous pour déterminer le groupe de logiciels Solaris que vous devez installer.

- Reportez-vous à la documentation de votre serveur pour connaître la configuration minimale requise par Solaris. Par exemple, les serveurs Sun Enterprise™ E10000 requièrent l'installation du groupe de logiciels Entire Distribution + OEM.
- Si vous installez l'environnement d'exploitation Solaris 8 Update 6 et envisagez d'utiliser des adaptateurs SCI-PCI ou l'interface Remote Shared Memory Application Programming Interface (RSMAPI), vous devez installer les modules RSMAPI (SUNWrsm, SUNWrsmx, SUNWrsmo et SUNWrsmox). Ces modules sont compris dans le groupe de logiciels Solaris Developer System Support ou version supérieure. Si vous installez le groupe de logiciels End User System Support, utilisez la commande pkgadd(1M) pour installer les modules RSMAPI avant d'installer le logiciel Sun Cluster. Reportez-vous aux pages de la section Solaris 8 Update 6 (3RSM) pour de plus amples informations sur l'utilisation de l'interface RSMAPI.
- Vous devrez peut-être installer des modules de Solaris autres que ceux du groupe de logiciels End User System Support, par exemple les modules du serveur HTTP Apache. Les logiciels d'autres éditeurs, par exemple ORACLE®, peuvent aussi nécessiter des modules Solaris supplémentaires. Reportez-vous à la documentation du fournisseur tiers pour connaître la configuration logicielle nécessaire de Solaris.

### Partitions du disque système

Ajoutez ces informations à la "fiche de travail relative à la disposition des systèmes de fichiers locaux" disponible dans les *Notes de version de Sun Cluster 3.0 12/01*.

Lorsque vous installez l'environnement d'exploitation Solaris, veillez à créer les partitions Sun Cluster requises et à ce que toutes les partitions répondent aux exigences d'espace minimales.

- **swap :** allouez au moins 750 Mo ou le double de la mémoire physique (la plus importante des deux).
- /globaldevices : créez un système de fichiers de 100 Mo qui sera utilisé par l'utilitaire scinstall(1M) pour les périphériques globaux.
- **Gestionnaire de volumes :** créez une partition de 10 Mo pour le gestionnaire de volumes sur une tranche située à la fin du disque (tranche 7). Si votre grappe utilise VERITAS Volume Manager (VxVM) et que vous prévoyez d'encapsuler le disque root, vous avez besoin de deux tranches inutilisées pour VxVM.

Pour répondre à ces exigences, vous devez personnaliser le partitionnement si vous effectuez une installation interactive de l'environnement d'exploitation Solaris.

Reportez-vous aux instructions suivantes pour de plus amples informations sur la planification des partitions.

### Recommandations relatives au système de fichiers root (/)

Comme pour tout système exécutant l'environnement d'exploitation Solaris, vous pouvez configurer les répertoires root (/), /var, /usr et /opt en tant que systèmes de fichiers distincts ou les inclure dans le système de fichiers root (/). Vous trouverez ci-dessous une description du contenu logiciel des répertoires root (/), /var, /usr et /opt dans une configuration Sun Cluster. Tenez compte de ces informations lorsque vous planifiez votre projet de partitionnement.

- root (/) : le logiciel Sun Cluster lui-même occupe moins de 40 Mo dans le système de fichiers root (/). Le logiciel Solstice DiskSuite™ requiert moins de 5 Mo et le logiciel VxVM moins de 15 Mo. Pour de meilleurs résultats, vous devez configurer un espace et une capacité d'inode supplémentaires conséquents pour la création des périphériques spéciaux en mode bloc ou caractère utilisés par le logiciel Solstice DiskSuiteVxVM, particulièrement si la grappe comporte un grand nombre de disques partagés. Par conséquent, ajoutez au moins 100 Mo à l'espace que vous alloueriez normalement à votre système de fichiers root (/).
- /var : le logicielSun Cluster occupe un espace négligeable dans le système de fichiers /var au moment de l'installation. Cependant, vous devez réserver un espace important pour les fichiers journaux. Notez également que le nombre de messages consignés sur un noeud de grappe peut être plus important que sur un serveur autonome typique. Allouez donc au moins 100 Mo au système de fichiers /var.
- /usr : le logiciel Sun Cluster occupe moins de 25 Mo dans le système de fichiers /usr. Les logiciels Solstice DiskSuite et VxVM requièrent chacun moins de 15 Mo.
- /opt : la structure logicielle Sun Cluster occupe moins de 2 Mo dans le système de fichiers /opt. Toutefois, chaque service de données de Sun Cluster peut utiliser entre 1 et 5 Mo. Le logiciel Solstice DiskSuite n'occupe aucun espace dans le système de fichiers /opt. Le logiciel VxVM peut utiliser plus de 40 Mo si vous installez tous ses modules et outils. En outre, la plupart des logiciels de bases de données et d'applications sont installés dans le système de fichiers /opt. Si vous utilisez le logiciel Sun Management Center pour surveiller la grappe, vous avez besoin de 25 Mo supplémentaires sur chaque noeud pour la prise en charge de l'agent Sun Management Center et des modules Sun Cluster.

#### Recommandations relatives à la partition de swap

La taille minimale de la partition de swap est de 750 Mo ou deux fois la taille de la mémoire physique de la machine (la plus importante des deux). En outre, les autres applications que vous pouvez installer peuvent également avoir des exigences en matière d'espace de swap. Le cas échéant, reportez-vous à la documentation de ces applications pour déterminer la configuration de swap nécessaire.

### Recommandations relatives au système de fichiers /globaldevices

Le logiciel Sun Cluster nécessite qu'un système de fichiers spécial soit réservé sur l'un des disques locaux pour la gestion des périphériques globaux. Ce système de fichiers doit être distinct car il sera par la suite monté en tant que système de fichiers de grappe. Nommez ce système de fichiers /globaldevices ; il s'agit du nom par défaut reconnu par la commande scinstall(1M). La commande scinstall(1M) renomme ensuite le système de fichiers /global/.devices/node@*ID-noeud*, où *ID-noeud* représente un nombre affecté au noeud lorsqu'il devient membre d'une grappe, et le point de montage initial est supprimé. Le système de fichiers /globaldevices doit disposer d'un espace conséquent et d'une capacité inode pour la création des interfaces en mode bloc et des dispositifs alphanumériques spéciaux, surtout si la grappe comporte un grand nombre de disques. Un système de fichiers de 100 Mo devrait largement suffire pour la plupart des configurations de grappe.

#### Exigences du gestionnaire de volumes

Si vous utilisez le logiciel Solstice DiskSuite vous devez réserver une tranche sur le disque root pour la création de la réplique de la base de données. Notez que cela concerne chacun des disques locaux. Cependant, si un noeud ne comporte qu'un seul disque local, vous devrez peut-être créer trois répliques de la base de données dans la même tranche pour que le logiciel Solstice DiskSuite fonctionne correctement. Pour de plus amples'informations, reportez-vous à la documentation de Solstice DiskSuite

Si vous utilisez VxVM et que vous envisagez d'encapsuler le disque root, vous devez disposer de deux tranches inutilisées pour VxVM, ainsi que d'un espace libre et non affecté supplémentaire au début ou à la fin du disque. Pour de plus amples'informations sur l'encapsulage du disque root, reportez-vous à la documentation de VxVM.

#### Exemples d'allocation de système de fichiers

Le Tableau 1-2 présente un schéma de partitionnement pour un noeud de grappe disposant de moins de 750 Mo de mémoire physique. Y seront installés le groupe de logiciels End User System Support de l'environnement d'exploitation Solaris, le logiciel Sun Cluster et le service de données Sun Cluster HA for NFS. La dernière tranche du disque, la tranche 7, se voit allouer une petite quantité d'espace destinée au gestionnaire de volumes.

Cette disposition permet d'utiliser le logiciel Solstice DiskSuite ou VxVM. Si vous utilisez le logiciel Solstice DiskSuite, utilisez la tranche 7 pour la réplique de la base de données. Si vous utilisez VxVM, vous pourrez libérer la tranche 7 ultérieurement en lui affectant une longueur nulle. Cette disposition fournit les deux tranches libres nécessaires (tranches 4 et 7) ainsi qu'un espace disque inutilisé à la fin du disque.

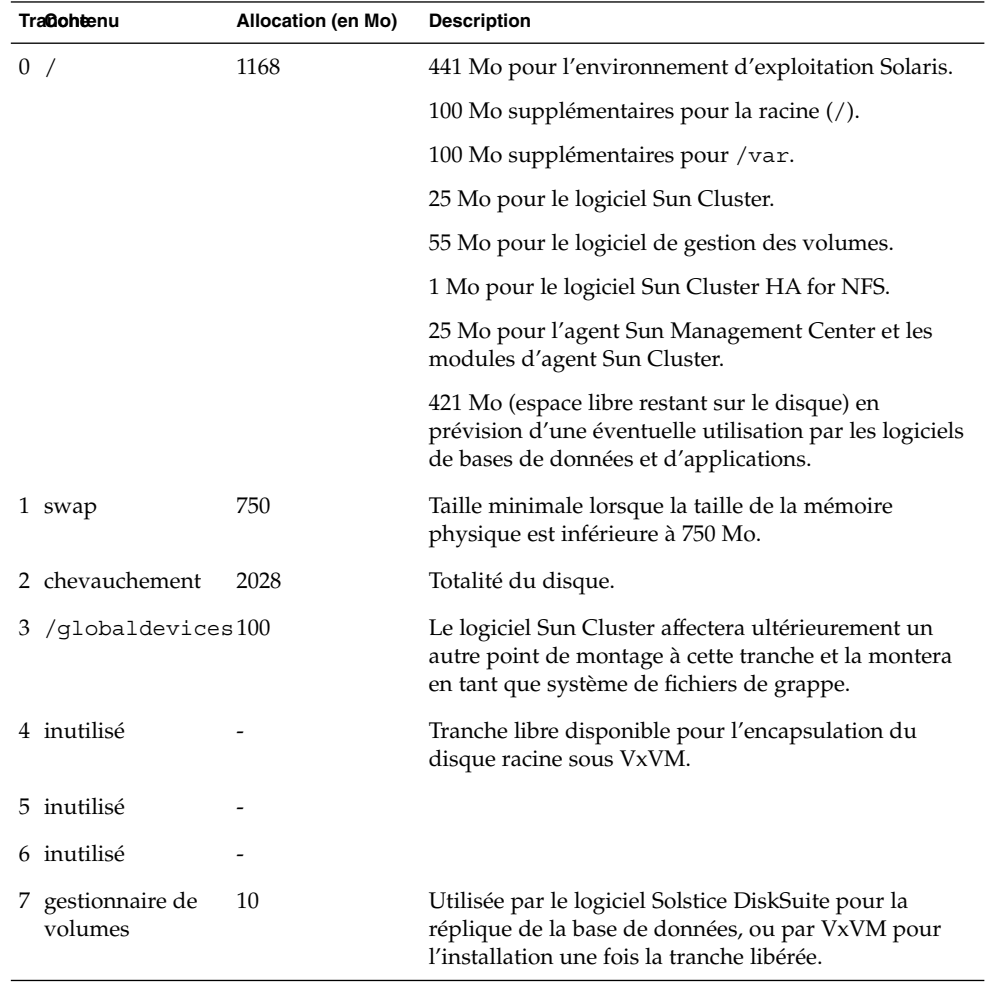

#### **TABLEAU 1–2** Exemples d'allocations de systèmes de fichiers

# Planification de l'environnement Sun Cluster

Cette section explique comment planifier et préparer l'installation du logiciel Sun Cluster. Pour obtenir des informations détaillées sur les composants de Sun Cluster reportez-vous au document *Sun Cluster 3.0 12/01 Concepts*.

### Gestion des licences

Assurez-vous de bien avoir les certificats de licence nécessaires avant de commencer l'installation du logiciel. Le logiciel Sun Cluster ne nécessite pas de certificat de licence, mais chaque noeud sur lequel le logiciel Sun Cluster est installé doit être couvert par votre contrat de licence pour le logiciel Sun Cluster.

Pour connaître les licences requises par le gestionnaire de volumes et les applications, reportez-vous aux documentations d'installation de ces produits.

### Correctifs logiciels

Après avoir installé chacun des logiciels, vous devez également installer les correctifs éventuellement requis. Pour connaître les correctifs nécessaires, reportez-vous au document *Notes de version de Sun Cluster 3.0 12/01* ou consultez votre interlocuteur Enterprise Services ou votre prestataire de services. Reportez-vous au document *Guide d'administration système de Sun Cluster 3.0 12/01* pour connaître les consignes et procédures générales d'application des correctifs.

## Adresses IP

Vous devez définir un certain nombre d'adresses IP pour divers composants de Sun Cluster en fonction de la configuration de votre grappe. Chaque noeud de votre configuration de grappe doit avoir au moins une connexion de réseau public vers le même ensemble de sous-réseaux publics.

Le tableau suivant répertorie les composants nécessitant l'affectation d'une adresse IP. Ajoutez ces adresses IP à tous les services d'attribution de noms utilisés. Ajoutez également ces adresses IP au fichier local /etc/inet/hosts sur chaque noeud de grappe après l'installation du logiciel Solaris.

**TABLEAU 1–3** Composants de Sun Cluster utilisant des adresses IP

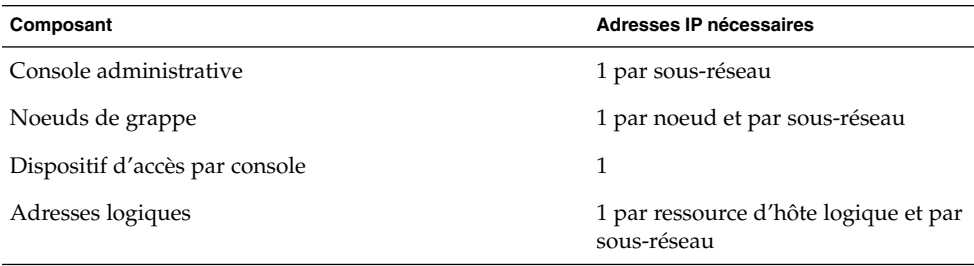

#### Dispositifs d'accès par console

Vous devez disposer d'un accès par console à l'ensemble des noeuds de la grappe. Si vous installez le logiciel Cluster Control Panel sur votre console administrative, vous devez indiquer le nom d'hôte du dispositif d'accès par console employé pour communiquer avec les noeuds de la grappe. Un concentrateur de terminal peut être utilisé pour établir la communication entre la console administrative et les consoles de noeuds de la grappe. Un serveur Sun Enterprise E10000 utilise un processeur SSP (System Service Processor) au lieu d'un concentrateur de terminal. Un serveur Sun Fire™ utilise un contrôleur système. Pour de plus amples informations sur l'accès aux consoles, reportez-vous à *Sun Cluster 3.0 12/01 Concepts*.

#### Adresses logiques

Chaque groupe de ressources de service de données qui utilise une adresse logique doit avoir un nom d'hôte spécifié pour chaque réseau public à partir duquel l'adresse logique est accessible. Reportez-vous au document *Sun Cluster 3.0 12/01 Data Services Installation and Configuration Guide* pour de plus amples informations et pour consulter les fiches de planification des groupes de ressources. Pour de plus amples informations sur les services de données et les ressources, reportez-vous également à *Sun Cluster 3.0 12/01 Concepts*.

### Composants configurables de Sun Cluster

Cette section fournit des instructions pour les composants de Sun Cluster que vous configurez pendant l'installation.

#### Nom de la grappe

Ajoutez ces informations de planification à la "feuille de travail des noms des noeuds et de la grappe" dans *Notes de version de Sun Cluster 3.0 12/01*.

Vous nommez la grappe au cours de l'installation de Sun Cluster. Ce nom doit être unique dans toute l'entreprise.

#### Noms des noeuds

Ajoutez ces informations de planification à la "feuille de travail des noms des noeuds et de la grappe" dans *Notes de version de Sun Cluster 3.0 12/01*. Les informations de la plupart des autres fiches de travail sont groupées par nom de noeud.

Le nom de noeud est le nom que vous affectez à une machine lorsque vous installez l'environnement d'exploitation Solaris. Pendant l'installation de Sun Cluster, vous indiquez le nom de tous les noeuds que vous installez en tant que noeuds de grappe.

### Réseau privé

Ajoutez ces informations de planification à la "feuille de travail des noms des noeuds et de la grappe" dans *Notes de version de Sun Cluster 3.0 12/01*.

Le logiciel Sun Cluster utilise le réseau privé pour les communications internes entre les noeuds. Sun Cluster nécessite au moins deux connexions pour procéder à l'interconnexion de la grappe sur le réseau privé. Vous indiquez l'adresse du réseau privé et le masque de réseau lorsque vous installez le logiciel Sun Cluster sur le premier noeud de la grappe. Vous pouvez accepter l'adresse de réseau privé (172.16.0.0) et le masque de réseau (255.255.0.0) par défaut ou en saisir d'autres si cette adresse est déjà utilisée dans l'entreprise.

**Remarque :** Après avoir installé le noeud en tant que membre de la grappe, vous ne pouvez plus modifier l'adresse de réseau privé ni le masque de réseau.

Si vous indiquez une adresse de réseau privé différente de l'adresse par défaut, elle doit répondre aux exigences suivantes :

- Les deux derniers octets de l'adresse doivent être nuls
- L'adresse doit respecter les instructions de la RFC 1597 pour l'affectation d'adresses réseau

Reportez-vous au document *TCP/IP and Data Communications Administration Guide* pour connaître la procédure d'obtention de copies des RFC.

Si vous indiquez un masque de réseau différent du masque par défaut, il doit répondre aux exigences suivantes :

- Masquer au moins tous les bits fournis dans l'adresse de réseau privé
- Ne comporter aucun "espace vierge"

#### Noms d'hôtes privés

Ajoutez ces informations de planification à la "feuille de travail des noms des noeuds et de la grappe" dans *Notes de version de Sun Cluster 3.0 12/01*.

Le nom d'hôte privé est le nom utilisé pour la communication entre les noeuds sur l'interface de réseau privé. Les noms d'hôte privés sont créés automatiquement au cours de l'installation de Sun Cluster et respectent la convention d'appellation clusternode*ID-noeud*-priv, où *ID-noeud* est le numéro de référence de l'ID du noeud interne. C'est lors de l'installation de Sun Cluster que ce numéro d'ID est affecté automatiquement à chaque noeud dès lors qu'il devient membre de la grappe. Après l'installation, vous pouvez modifier les noms d'hôte privés à l'aide de l'utilitaire scsetup(1M).

### Interconnexion de grappe

Ajoutez ces informations de planification à la fiche de travail relative aux interconnexions de grappe du document *Notes de version de Sun Cluster 3.0 12/01*.

L'interconnexion de grappe fournit les voies matérielles pour la communication en réseau privé entre les noeuds de la grappe. Chaque interconnexion se compose d'un cÂble placé entre deux adaptateurs de transport, entre un adaptateur de transport et une jonction de transport, ou entre deux jonctions de transport. Lors de l'installation de Sun Cluster, vous indiquez les informations de configuration suivantes pour deux interconnexions de grappes.

- **Adaptateurs de transport :** pour les adaptateurs de transport, tels que les ports sur les interfaces réseau, indiquez les noms des adaptateurs de transport et le type de transport. Si votre configuration est une grappe à deux noeuds, vous devez également indiquer si votre interconnexion est connectée directement (adaptateur à adaptateur) ou utilise une jonction de transport. Si votre grappe à deux noeuds utilise une connexion directe, vous pouvez toujours spécifier une jonction de transport pour l'interconnexion. Si vous le faites, il sera plus facile d'ajouter un autre noeud à la grappe à l'avenir.
- **Jonctions de transport :** si vous utilisez des jonctions de transport, par exemple un commutateur réseau, indiquez leurs noms pour chaque interconnexion. Vous pouvez utiliser le nom par défaut switch*N*, où *N* est un numéro affecté automatiquement à l'installation, ou créer d'autres noms.

Indiquez également le nom du port de jonction ou acceptez le nom par défaut. Le nom de port par défaut est identique à l'ID de noeud interne du noeud qui héberge l'extrémité adaptateur du cÂble. Cependant, vous ne pouvez pas utiliser le nom de port par défaut pour certains types d'adaptateurs, tels que SCI.

**Remarque :** Les grappes à trois noeuds ou plus *doivent* utiliser des jonctions de transport. La connexion directe entre les noeuds de grappe est possible uniquement pour les grappes à deux noeuds.

Vous pouvez configurer des connexions supplémentaires au réseau privé après l'installation à l'aide de l'utilitaire scsetup(1M).

Pour de plus amples informations sur les interconnexions de grappe, reportez-vous au document *Sun Cluster 3.0 12/01 Concepts*.

#### Réseaux publics

Ajoutez ces informations de planification à la fiche de travail relative aux réseaux publics, disponible dans les *Notes de version de Sun Cluster 3.0 12/01*.

Les réseaux publics communiquent hors de la grappe. Tenez compte des points suivants lorsque vous planifiez votre configuration de réseau public.

- Les réseaux publics et privés (interconnexion de grappe) doivent utiliser des adaptateurs distincts.
- Vous devez avoir au moins un réseau public connecté à tous les noeuds de grappe.
- Vous pouvez avoir autant de connexions supplémentaires au réseau public que votre configuration matérielle le permet.
- La variable local-mac-address doit être réglée sur la valeur par défaut false. Le logiciel Sun Cluster ne prend pas en charge la valeur local-mac-address réglée sur true.

Reportez-vous également à la section "Groupes NAFO" à la page 25 pour de plus amples informations sur la planification de groupes d'adaptateurs de réseau public de secours. Pour de plus amples informations sur les interfaces de réseau public, reportez-vous au document *Sun Cluster 3.0 12/01 Concepts*.

### Groupes d'unités de disques

Ajoutez ces informations de planification à la "fiche de travail relative aux configurations des groupes d'unités de disques", disponible dans les *Notes de version de Sun Cluster 3.0 12/01*.

Vous devez configurer tous les groupes de disques du gestionnaire de volumes en tant que groupes d'unités de disques Sun Cluster. Cette configuration permet à des disques multihôtes d'être hébergés par un noeud secondaire en cas de panne du noeud principal. Tenez compte des points suivants lorsque vous planifiez des groupes d'unités de disques.

- **Reprise sur panne :** vous pouvez configurer des disques multiports et des unités du gestionnaire de volumes configurés correctement en tant qu'unités de reprise sur panne. La configuration d'une unité du gestionnaire de volumes est correcte lorsqu'elle inclut des disques multiports et un réglage correct du gestionnaire de volumes lui-même de manière à ce que le périphérique exporté puisse être hébergé par plusieurs noeuds. Il est impossible de configurer des lecteurs de bandes, des CD-ROM ou des disques à un seul port comme des périphériques de reprise sur panne.
- **Mise en miroir :** vous devez mettre les disques en miroir pour protéger les données en cas de panne de disque. Reportez-vous à la section "Recommandations relatives à la mise en miroir" à la page 32 pour de plus amples informations. Reportez-vous à "Installation et configuration du logiciel Solstice DiskSuite" à la page 136 ou à "Installation et configuration du logiciel VxVM" à la page 170 et à la documentation de votre gestionnaire de volumes pour de plus amples informations sur la mise en miroir.

Pour de plus amples informations sur les groupes d'unités de disques, reportez-vous au document *Sun Cluster 3.0 12/01 Concepts*.

### Groupes NAFO

Ajoutez ces informations de planification à la "fiche de travail relative aux réseaux publics", disponible dans les *Notes de version de Sun Cluster 3.0 12/01*.

Un groupe NAFO (reprise sur panne de l'adaptateur réseau) permet la surveillance et la reprise sur panne des adaptateurs de réseau public. Il constitue la base des ressources d'adresse réseau. Si un groupe NAFO comporte plusieurs adaptateurs et que l'adaptateur actif tombe en panne, toutes les adresses du groupe sont transférées sur un autre adaptateur du même groupe. De cette manière, l'adaptateur du groupe NAFO peut maintenir la connectivité de réseau public vers le sous-réseau auquel les adaptateurs du groupe NAFO se connectent.

Tenez compte des points suivants lorsque vous planifiez vos groupes NAFO.

- Chaque adaptateur de réseau public doit appartenir à un groupe NAFO.
- Chaque noeud ne peut comporter qu'un groupe NAFO par sous-réseau.
- Un seul adaptateur d'un groupe NAFO donné peut être associé à un nom d'hôte, sous la forme /etc/hostname.*adaptateur*.
- La convention de désignation du groupe NAFO est nafo*N*, où *N* est le numéro fourni lors de la création du groupe NAFO.

Pour de plus amples informations sur la reprise sur panne de l'adaptateur réseau, reportez-vous à *Sun Cluster 3.0 12/01 Concepts*.

#### Périphériques de quorum

Les configurations de Sun Cluster utilisent des périphériques de quorum pour préserver l'intégrité des données et des ressources. Si la grappe perd temporairement la connexion à un noeud, le périphérique de quorum évite les problèmes "d'amnésie" ou de dédoublement lorsque le noeud tente de rejoindre la grappe. Pour affecter des périphériques de quorum, lancez l'utilitaire scsetup(1M).

Tenez compte des points suivants lorsque vous planifiez des périphériques de quorum.

- **Minimum :** une grappe à deux noeuds doit avoir au moins un disque partagé affecté en tant que périphérique de quorum. Pour les autres topologies, les périphériques de quorum sont facultatifs.
- **Règle du nombre impair :** si vous configurez plus d'un périphérique de quorum dans un cluster à deux noeuds ou dans une paire de noeuds connectée directement au périphérique de quorum, configurez un nombre impair de périphériques de quorum ayant chacun des chemins de panne complètement indépendants.
- **Connexion :** ne connectez jamais un périphérique de quorum à plus de deux noeuds.

Pour de plus amples informations sur le quorum, reportez-vous à *Sun Cluster 3.0 12/01 Concepts*.

# Planification des périphériques globaux et des systèmes de fichiers de grappe

Cette section explique comment planifier les périphériques globaux et les systèmes de fichiers de grappe. Pour de plus amples informations sur les périphériques globaux et les systèmes de fichiers de grappe, reportez-vous au document *Sun Cluster 3.0 12/01 Concepts*.

## Recommandations relatives aux systèmes de fichiers de grappe et aux périphériques globaux à haute disponibilité

Sun Cluster n'impose pas de contraintes particulières en matière de disposition de disque ou de taille de système de fichiers. Tenez cependant compte des points suivants lorsque vous planifiez la disposition de vos périphériques globaux et de vos systèmes de fichiers de grappe.

- **Mise en miroir** : vous devez mettre en miroir tous les périphériques globaux du périphérique global à haute disponibilité. Vous n'êtes pas tenu de procéder à une mise en miroir logicielle si le périphérique de stockage dispose de RAID matériel ainsi que de chemins redondants d'accès aux disques.
- **Disques** : lorsque vous procédez à une mise en miroir, organisez les disques de manière à obtenir une mise en miroir qui respecte les grappes de disques.
- **Disponibilité** : vous devez connecter physiquement un périphérique global à plus d'un noeud de la grappe pour que ledit périphérique global soit considéré à haute disponibilité. Un périphérique global à plusieurs connexions physiques peut tolérer la défaillance d'un noeud unique. Vous pouvez configurer un périphérique global avec une seule connexion physique, mais il sera inaccessible depuis les autres noeuds en cas de panne du noeud avec la connexion.

## Informations de montage pour les systèmes de fichiers de grappe

Tenez compte des points suivants lorsque vous planifiez des points de montage pour les systèmes de fichiers de grappe.

**Emplacement du point de montage :** créez les points de montage dans le répertoire /global à moins d'une interdiction par d'autres produits logiciels. Ce répertoire vous permet de distinguer facilement les systèmes de fichiers de la grappe, disponibles globalement, des systèmes de fichiers locaux.

■ **Points de montage imbriqués :** normalement, vous ne devez pas imbriquer les points de montage des systèmes de fichiers de grappe. Par exemple, ne définissez pas un système de fichiers monté sur /global/a et un autre système de fichiers monté sur /global/a/b. Si vous ne respectez pas cette règle, vous risquez des problèmes de disponibilité ainsi que de séquence d'amorçage des noeuds, si le point de montage parent est absent lorsque le système tente de monter un enfant de ce système de fichiers. La seule exception à cette règle est lorsque les périphériques des deux systèmes de fichiers ont la même connectivité au noeud physique (différentes tranches sur le même disque, par exemple).

# Planification de la gestion des volumes

Ajoutez ces informations de planification à la "fiche de travail relative aux configurations des groupes d'unités de disques" et à la "fiche de travail relative aux configurations du gestionnaire de volumes", disponibles dans les *Notes de version de Sun Cluster 3.0 12/01*. Pour Solstice DiskSuite, ajoutez également ces informations de planification à la "fiche de travail relative aux métapériphériques (Solstice DiskSuite)."

Cette section explique comment planifier la gestion des volumes pour votre configuration de grappe.

Sun Cluster utilise un logiciel de gestion des volumes pour grouper les disques par unités de disque pouvant être administrées comme une seule unité. Sun Cluster prend en charge le logiciel Solstice DiskSuite, ainsi que VERITAS Volume Manager (VxVM).

- Si vous utilisez le logiciel Solstice DiskSuite, vous devez l'installer sur tous les noeuds de la grappe, que vous utilisiez ou non VxVM sur certains noeuds pour gérer les disques.
- Si vous utilisez VxVM et que vous activez la fonction de grappe VxVM, vous devez installer et utiliser VxVM sous licence sur tous les noeuds de la grappe.
- Si vous utilisez VxVM et que vous n'activez *pas* la fonction de grappe VxVM, il vous suffit d'installer VxVM et de l'utiliser sous licence sur les noeuds reliés aux périphériques de stockage gérés par VxVM.
- Si vous installez le logiciel Solstice DiskSuite ainsi que VxVM sur un noeud, vous devez utiliser le logiciel Solstice DiskSuite pour gérer les disques locaux de chaque noeud (comme le disque root) ainsi que VxVM pour gérer tous les disques partagés.

Reportez-vous à la documentation du gestionnaire de volumes ainsi qu'aux sections "Installation et configuration du logiciel Solstice DiskSuite" à la page 136 ou "Installation et configuration du logiciel VxVM" à la page 170 pour de plus amples informations sur l'installation et la configuration du logiciel du gestionnaire de volumes. Pour de plus amples informations sur la gestion de volume dans une configuration de grappe, reportez-vous à *Sun Cluster 3.0 12/01 Concepts*.

## Recommandations relatives au logiciel de gestion des volumes

Tenez compte des recommandations générales suivantes lorsque vous configurez vos disques.

- **Disques multihôtes mis en miroir :** vous devez mettre tous les disques multihôtes en miroir sur des unités d'extension de disque. Voir "Mise en miroir des disques multihôtes" à la page 32 pour de plus amples informations sur la mise en miroir des disques multihôtes. Vous n'êtes pas tenu de procéder à une mise en miroir logicielle si le périphérique de stockage dispose de RAID matériel ainsi que de chemins redondants d'accès aux disques.
- **Racine mise en miroir** : la mise en miroir du disque root améliore la disponibilité, mais elle n'est pas obligatoire. Voir "Recommandations relatives à la mise en miroir" à la page 32 pour de plus amples informations sur la mise en miroir du disque root.
- **Attribution d'un nom unique :** sur tout noeud de grappe, si un métapériphérique Solstice DiskSuite local ou un volume VxVM est utilisé comme le périphérique sur lequel le système de fichiers /global/.devices/node@*ID-noeud* est monté, le nom de ce métapériphérique ou volume doit être unique dans toute la grappe.
- **Listes de noeuds :** pour être à haute disponibilité, un groupe d'unités de disque doit avoir des listes de maîtres potentiels et une stratégie de repli en cas de panne identiques à celles du groupe de ressources associé. Ou, si un groupe de ressources évolutif utilise plus de noeuds que le groupe d'unités de disque associé, la liste de noeuds du groupe de ressources évolutif doit être un surensemble de la liste de noeuds du groupe d'unités de disques. Reportez-vous aux instructions de planification des groupes de ressources dans le document *Sun Cluster 3.0 12/01 Data Services Installation and Configuration Guide* pour de plus amples informations sur les listes de noeuds.
- **Disques multiports :** tous les disques utilisés pour construire un groupe de périphériques dans la grappe doivent être connectés, ou reliés par un port, à tous les noeuds configurés dans la liste des noeuds de ce groupe de périphériques. Le logiciel Solstice DiskSuite est capable de procéder automatiquement à cette vérification au moment où ces disques sont ajoutés à un ensemble de disques. Cependant, les groupes de disques VxVM configurés ne sont associés à aucun ensemble de noeuds particulier.
- **Disques remplaçables à chaud :** vous pouvez utiliser des disques remplaçables à chaud pour améliorer la disponibilité, mais ce n'est pas obligatoire.

Reportez-vous à la documentation de votre gestionnaire de volumes pour connaître les recommandations de disposition du disque et les restrictions supplémentaires.

### Recommandations relatives au logiciel Solstice **DiskSuite**

Tenez compte des points suivants lorsque vous planifiez des configurations Solstice DiskSuite.

- **Noms de métapériphériques locaux :** chaque nom de métapériphérique local doit être unique dans le cluster et ne peut être identique à aucun identificateur de périphérique (DID).
- **Médiateurs :** chaque ensemble de disques configuré avec exactement deux chaînes de disques et sous le contrôle de deux noeuds doit comporter des médiateurs Solstice DiskSuite configurés. Une *chaîne de disque* se compose d'une baie de disques avec ses disques physiques, des cÂbles de la baie vers le ou les noeuds et des cartes d'interface. Vous devez configurer chaque ensemble de disques avec exactement deux noeuds en tant qu'hôte médiateur. Vous devez utiliser les deux mêmes noeuds pour tous les ensembles de disques nécessitant des médiateurs, et ces deux noeuds doivent être les maîtres de ces ensembles de disques. Vous ne pouvez pas configurer de médiateurs pour les ensembles de disques qui ne répondent pas aux critères deux chaînes et deux hôtes. Reportez-vous à la page de manuel mediator(7) pour de plus amples informations.
- **Paramètres de** /kernel/drv/md.conf **:** tous les métapériphériques utilisés par chaque ensemble de disques sont créés à l'avance, au moment de l'initialisation de la reconfiguration, en fonction des paramètres de configuration trouvés dans le fichier /kernel/drv/md.conf. Les champs du md.conf sont décrits dans la documentation de Solstice DiskSuite. Vous devez modifier les champs nmd et md\_nsets comme suit pour prendre en charge une configuration Sun Cluster.
	- nmd **:** le champ nmd définit le nombre de métapériphériques créés pour chaque ensemble de disques. Vous devez définir sa valeur en fonction du nombre maximum prévu de métapériphériques utilisés par l'un des ensembles de disques de la grappe. Par exemple, si une grappe utilise 10 métapériphériques dans ses 15 premiers ensembles de disques, mais 1000 dans le 16ème, vous devez définir la valeur de nmd sur au moins 1000. En outre, la valeur de nmd doit être telle qu'il y ait suffisamment de numéros pour que chaque DID et que chaque nom de métapériphérique local soit unique dans la grappe. Le nombre maximal de métapériphériques autorisé par ensemble de disques est de 8192. Le nombre par défaut est de 128 par ensemble de disques.
	- md\_nsets **:** le champ md\_nsets définit le nombre total d'ensembles de disques pouvant être créés pour qu'un système réponde aux besoins de la grappe. Vous devez définir la valeur de md\_nsets en fonction du nombre prévu d'ensembles de disques de la grappe, plus un pour permettre au logiciel Solstice DiskSuite de gérer les disques privés sur l'hôte local (c'est à dire les métapériphériques ne faisant pas partie de l'ensemble de disques local). Le nombre maximal d'ensembles de disques autorisé par grappe est de 32. Le nombre par défaut est 4.

Définissez ces champs au moment de l'installation en tenant compte des éventuelles extensions futures de la grappe. L'augmentation de ces valeurs lorsque la grappe est en cours de production prend beaucoup de temps car elle nécessite une réinitialisation de reconfiguration pour chaque noeud. Si vous reportez cette opération, cela augmente également la probabilité d'erreurs d'allocation d'espace dans le système de fichiers root (/) pour créer tous les périphériques nécessaires.

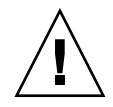

**Attention :** Tous les noeuds de grappe doivent avoir des fichiers /kernel/drv/md.conf identiques, quel que soit le nombre d'ensembles de disques desservis par chaque noeud. Le non respect de cette consigne peut occasionner de graves erreurs de Solstice DiskSuite et un risque de pertes de données.

## Recommandations relatives au logiciel VERITAS Volume Manager

Tenez compte des points suivants lorsque vous planifiez des configurations VERITAS Volume Manager (VxVM).

- **Convention d'appellation d'après la baie** : si vous décidez de nommer les périphériques d'après la baie qu'ils occupent (fonction introduite par VxVM version 3.2), veillez à préserver la cohérence des noms sur tous les noeuds de la grappe qui partagent le même stockage. VxVM ne procède pas à la coordination de ces noms, il incombe donc à l'administrateur de vérifier que VxVM attribue le même nom à tous les périphériques identiques des différents noeuds. Si le non respect de cette consigne n'empêche pas la grappe de fonctionner correctement, il en complique considérablement l'administration et accroît les risques d'erreur de configuration, voire de perte de données.
- **Groupe de disques root :** vous devez créer un groupe d'unités de disques root par défaut (rootdg) sur chaque noeud. Le groupe de disques rootdg peut être créé sur les disques suivants.
	- Le disque root, qui doit être encapsulé.
	- Un ou plusieurs disques locaux non-root, qui peuvent être encapsulés ou initialisés.
	- Une combinaison de disques root et de disques locaux non-root

Le groupe de disques rootdg doit être local sur le noeud.

- **Encapsulage** : les disques à encapsuler doivent disposer de deux entrées de table de tranches de disque libres.
- **Nombre de volumes :** lors de la création d'un groupe d'unités de disques, estimez le nombre maximal de volumes que ce groupe utilisera.
- Si ce nombre de volumes est inférieur à 1000, vous pouvez utiliser les numéros de mineur par défaut.
- Si ce nombre est supérieur ou égal à 1000, vous devez prévoir avec soin le mode d'affectation des numéros mineurs aux volumes du groupe d'unités de disques. Il est impossible d'affecter des numéros de mineurs se chevauchant à deux groupes de périphériques.
- **DRL** : l'utilisation du système DRL (Dirty Region Logging) est vivement recommandée mais pas obligatoire. Le système DRL permet de réduire le temps de restauration des volumes en cas de panne du noeud. Il peut cependant réduire le débit d'E/S.

### Journalisation du système de fichiers

La journalisation est obligatoire pour tous les systèmes de fichiers de grappe. Sun Cluster prend en charge les systèmes de fichiers de journalisation suivants :

- Journalisation UFS Solaris
- Journalisation UFS pour les trans-métapériphériques Solstice DiskSuite
- Journalisation VERITAS File System (VxFS)

Pour de plus amples informations sur la journalisation UFS pour les trans-métapériphériques, reportez-vous à la documentation de Solstice DiskSuite. Pour de plus amples informations sur la journalisation UFS Solaris, reportez-vous à la page de manuel mount\_ufs(1M). Pour de plus amples informations sur la journalisation VxFS, reportez-vous à la page de manuel mount\_vxfs(1M) fournie avec le logiciel VxVM.

Le tableau suivant répertorie les systèmes de fichiers de journalisation pris en charge par chaque gestionnaire de volumes.

**TABLEAU 1–4** Tableau des journalisations de système de fichiers prises en charge

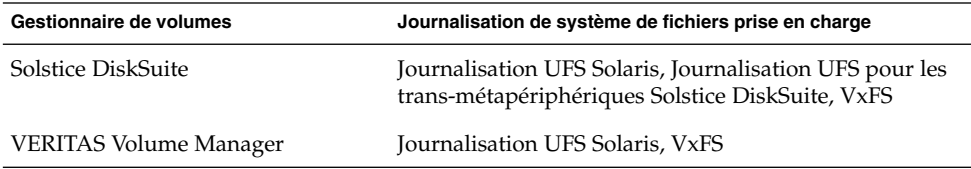

Tenez compte des points suivants si vous devez choisir entre Journalisation UFS Solaris et Journalisation UFS pour les trans-métapériphériques Solstice DiskSuite.

- **Taille du journal de Solaris UFS** : Journalisation UFS Solaris alloue toujours le journal en utilisant l'espace libre sur le système de fichiers UFS et selon la taille du système de fichiers.
	- Sur les systèmes de fichiers de moins de 1 Go, le journal occupe 1 Mo.

- Sur les systèmes de fichiers d'au moins 1 Go ou plus, le journal occupe 1 Mo par Go sur le système de fichiers, la limite maximale étant de 64 Mo.
- **Métapériphérique de journalisation :** un trans-métapériphérique Solstice DiskSuite gère la journalisation UFS. Le périphérique de journalisation d'un trans-métapériphérique est un métapériphérique que vous pouvez mettre en miroir et en bandes. La taille maximale du journal est de 1 Go, mais 64 Mo suffisent pour la plupart des systèmes de fichiers. La taille de journal minimale est de 1 Mo. Reportez-vous à la documentation de Solstice DiskSuite pour de plus amples informations sur la journalisation à l'aide de trans-métapériphériques.

### Recommandations relatives à la mise en miroir

Cette section explique comment planifier la mise en miroir de votre configuration de grappe.

#### Mise en miroir des disques multihôtes

La mise en miroir de tous les disques multihôtes dans une configuration Sun Cluster permet à la configuration de tolérer les défaillances d'un disque unique. Le logiciel Sun Cluster nécessite la mise en miroir de tous les disques multihôtes sur les unités d'extension de disque. Vous n'êtes pas tenu de procéder à une mise en miroir logicielle si le périphérique de stockage dispose de RAID matériel ainsi que de chemins redondants d'accès aux disques.

Tenez compte des points suivants lors de la mise en miroir des disques multihôtes.

- **Unités d'extension de disque distinctes :** chaque sous-miroir d'un miroir ou d'un plex donné doit résider dans une unité d'extension de disque multihôte differente.
- **Espace disque :** la mise en miroir double l'espace disque nécessaire.
- **Mise en miroir à trois voies :** Solstice DiskSuite et VERITAS Volume Manager (VxVM) prennent en charge la mise en miroir à trois voies. Cependant, Sun Cluster ne nécessite qu'une mise en miroir à deux voies.
- **Nombre de métapériphériques :** avec le logiciel Solstice DiskSuite les miroirs sont composés d'autres métapériphériques tels que des concaténations ou des bandes. Les grandes configurations peuvent comporter un grand nombre de métapériphériques. Par exemple, sept métapériphériques sont créés pour chaque système de fichiers UFS de journalisation.
- **Tailles de disques différentes :** si vous placez la copie miroir sur un disque d'une taille différente, votre capacité de mise en miroir est limitée à la taille du sous-miroir ou du plex le plus petit.

Pour de plus amples informations sur les disques multihôtes, reportez-vous au document *Sun Cluster 3.0 12/01 Concepts*.

#### Mise en miroir du disque root

Ajoutez ces informations à la "fiche de travail relative à la disposition des systèmes de fichiers locaux" dans *Notes de version de Sun Cluster 3.0 12/01*.

Pour une disponibilité maximale, mettez en miroir les systèmes de fichiers root (/), /usr, /var, /opt, et swap sur les disques locaux. Sous VxVM, vous encapsulez le disque root et dupliquez les sous-disques générés. Le logiciel Sun Cluster n'impose pas de mise en miroir du disque root.

Avant de décider de mettre ou non le disque root en miroir, tenez compte des risques, de la complexité, du coût et du temps de maintenance pour les différentes possibilités concernant le disque root. Il n'existe pas de stratégie de mise en miroir valable pour toutes les configurations. Pour appliquer la mise en miroir au disque root, n'hésitez pas à prendre conseil auprès de votre interlocuteur Enterprise Services.

Reportez-vous à la documentation de votre gestionnaire de volumes et aux sections "Installation et configuration du logiciel Solstice DiskSuite" à la page 136 ou "Installation et configuration du logiciel VxVM" à la page 170 pour connaître la procédure de mise en miroir du disque root.

Tenez compte des points suivants pour décider d'appliquer ou non la mise en miroir au disque root :

- **Complexité :** la mise en miroir du disque root complique l'administration système et l'initialisation en mode mono-utilisateur.
- Sauvegardes : qu'il soit ou non mis en miroir, le disque root doit faire l'objet de sauvegardes régulières. La mise en miroir à elle seule ne protège pas contre les erreurs administratives. Seul un plan de sauvegarde vous permet de récupérer des fichiers accidentellement altérés ou supprimés.
- **Périphériques de quorum :** n'utilisez pas un disque configuré comme périphérique de quorum pour mettre en miroir un disque root.
- **Quorum :** avec le logiciel Solstice DiskSuite en cas de panne entraînant la perte du quorum de la base de données d'état des métapériphériques, vous ne pouvez pas réinitialiser le système sans effectuer un minimum de maintenance. Reportez-vous à la documentation de Solstice DiskSuite pour de plus amples informations sur la base de données d'état des métapériphériques et ses répliques.
- Contrôleurs distincts : pour une disponibilité maximale, le disque root doit être mis en miroir sur un contrôleur distinct.
- **Disque d'initialisation :** vous pouvez définir la copie miroir comme étant un disque d'initialisation pour pouvoir démarrer à partir de cette copie en cas de panne du disque principal.
- **Disque root secondaire** : avec un disque root mis en miroir, vous pouvez continuer à travailler à partir du disque root secondaire (le miroir) en cas de panne du disque root principal. Plus tard, si le disque root principal fonctionne de nouveau (peut-être après un redémarrage ou en raison d'erreur d'E/S temporaires), les initialisations suivantes seront effectuées à partir du disque d'initialisation

principal défini dans le champ boot-device de la PROM OpenBoot™. Dans ce cas, aucune tÂche de réparation manuelle n'a eu lieu, mais le lecteur redémarre à un niveau suffisant pour permettre la réinitialisation. Notez qu'aucune resynchronisation de Solstice DiskSuite ne se produit. La resynchronisation nécessite une étape manuelle lors de la remise en service du lecteur.

Si des modifications ont été apportées à des fichiers du disque root secondaire (miroir), elles ne sont pas reflétées sur le disque root principal au moment de la réinitialisation (dont les données sont alors obsolètes). Par exemple, les éventuelles modifications apportées au fichier /etc/system sont perdues. Certaines commandes administratives de Solstice DiskSuite peuvent avoir modifié le fichier /etc/system alors que le disque root principal était hors service.

Le programme d'initialisation ne vérifie pas s'il démarre à partir d'un miroir ou d'un périphérique physique sous-jacent, et la mise en miroir s'active partiellement au cours du processus d'initialisation (après le chargement des métapériphériques). Avant ce point, le système est vulnérable face aux problèmes d'obsolescence des sous-miroirs.

**34** Guide d'installation du logiciel Sun Cluster 3.0 12/01 • Janvier 2002, Révision A

# Installation et configuration du logiciel Sun Cluster

Ce chapitre fournit des procédures pour l'installation et la configuration de votre grappe. Vous pouvez aussi utiliser ces procédures pour ajouter un nouveau noeud à une grappe existante.

Les procédures décrites dans ce chapitre sont les suivantes :

- "Préparation de l'installation du logiciel de grappe" à la page 37
- "Installation du logiciel Cluster Control Panel sur la console administrative" à la page 39
- "Installation du logiciel Solaris" à la page 41
- "Installation du logiciel Sun Cluster sur le premier noeud de la grappe (scinstall)" à la page 46
- "Installation du logiciel Sun Cluster sur d'autres noeuds de la grappe (scinstall)" à la page 55
- "Installation du logiciel SunPlex Manager" à la page 66
- "Ajout d'une autorisation RBAC à un compte utilisateur existant" à la page 68
- "Création d'un nouveau compte utilisateur" à la page 69
- "Installation du logiciel Sun Cluster (SunPlex Manager)" à la page 70
- "Installation de Solaris et du logiciel Sun Cluster (JumpStart)" à la page 76
- "Configuration du commutateur du service de noms" à la page 89
- "Configuration de l'environnement root" à la page 90
- "Installation des modules logiciels de services de données" à la page 91
- "Configuration post-installation" à la page 92
- "Ajout de systèmes de fichiers de grappe" à la page 95
- "Configuration d'adaptateurs de réseau public supplémentaires" à la page 99
- "Configuration de la gestion des réseaux publics (PNM)" à la page 101
- "Modification des noms d'hôtes privés" à la page 102
- "Mise à jour du protocole NTP (Network Time Protocol)" à la page 102
- "Installation du module Sun Cluster pour Sun Management Center" à la page 105
- "Démarrage de Sun Management Center" à la page 106
- "Ajout d'un noeud de grappe en tant qu'objet hôte d'agent de Sun Management Center." à la page 106
- "Chargement du module Sun Cluster" à la page 107

# Installation du logiciel

Le tableau suivant répertorie les tÂches à effectuer pour installer le logiciel.

**TABLEAU 2–1** Plan des tÂches : installation du logiciel

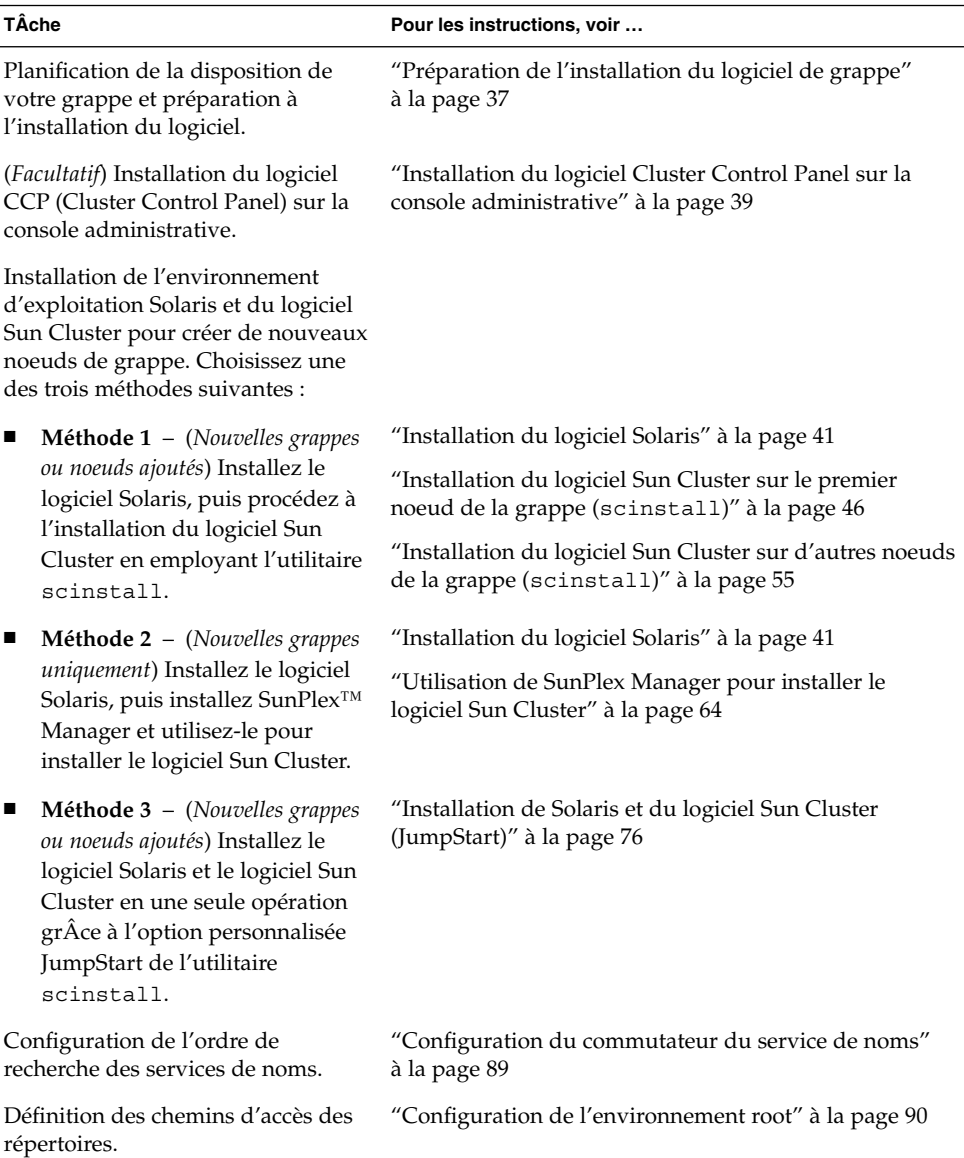
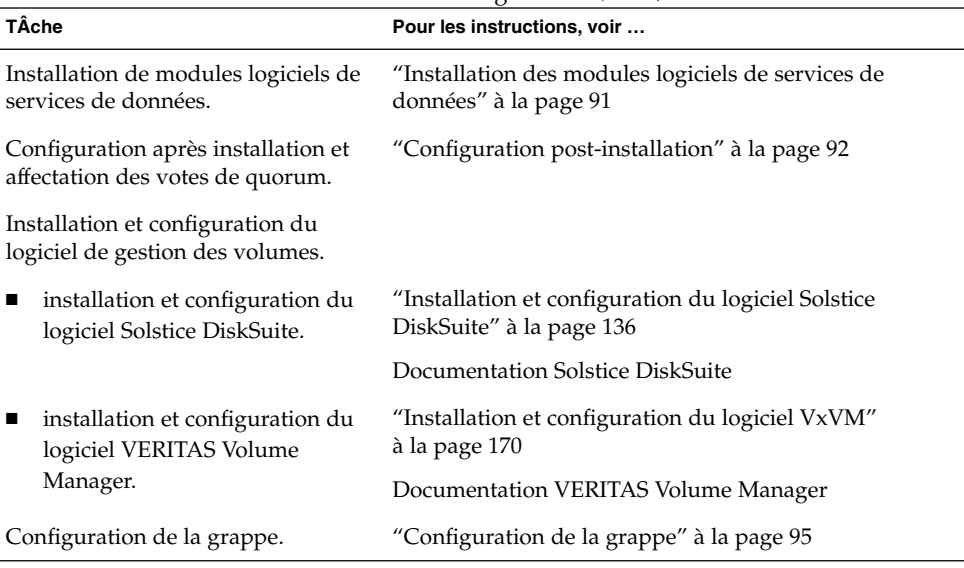

**TABLEAU 2–1** Plan des tÂches : installation du logiciel *(Suite)*

# Préparation de l'installation du logiciel de grappe

Avant de commencer à installer le logiciel, effectuez les préparations suivantes :

- **1. Consultez les manuels suivants pour obtenir des informations qui vous aideront à planifier la configuration de votre grappe et à préparer votre stratégie d'installation.**
	- *Notes de version de Sun Cluster 3.0 12/01*—Restrictions, correctifs et informations de dernière minute.
	- *Sun Cluster 3.0 12/01 Release Notes Supplement*—Documentation après diffusion présentant d'autres restrictions, correctifs, d'éventuelles nouvelles fonctions et autres informations de dernière minute. Ce document est régulièrement mis à jour et publié en ligne sur le site web suivant :

http://docs.sun.com

- *Sun Cluster 3.0 12/01 Concepts*—Présentation du produit Sun Cluster.
- *Guide d'installation du logiciel Sun Cluster 3.0 12/01* (ce manuel)—Directives et procédures de planification relatives à l'installation et à la configuration des logiciels Solaris, Sun Cluster et du gestionnaire de volumes.
- *Sun Cluster 3.0 12/01 Data Services Installation and Configuration Guide*—Directives et procédures de planification relatives à l'installation et à la configuration des services de données.
- Documentation de tous les produits de fournisseurs tiers.
- **2. Ayez sous la main toute la documentation connexe, y compris celle de tiers.**

Voici une liste partielle de la documentation produit dont vous pourriez avant besoin comme référence pendant l'installation de la grappe.

- Logiciel Solaris
- Logiciel Solstice DiskSuite
- VERITAS Volume Manager
- **Sun Management Center**
- Applications de fournisseurs tiers tels qu'ORACLE
- **3. Planifiez la configuration de votre grappe.**

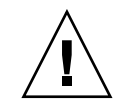

**Attention :** Procédez à la planification complète de l'installation de votre grappe et identifiez la configuration minimale requise par les services de données et les produits tiers **avant** d'amorcer l'installation de Solaris et du logiciel Sun Cluster. Le non-respect de cette consigne peut entraîner des erreurs d'installation qui nécessiteraient la réinstallation complète des logiciels Solaris et Sun Cluster. Par exemple, l'option Oracle Parallel Fail Safe/Real Application Clusters Guard de Oracle Parallel Server/Real Application Clusters impose certaines exigences aux noms d'hôtes utilisés dans la grappe. Sun Cluster HA for SAP impose également certaines exigences. Vous devez prendre connaissance de ces exigences avant l'installation du logiciel Sun Cluster car les noms d'hôtes ne peuvent pas être modifiés après l'installation du logiciel Sun Cluster.

- Reportez-vous aux directives de planification du Chapitre 1 et à celles du document *Sun Cluster 3.0 12/01 Data Services Installation and Configuration Guide* pour déterminer la procédure d'installation et de configuration de votre grappe.
- Complétez les fiches de configuration de la structure logicielle de la grappe et des services de données, disponibles dans les *Notes de version de Sun Cluster 3.0 12/01*. Utilisez les fiches remplies comme référence durant l'installation et la configuration.
- **4. Procurez-vous tous les correctifs nécessaires pour votre configuration de grappe.**

Reportez-vous au document *Notes de version de Sun Cluster 3.0 12/01* pour connaître l'emplacement des correctifs et les instructions d'installation.

- **5. Prévoyez-vous d'utiliser le logiciel CCP (Cluster Control Panel) pour vous connecter à partir d'une console administrative aux noeuds de votre grappe ?**
	- Le cas échéant, allez à "Installation du logiciel Cluster Control Panel sur la console administrative" à la page 39.
	- Dans le cas contraire, passez à l'une des procédures suivantes.
		- Si vous envisagez d'installer le logiciel Sun Cluster via SunPlex Manager (méthode utilisant l'interface utilisateur) ou grÂce à l'utilitaire scinstall (méthode en mode texte), allez tout d'abord à "Installation du logiciel Solaris" à la page 41 pour procéder à l'installation du logiciel Solaris.

Pour installer Solaris et le logiciel Sun Cluster en une seule opération (méthode JumpStart), allez à "Installation de Solaris et du logiciel Sun Cluster (JumpStart)" à la page 76.

# ▼ Installation du logiciel Cluster Control Panel sur la console administrative

Cette procédure explique comment installer le logiciel CCP (Cluster Control Panel) sur la console administrative. CCP est une fenêtre de lancement des outils cconsole(1M), ctelnet(1M) et crlogin(1M). Chacun de ces outils fournit une connexion multifenêtre à un ensemble de noeuds, plus une fenêtre commune envoyant des entrées à tous les noeuds à la fois.

Vous pouvez utiliser tout système desktop exécutant l'environnement d'exploitation Solaris 8 comme console administrative. La console administrative peut également être utilisée en tant que console et/ou serveur Sun Management Center et en tant que serveur AnswerBook. Reportez-vous à la documentation de Sun Management Center pour de plus amples informations sur l'installation du logiciel Sun Management Center. Reportez-vous au document *Notes de version de Sun Cluster 3.0 12/01* pour de plus amples informations sur l'installation d'un serveur AnswerBook.

**Remarque :** Vous n'êtes pas obligé d'utiliser une console administrative. Si vous n'en utilisez pas, effectuez les tÂches administratives à partir d'un noeud désigné dans la grappe.

**1. Assurez-vous que l'environnement d'exploitation Solaris 8 et tous les correctifs Solaris requis sont installés sur la console administrative.**

Solaris 8 doit être installé sur toutes les plates-formes, avec au minimum le groupe de logiciels End User System Support.

**2. Pour une installation à partir du CD-ROM, insérez celui-ci dans le lecteur approprié de la console administrative.**

Si le démon de gestion des volumes vold(1M) est en fonctionnement et est configuré pour gérer les lecteurs de CD-ROM, il charge automatiquement le CD-ROM dans le répertoire /cdrom/suncluster\_3\_0\_u2.

**3. Choisissez le répertoire**

/cdrom/suncluster\_3\_0\_u2/SunCluster\_3.0/Packages**.**

- # **cd /cdrom/suncluster\_3\_0\_u2/SunCluster\_3.0/Packages**
- **4. Installez le module** SUNWccon**.**

# **pkgadd -d . SUNWccon**

**5. (Facultatif) Installez le module** SUNWscman**.**

Chapitre 2 • Installation et configuration du logiciel Sun Cluster **39**

#### # **pkgadd -d . SUNWscman**

L'installation du module SUNWscman sur la console administrative vous permet de visualiser les pages de manuel de Sun Cluster à partir de la console administrative, avant d'installer le logiciel Sun Cluster sur les noeuds de la grappe.

- **6. Si vous avez effectué une installation à partir d'un CD-ROM, éjectez-le.**
- **7. Créez un fichier** /etc/clusters**.**

Ajoutez à ce fichier le nom de votre grappe et le nom de noeud physique de chaque noeud de la grappe.

#### # **vi /etc/clusters**

*nom\_grappe noeud1 noeud2*

Reportez-vous à la page de manuel /opt/SUNWcluster/bin/clusters(4) pour de plus amples informations.

**8. Créez un fichier** /etc/serialports**.**

Ajoutez dans ce fichier une entrée pour chaque noeud de la grappe. Indiquez le nom du noeud physique, le nom d'hôte du dispositif d'accès par console (concentrateur de terminal (TC), System Service Processor (SSP) ou contrôleur de système Sun Fire), ainsi que le numéro du port.

- Pour un contrôleur système Sun Fire 15K, utilisez le numéro de port telnet(1) 23 comme numéro de port série de chaque entrée.
- Pour tous les autres dispositifs d'accès par console, utilisez le numéro de port série telnet(1) et non le numéro de port physique. Pour déterminer le numéro de port série telnet, ajoutez 5000 au numéro de port physique. Par exemple, si le numéro d'un port physique est 6, le numéro du port série telnet correspondant est 5006.
- Pour le serveur Sun Enterprise E10000, reportez-vous à la page de manuel /opt/SUNWcluster/bin/serialports(4) pour plus de détails.

# **vi /etc/serialports**

*noeud1 disp-ac-nom\_hôte portnoeud2 disp-ac-nom\_hôte port*

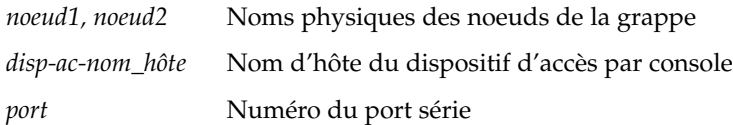

**9. Pour des raisons pratiques, ajoutez le répertoire** /opt/SUNWcluster/bin **dans la variable** PATH **et le répertoire** /opt/SUNWcluster/man **dans la variable** MANPATH **sur la console administrative.**

Si vous avez installé le module SUNWscman, ajoutez également le répertoire /usr/cluster/man à la variable MANPATH.

#### **10. Lancez l'utilitaire CCP.**

# **/opt/SUNWcluster/bin/ccp** *nom\_grappe*

Reportez-vous à la procédure "Connexion à distance à Sun Cluster" dans le *Guide d'administration système de Sun Cluster 3.0 12/01* et à la page de manuel /opt/SUNWcluster/bin/ccp(1M) pour de plus amples informations sur l'utilisation de CCP.

#### **11. Installez l'environnement d'exploitation Solaris.**

- Pour installer le logiciel Solaris, reportez-vous à la section "Installation du logiciel Solaris" à la page 41.
- Pour installer Solaris et le logiciel Sun Cluster à l'aide de l'option JumpStart de l'utilitaire scinstall, reportez—vous à la section "Installation de Solaris et du logiciel Sun Cluster (JumpStart)" à la page 76.

# Installation du logiciel Solaris

Si vous n'utilisez pas la méthode d'installation JumpStart personnalisée de l'utilitaire scinstall(1M) pour installer le logiciel, effectuez cette tÂche pour installer l'environnement d'exploitation Solaris sur chaque noeud de la grappe.

**Remarque :** Si vos noeuds sont déjà installés avec l'environnement d'exploitation Solaris, vous devez quand même réinstaller le logiciel Solaris de la manière décrite dans cette procédure afin de garantir une installation correcte du logiciel Sun Cluster.

**1. Avant d'installer le logiciel Solaris, assurez-vous que l'installation du matériel est terminée et vérifiez les connexions.**

Reportez-vous au document *Sun Cluster 3.0 12/01 Hardware Guide* et à la documentation de votre serveur et de vos périphériques de stockage pour de plus amples informations.

**2. Vérifiez que la planification de configuration de votre grappe est achevée et complète.**

Reportez-vous à la section "Préparation de l'installation du logiciel de grappe" à la page 37 pour connaître les exigences et directives applicables.

- **3. Ayez à portée de main la "fiche de disposition du système de fichiers local" que vous avez remplie (cette fiche est fournie dans le document** *Sun Cluster 3.0 Release Notes***).**
- **4. Utilisez-vous un service d'attribution de noms ?**
	- Si ce n'est pas le cas, reportez-vous à l'Étape 5. Vous définirez les informations relatives aux noms d'hôtes locaux à l'Étape 15

■ Si vous utilisez un service de noms, ajoutez des correspondances adresse-nom pour toutes les adresses logiques et tous les noms d'hôtes publics dans tous les services d'attribution de noms (tels que NIS, NIS+ ou DNS) que les clients utilisent pour accéder aux services de grappe. Reportez-vous à la section "Adresses IP" à la page 20 pour connaître les directives de planification. Consultez votre administrateur système Solaris pour obtenir des informations sur l'utilisation des services de noms Solaris.

#### **5. Si vous utilisez une console administrative pour la grappe, affichez un écran de console pour chaque noeud de la grappe.**

Si le logiciel CCP (Cluster Control Panel) est installé et configuré sur votre console administrative, vous pouvez afficher les écrans de console individuels à l'aide de l'utilitaire cconsole(1M). CCP ouvre également une fenêtre principale à partir de laquelle vous pouvez envoyer votre saisie à toutes les fenêtres de console individuelles en même temps.

Si vous n'utilisez pas CCP, vous devez vous connecter individuellement aux consoles de chaque noeud.

**Astuce :** Pour gagner du temps, vous pouvez installer l'environnement d'exploitation Solaris sur tous les noeuds à la fois.

**6. Sur chaque noeud de la grappe, assurez-vous que la variable** local-mac-address **est réglée sur** false**.**

Le logiciel Sun Cluster ne prend pas en charge la valeur local-mac-address réglée sur true.

- **a. Affichez la valeur de la variable** local-mac-address**.**
	- Si le noeud est pré-installé avec le logiciel Solaris, exécutez la commande suivante en tant que superutilisateur.
		- # **/usr/sbin/eeprom local-mac-address?**
	- Si le logiciel Solaris n'est pas encore installé sur le noeud, exécutez la commande suivante à l'invite ok.

ok **printenv local-mac-address?**

- **b. La commande renvoie-t-elle** local-mac-address?=false **sur chaque noeud ?**
	- Si tel est le cas, les variables sont correctement paramétrées. Allez à l'"Ajout de systèmes de fichiers de grappe" à la page 95.
	- Dans le cas contraire, changez la variable pour tous les noeuds où elle n'est pas réglée sur false.
		- Si le noeud est pré-installé avec le logiciel Solaris, exécutez la commande suivante en tant que superutilisateur.
- # **/usr/sbin/eeprom local-mac-address?=false**
- Si le logiciel Solaris n'est pas encore installé sur le noeud, exécutez la commande suivante à l'invite ok.

ok **setenv local-mac-address? false**

**c. Répétez l'Étape a pour vérifier les changements appliqués à l'Étape b.**

Ce nouveau paramétrage sera pris en compte à la prochaine réinitialisation du système.

**7. Installez l'environnement d'exploitation Solaris comme indiqué dans la documentation d'installation de Solaris.**

**Remarque :** Vous devez installer la même version de l'environnement d'exploitation Solaris sur tous les noeuds de la grappe.

Vous pouvez utiliser n'importe quelle méthode habituelle d'installation de l'environnement d'exploitation Solaris pour installer le logiciel sur les noeuds à ajouter à votre environnement de grappe, y compris le programme d'installation interactive de Solaris, Solaris JumpStart et Solaris Web Start.

Pendant l'installation du logiciel Solaris, effectuez les opérations suivantes :

**a. Installez au moins le groupe de logiciels End User System Support.**

Reportez-vous à "A propos des groupes de logiciels Solaris" à la page 15 pour de plus amples informations sur la configuration minimale de Solaris.

Si vous envisagez d'utiliser l'interface Remote Shared Memory Application Programming Interface (RSMAPI) ou les adaptateurs SCI-PCI pour le transport d'interconnexion, vous trouverez les modules logiciels RSMAPI (SUNWrsm, SUNWrsmx, SUNWrsmo, et SUNWrsmox) dans les groupes de logiciels de niveau supérieur. Si vous installez le groupe de logiciels End User System Support, vous devez installer le module SUNWrsm\* manuellement à partir du CD-ROM, comme indiqué à l'Étape 12.

**b. Choisissez Disposition manuelle pour configurer les systèmes de fichiers.**

■ Créez un système de fichiers d'au moins 100 Mo pour sous-système global-devices. Si vous envisagez d'utiliser SunPlex Manager pour installer le logiciel Sun Cluster software, vous devez créer le système de fichiers avec un point de montage de /globaldevices. Ce point de montage est celui utilisé par défaut par scinstall.

**Remarque :** Un système de fichiers global-devices est nécessaire à la réussite de l'installation du logiciel Sun Cluster.

- Si vous prévoyez d'utiliser SunPlex Manager pour installer Solstice DiskSuite lors de l'installation du logiciel Sun Cluster, créez un système de fichiers d'au moins 10 Mo, sur la tranche 7, avec un point de montage /sds. Sinon, créez toutes les partitions de système de fichiers requises pour la prise en charge de votre gestionnaire de volumes, comme décrit à la section "Partitions du disque système" à la page 16.
- **c. Choisissez la réinitialisation automatique.**

**Remarque :** Le logiciel Solaris est installé et le noeud est réinitialisé avant que les invites suivantes s'affichent.

- **d. Afin de vous faciliter le travail d'administration, définissez le même mot de passe superutilisateur sur chaque noeud.**
- **e. Répondez** no **lorsque le système vous demande si vous voulez activer l'arrêt automatique associé à la fonction d'économie de l'énergie.**

Vous devez désactiver l'arrêt automatique dans les configurations de Sun Cluster. Pour de plus amples informations, reportez-vous aux pages de manuel pmconfig(1M) et power.conf(4).

**Remarque :** La fonction de groupes d'interface de Solaris est désactivée par défaut pendant l'installation de ce logiciel. Les groupes d'interface ne sont pas pris en charge dans une configuration Sun Cluster et ne doivent pas être activés. Reportez-vous à la page de manuel ifconfig(1M) pour de plus amples informations sur les groupes d'interfaces de Solaris.

- **8. Etes-vous en train d'installer un nouveau noeud sur une grappe existante ?**
	- Si c'est le cas, allez à l'Étape 9.
	- Sinon, allez directement à l'Étape 12.
- **9. Avez-vous ajouté le nouveau noeud à la liste de noeuds autorisés de la grappe ?**
	- Si c'est les cas, passez directement à l'Étape 10.
	- Dans le cas contraire, exécutez scsetup(1M) à partir d'un autre noeud de grappe actif pour ajouter le nom du nouveau noeud à la liste des noeuds de grappe autorisés. Suivez les instructions de la procédure "Ajout d'un noeud de grappe à la liste des noeuds autorisés" du document *Guide d'administration système de Sun Cluster 3.0 12/01*.
- **10. Créez un point de montage sur le nouveau noeud pour chaque système de fichiers de la grappe.**
- **44** Guide d'installation du logiciel Sun Cluster 3.0 12/01 Janvier 2002, Révision A

**a. A partir d'un autre noeud actif de la grappe, affichez les noms de tous les systèmes de fichiers de la grappe.**

% **mount | grep global | egrep -v node@ | awk `{print \$1}'**

**b. Créez un point de montage sur le nouveau noeud pour chaque système de fichiers de la grappe.**

% **mkdir -p** *point\_montage*

Si la commande de montage vous renvoie, par exemple, le nom de système de fichiers /global/dg-schost-1, exécutez mkdir -p /global/dg-schost-1 sur le noeud ajouté à la grappe.

### **11. VERITAS Volume Manager (VxVM) est-il installé sur les noeuds déjà présents sur la grappe ?**

■ Si oui, ajoutez une entrée au fichier /etc/name\_to\_major du noeud pour définir la valeur vxio sur 210.

# **vi /etc/name\_to\_major** vxio 210

- Sinon, passez à l'Étape 12.
- **12. Pensez-vous utiliser l'interface Remote Shared Memory Application Programming Interface (RSMAPI) ou les adaptateurs SCI-PCI pour le transport d'interconnexion ?**
	- Si tel est le cas et que vous avez installé le groupe de logiciels End User System Support, installez les modules SUNWrsm\* à partir du CD-ROM Solaris.
		- # **pkgadd -d . SUNWrsm SUNWrsmx SUNWrsmo SUNWrsmox**
	- Dans le cas contraire, ou si vous avez installé un groupe de logiciels de niveau supérieur, allez à l'Étape 13.

#### **13. Installez les correctifs logiciels Solaris, si nécessaire.**

Reportez-vous au document *Notes de version de Sun Cluster 3.0 12/01* pour connaître l'emplacement des correctifs et les instructions d'installation. Au besoin, ouvrez le fichier /etc/release pour connaître la version exacte du logiciel Solaris installé sur un noeud.

**14. Installez les correctifs relatifs au matériel requis, le cas échéant, et téléchargez les microprogrammes éventuellement contenus dans les correctifs matériels.**

Reportez-vous au document *Notes de version de Sun Cluster 3.0 12/01* pour connaître l'emplacement des correctifs et les instructions d'installation.

**15. Mettez à jour le fichier** /etc/inet/hosts **sur chaque noeud, avec tous les noms d'hôte et les adresses logiques publics de la grappe.**

Exécutez cette étape que vous utilisiez ou non un service d'attribution de noms.

**16. Envisagez-vous d'utiliser la reconfiguration dynamique ?**

**Remarque :** Pour que vous puissiez utiliser la reconfiguration dynamique dans la configuration de votre grappe, il faut que les serveurs prennent en charge la reconfiguration dynamique avec le logiciel Sun Cluster.

Si c'est le cas, ajoutez l'entrée suivante dans le fichier /etc/system de chaque noeud.

set kernel cage enable=1

Ce nouveau paramétrage sera pris en compte à la prochaine réinitialisation du système. Reportez-vous à la documentation de votre serveur pour de plus amples informations sur la reconfiguration dynamique.

■ Sinon, allez à l'Étape 17.

#### **17. Installez le logiciel Sun Cluster sur les noeuds de votre grappe.**

- Pour utiliser SunPlex Manager, reportez-vous à "Utilisation de SunPlex Manager pour installer le logiciel Sun Cluster" à la page 64.
- Pour utiliser scinstall, reportez-vous à "Installation du logiciel Sun Cluster sur le premier noeud de la grappe (scinstall)" à la page 46.

# Installation du logiciel Sun Cluster sur le premier noeud de la grappe (scinstall)

Après avoir installé l'environnement d'exploitation Solaris, exécutez cette tÂche sur un noeud de la grappe pour installer le logiciel Sun Cluster et établir la grappe.

**Remarque :** Si vous avez utilisé la méthode d'installation JumpStart personnalisée scinstall(1M) ou la méthode SunPlex Manager, le logiciel Sun Cluster est déjà installé. Reportez-vous à "Configuration du commutateur du service de noms" à la page 89.

**1. Vérifiez que l'environnement d'exploitation Solaris est installé et qu'il pourra prendre en charge le logiciel Sun Cluster.**

Pour connaître la procédure d'installation du logiciel Solaris, reportez-vous à "Installation du logiciel Solaris" à la page 41. Si le logiciel Solaris est déjà installé sur le noeud, vous devez malgré tout le réinstaller pour vous assurer que son installation correspond à la configuration minimale requise par le logiciel Sun Cluster et les autres logiciels que vous souhaitez installer sur votre grappe.

**2. Ayez à portée de main les fiches de planification de configuration renseignées, disponibles dans le document** *Sun Cluster 3.0 Release Notes***.**

- "Fiche de configuration des noms de la grappe et des noeuds"
- "Fiche de configuration de l'interconnexion de la grappe"

Reportez-vous à la section "Planification de l'environnement Sun Cluster" à la page 19 pour connaître les directives de planification.

- **3. Devenez superutilisateur du noeud de grappe à installer.**
- **4. Si vous installez à partir du CD-ROM, insérez ce dernier dans le lecteur de CD-ROM du noeud sur lequel vous souhaitez effectuer l'installation et la configuration.**

Si le démon de gestion des volumes vold(1M) est en cours d'exécution et qu'il est configuré pour gérer les lecteurs de CD-ROM, il charge automatiquement le CD-ROM dans le répertoire /cdrom/suncluster\_3\_0\_u2.

#### **5. Pensez-vous utiliser l'interface Remote Shared Memory Application Programming Interface (RSMAPI) ou les adaptateurs SCI-PCI pour le transport d'interconnexion ?**

- Sinon, allez à l'Étape 6.
- Si oui, installez les modules supplémentaires à partir du répertoire Packages du CD-ROM Sun Cluster 3.0 12/01. La commande scinstall(1M) ne procède pas à l'installation automatique de ces modules.

#### # **cd /cdrom/suncluster\_3\_0\_u2/SunCluster\_3.0/Packages**

# **pkgadd -d .** *Modules*

Le tableau ci-dessous répertorie les modules de Sun Cluster 3.0 nécessaires à la prise en charge de l'interface RSMAPI ou des adaptateurs SCI-PCI, ainsi que l'ordre dans lequel ils doivent être installés.

**TABLEAU 2–2** Modules Sun Cluster 3.0 de prise en charge de l'interface RSMAPI et des adaptateurs SCI-PCI

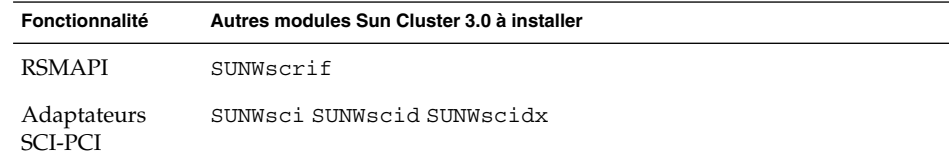

- **6. Accédez au répertoire** /cdrom/suncluster\_3\_0\_u2/SunCluster\_3.0/Tools**.**
	- # **cd /cdrom/suncluster\_3\_0\_u2/SunCluster\_3.0/Tools**
- **7. Lancez l'utilitaire** scinstall**(1M).**

#### # **./scinstall**

Suivez les invites pour installer le logiciel Sun Cluster en utilisant les informations de vos feuilles de travail de planification de la configuration.

Tenez compte des points suivants pour exécuter l'utilitaire scinstall interactif.

- L'utilitaire scinstall interactif mémorise toutes les frappes au clavier. Par conséquent, n'appuyez qu'une seule fois sur la touche Entrée, même si l'écran de menu suivant n'apparaît pas immédiatement.
- Sauf indication contraire, vous pouvez appuyer sur Ctrl-D pour revenir au début d'une série de questions connexes ou au menu principal. Si vous appuyez sur Control-D pour annuler la session une fois le logiciel Sun Cluster installé, scinstall vous demande s'il doit désinstaller ces modules.
- Les réponses de votre session sont enregistrées comme réponses par défaut pour la prochaine exécution de cette option de menu. Les réponses par défaut figurent entre crochets ([ ]) à la fin de l'invite.

**Astuce :** Tant que le noeud n'a pas réussi à s'initialiser en mode grappe, vous pouvez relancer scinstall et modifier les informations de configuration en fonction de vos besoins. Cependant, si des données de configuration erronées ont été entrées pour le noeud dans la portion établie de la grappe, vous devez commencer par supprimer ces informations erronées. Pour ce faire, connectez-vous à l'un des noeuds actifs de la grappe, puis supprimez les informations d'adaptateur, de jonction ou de cÂble erronées à l'aide de la commande scconf(1M).

```
8. Dans le menu principal (Main Menu), tapez 1 (Establish a new cluster).
```
Une fois que vous avez lu les informations de l'écran Establishing a New Cluster, tapez **yes** pour accéder à l'écran suivant.

\*\*\* Main Menu \*\*\*

Please select from one of the following (\*) options:

\* 1) Establish a new cluster using this machine as the first node

\* 2) Add this machine as a node in an established cluster

3) Configure a cluster to be JumpStarted from this install server

- 4) Add support for new data services to this cluster node
- 5) Print release information for this cluster node
- \* ?) Help with menu options
- \* q) Quit

Option: **1**

...

\*\*\* Establishing a New Cluster \*\*\*

Do you want to continue (yes/no) [yes]? **yes**

#### **9. Choisissez ensuite de poursuivre l'installation des modules logiciels Sun Cluster en tapant yes.**

>>> Software Package Installation <<<

Installation of the Sun Cluster framework software packages will take a few minutes to complete.

**48** Guide d'installation du logiciel Sun Cluster 3.0 12/01 • Janvier 2002, Révision A

Is it okay to continue (yes/no) [yes]? **yes**

```
** Installing SunCluster 3.0 **
       SUNWscr.....done
```
...Hit ENTER to continue:

Une fois les modules installés, appuyez sur Entrée pour accéder à l'écran suivant.

#### **10. Donnez un nom à la grappe.**

```
>>> Cluster Name <<<
```
What is the name of the cluster you want to establish? *nom\_grappe*

#### **11. Exécutez le contrôle avant installation.**

>>> Check <<<

...

This step runs sccheck(1M) to verify that certain basic hardware and software pre-configuration requirements have been met. If sccheck(1M) detects potential problems with configuring this machine as a cluster node, a list of warnings is printed.

Hit ENTER to continue:

Si la commande sccheck détecte un problème quel qu'il soit, elle en affiche le détail et vous demande de confirmer la suite des opérations.

The sccheck utility has detected the following potential problems:

```
Hit ENTER to continue:
```
...

...

```
What would you like to do?
```
- 1) Proceed with the installation anyway
- 2) Retry sccheck
- q) Return to the main menu

Option:

Si vous recevez ce message d'erreur de sccheck, choisissez l'une des trois possibilités.

- Si vous êtes certain de pouvoir ignorer les messages sccheck sans incidence pour la sécurité, par exemple si vous avez lu dans *Notes de version de Sun Cluster 3.0 12/01* que telle circonstance peut entrainer un message d'erreur sans incidence, tapez **1** pour poursuivre l'installation.
- Si vous pouvez remédier au problème sans quitter l'utilitaire scinstall, faites-le et tapez **2** pour réexécuter sccheck.
- Tapez **q** pour arrêter l'installation. Corrigez le problème détecté par sccheck, puis revenez à l'Étape 7 et redémarrez scinstall.
- **12. Indiquez les noms des** *autres* **noeuds qui feront partie de la grappe.**

```
>>> Cluster Nodes <<<
...
   Node name: noeud2
   Node name (Ctrl-D to finish): <Control-D>
   This is the complete list of nodes:
...
```
Is it correct (yes/no) [yes]?

#### **13. Indiquez s'il faut utiliser l'authentification DES (data encryption standard).**

Par défaut, le logiciel Sun Cluster ne permet à un noeud de se connecter à la grappe que si le noeud est physiquement connecté à l'interconnexion privée et si le noeud a été nommé à l'Étape 12. Cependant, le noeud communique en fait avec le noeud parrain par le biais du réseau public, car l'interconnexion privée n'est pas encore entièrement configurée. L'authentification DES offre un niveau de sécurité supplémentaire au moment de l'installation en permettant au noeud parrain d'authentifier de manière plus fiable les noeuds qui tente de le contacter pour mettre à jour la configuration de la grappe.

Si vous choisissez d'utiliser l'authentification DES pour plus de sécurité, vous devez configurer toutes les clés de chiffrement nécessaires avant qu'un noeud puisse être lié à la grappe. Pour de plus amples informations, reportez-vous aux pages de manuel keyserv(1M) et publickey(4).

```
>>> Authenticating Requests to Add Nodes <<<
```
...

...

Do you need to use DES authentication (yes/no) [no]?

#### **14. Spécifiez l'adresse du réseau privé et le masque de réseau.**

```
>>> Network Address for the Cluster Transport <<<
...
   Is it okay to accept the default network address (yes/no) [yes]?
   Is it okay to accept the default netmask (yes/no) [yes]?
```
**Remarque :** Vous ne pouvez pas modifier l'adresse réseau privée après la formation de la grappe.

#### **15. Indiquez si la grappe utilise des jonctions de transport.**

■ S'il s'agit d'une grappe à deux noeuds, indiquez si vous prévoyez d'utiliser des jonctions de transport.

```
>>> Point-to-Point Cables <<<
```

```
Does this two-node cluster use transport junctions (yes/no) [yes]?
```
**50** Guide d'installation du logiciel Sun Cluster 3.0 12/01 • Janvier 2002, Révision A

**Astuce :** Vous pouvez spécifier que la grappe utilise des jonctions de transport, que les noeuds soient ou non directement connectés les uns aux autres. Si vous spécifiez que la grappe utilise des jonctions de transport, vous pourrez plus facilement lui ajouter des noeuds ultérieurement.

■ Si la grappe comporte au moins trois noeuds, vous devez utiliser des jonctions de transport. Appuyez sur Entrée pour accéder à l'écran suivant.

```
>>> Point-to-Point Cables <<<
 ...
    Since this is not a two-node cluster, you will be asked to configure
    two transport junctions.
Hit ENTER to continue:
```
#### **16. Cette grappe utilise-t-elle des jonctions de transport ?**

■ Si oui, indiquez les noms de ces jonctions de transport. Vous pouvez utiliser les noms par défaut switch*N* ou en créer d'autres.

```
>>> Cluster Transport Junctions <<<
 ...
   What is the name of the first junction in the cluster [switch1]?
   What is the name of the second junction in the cluster [switch2]?
```
■ Dans le cas contraire, passez à l'Étape 17.

#### **17. Indiquez le premier adaptateur de transport pour l'interconnexion de la grappe.**

Tapez **help** pour connaître la liste des adaptateurs de transport du noeud.

```
>>> Cluster Transport Adapters and Cables <<<
```
What is the name of the first cluster transport adapter (help) [*adaptateur*]?

### **18. Si votre grappe utilise des jonctions de transport, indiquez le nom de la première jonction de transport ainsi que son port.**

Sinon, passez à l'Étape 19.

Name of the junction to which "*adaptateur*" is connected [switch1]? Use the default port name for the "*adaptateur*" connection (yes/no) [yes]?

Hit ENTER to continue:

...

**Remarque :** Si votre configuration utilise des adaptateurs SCI, n'acceptez pas les valeurs par défaut proposées pour la connexion des adaptateurs (le nom du port). Indiquez plutôt le nom du port (0, 1, 2 ou 3) qui figure sur le switch Dolphin auquel le noeud est relié *physiquement*. L'exemple qui suit illustre les réponses à donner pour refuser le nom de port par défaut et indiquer le nom du port 0 du switch Dolphin.

Use the default port name for the "*adaptateur*" connection (yes/no) [yes]? **no** What is the name of the port you want to use? **0**

#### **19. Choisissez le second adaptateur de transport pour l'interconnexion de la grappe.**

Tapez **help** pour connaître la liste des adaptateurs de transport du noeud.

What is the name of the second cluster transport adapter (help) [*adaptateur*]?

Vous pouvez configurer jusqu'à deux adaptateurs grÂce à la commande scinstall. Une fois le logiciel Sun Cluster installé, vous pourrez configurer d'autres adaptateurs via l'utilitaire scsetup.

**20. Si votre grappe utilise des jonctions de transport, indiquez le nom de la seconde jonction de transport ainsi que son port.**

Sinon, passez à l'Étape 21.

Name of the junction to which "*adaptateur*" is connected [switch2]? Use the default port name for the "*adaptateur*" connection (yes/no) [yes]?

Hit ENTER to continue:

**Remarque :** Si votre configuration utilise des adaptateurs SCI, n'acceptez pas les valeurs par défaut proposées pour le nom du port des adaptateurs. Indiquez plutôt le nom du port (0, 1, 2 ou 3) qui figure sur le switch Dolphin auquel le noeud est relié *physiquement*. L'exemple qui suit illustre les réponses à donner pour refuser le nom de port par défaut et indiquer le nom du port 0 du switch Dolphin.

Use the default port name for the "*adaptateur*" connection (yes/no) [yes]? **no** What is the name of the port you want to use? **0**

#### **21. Indiquez le nom du système de fichiers de périphériques globaux.**

>>> Global Devices File System <<<

The default is to use /globaldevices.

Is it okay to use this default (yes/no) [yes]?

#### **22. Avez-vous des correctifs à installer pour le logiciel Sun Cluster ?**

>>> Automatic Reboot <<<

...

...

Do you want scinstall to reboot for you (yes/no) [yes]?

**52** Guide d'installation du logiciel Sun Cluster 3.0 12/01 • Janvier 2002, Révision A

- Si oui, tapez **no** dans l'écran Automatic Reboot pour refuser la réinitialisation automatique.
- Sinon, tapez **yes** pour accepter la réinitialisation automatique.

#### **23. Acceptez ou refusez la commande** scinstall**.**

Vous devez confirmer la commande scinstall appelée par votre saisie.

```
>>> Confirmation <<<
```
Your responses indicate the following options to scinstall:

scinstall -ik \

...

Are these the options you want to use (yes/no) [yes]? Do you want to continue with the install (yes/no) [yes]?

> ■ Si vous acceptez la commande et poursuivez l'installation, scinstall s'initialise. La section "Exemple d'installation du logiciel Sun Cluster sur le premier noeud" à la page 54 illustre les informations qui accompagnent le traitement scinstall.

Les informations relatives à l'installation de Sun Cluster sont conservées dans le fichier /var/cluster/logs/install/scinstall.log.*pid*, où *pid* est le numéro ID du traitement scinstall en question.

**Remarque :** Si vous n'avez pas installé votre propre fichier

/etc/inet/ntp.conf, la commande scinstall installe automatiquement un fichier ntp.conf par défaut. Le fichier par défaut comporte des références au nombre maximal possible de noeuds, aussi le démon xntpd(1M) peut-il afficher des messages d'erreur sur certaines de ces références lors de l'initialisation. Vous pouvez ignorer ces messages sans risque. Reportez-vous à la section "Mise à jour du protocole NTP (Network Time Protocol)" à la page 102 pour de plus amples informations sur la suppression de ces messages dans des conditions de grappe normales.

■ Si vous refusez la commande, scinstall vous demande s'il doit désinstaller le logiciel Sun Cluster.

Do you want to de-install the Sun Cluster software (yes/no) [no]?

Une fois revenu dans le menu principal, vous pouvez réexécuter l'option 1 et donner une autre réponse. Les entrées choisies lors de la session précédente apparaissent comme choix par défaut.

#### **24. Installez les correctifs du logiciel Sun Cluster.**

Reportez-vous au document *Notes de version de Sun Cluster 3.0 12/01* pour connaître l'emplacement des correctifs et les instructions d'installation.

**25. Réinitialisez le noeud pour établir la grappe.**

Si vous avez réinitialisé le noeud après avoir installé les correctifs à l'Étape 24, vous n'avez pas à le réinitialiser une seconde fois.

La première réinitialisation du noeud suite à l'installation du logiciel Sun Cluster forme la grappe et définit ce noeud comme le *premier* noeud installé de la grappe.

#### **26. Installez d'autres noeuds dans la grappe.**

Allez à la section "Installation du logiciel Sun Cluster sur d'autres noeuds de la grappe (scinstall)" à la page 55.

## Exemple d'installation du logiciel Sun Cluster sur le premier noeud

L'exemple ci-après illustre l'exécution de la commande scinstall ainsi que les messages d'état des tÂches de scinstall au fur et à mesure de leur installation sur le noeud phys-schost-1, premier noeud installé sur la grappe. La grappe comportera quatre noeuds. Elle utilise des adaptateurs Ethernet et des jonctions de transport.

```
>>> Confirmation <<<
```

```
Your responses indicate the following options to scinstall:
      scinstall -ik \
           -C sc-cluster \
           -F \ \backslash-T node=phys-schost-1,node=phys-schost-2,node=phys-schost-3,node=phys
-schost-4,authtype=sys \
           -A trtype=dlpi,name=hme1 -A trtype=dlpi,name=hme3 \
           -B type=switch,name=switch1 -B type=switch,name=switch2 \
           -m endpoint=:hme1,endpoint=switch1 \
           -m endpoint=:hme3,endpoint=switch2
   Are these the options you want to use (yes/no) [yes]?
   Do you want to continue with the install (yes/no) [yes]?
Checking device to use for global devices file system ... done
Initializing cluster name to "sc-cluster" ... done
Initializing authentication options ... done
Initializing configuration for adapter "hme1" ... done
Initializing configuration for adapter "hme3" ... done
Initializing configuration for junction "switch1" ... done
Initializing configuration for junction "switch2" ... done
Initializing configuration for cable ... done
Initializing configuration for cable ... done
Setting the node ID for "phys-schost-1" ... done (id=1)
Checking for global devices global file system ... done
```
**54** Guide d'installation du logiciel Sun Cluster 3.0 12/01 • Janvier 2002, Révision A

Updating vfstab ... done

```
Verifying that NTP is configured ... done
Installing a default NTP configuration ... done
Please complete the NTP configuration after scinstall has finished.
Verifying that "cluster" is set for "hosts" in nsswitch.conf ... done
Adding the "cluster" switch to "hosts" in nsswitch.conf ... done
Verifying that "cluster" is set for "netmasks" in nsswitch.conf ... done
Adding the "cluster" switch to "netmasks" in nsswitch.conf ... done
Verifying that power management is NOT configured ... done
Unconfiguring power management ... done
/etc/power.conf has been renamed to /etc/power.conf.061401232831
Power management is incompatible with the HA goals of the cluster.
Please do not attempt to re-configure power management.
Ensure network routing is disabled ... done
Network routing has been disabled on this node by creating /etc/notrouter.
Having a cluster node act as a router is not supported by Sun Cluster.
Please do not re-enable network routing.
```
Log file - /var/cluster/logs/install/scinstall.log.10559

```
Rebooting ...
```
# Installation du logiciel Sun Cluster sur d'autres noeuds de la grappe (scinstall)

Exécutez cette tÂche sur chaque noeud supplémentaire à installer sur la grappe, une fois le logiciel Sun Cluster installé sur le premier noeud et la grappe établie. Vous pouvez aussi utiliser cette procédure pour ajouter de nouveaux noeuds à une grappe existante.

**Remarque :** Si vous avez utilisé la méthode d'installation JumpStart personnalisée scinstall(1M) ou la méthode SunPlex Manager, le logiciel Sun Cluster est déjà installé. Reportez-vous à "Configuration du commutateur du service de noms" à la page 89.

#### **1. Vérifiez que le logiciel Sun Cluster est bien installé sur le premier noeud et que la grappe est effectivement établie.**

Pour connaître les procédures d'installation visant à établir une grappe, reportez-vous à "Installation du logiciel Sun Cluster sur le premier noeud de la grappe (scinstall)" à la page 46.

Chapitre 2 • Installation et configuration du logiciel Sun Cluster **55**

- **2. Si vous ajoutez un noeud sur une grappe déjà installée, assurez-vous que vous avez effectué les tÂches suivantes.**
	- **a. Préparez la grappe à accepter un nouveau noeud.**

Suivez les instructions de la procédure "Ajout d'un noeud de grappe à la liste des noeuds autorisés" du document *Guide d'administration système de Sun Cluster 3.0 12/01*.

**b. Installez le logiciel Solaris sur le nouveau noeud.**

Suivez les instructions de la section "Installation du logiciel Solaris" à la page 41. Ces instructions s'appliquent que l'environnement d'exploitation Solaris soit ou non déjà installé sur le nouveau noeud.

- **3. Ayez à portée de main les fiches de planification de configuration renseignées, disponibles dans le document** *Sun Cluster 3.0 Release Notes***.**
	- "Fiche de configuration des noms de la grappe et des noeuds"
	- "Fiche de configuration de l'interconnexion de la grappe"

Reportez-vous à la section "Planification de l'environnement Sun Cluster" à la page 19 pour connaître les directives de planification.

- **4. Devenez superutilisateur du noeud de grappe à installer.**
- **5. Si vous installez à partir du CD-ROM, insérez ce dernier dans le lecteur de CD-ROM du noeud sur lequel vous souhaitez effectuer l'installation et la configuration.**

Si le démon de gestion des volumes vold(1M) est en fonctionnement et qu'il est configuré pour gérer les lecteurs de CD-ROM, il charge automatiquement le CD-ROM dans le répertoire /cdrom/suncluster\_3\_0\_u2.

#### **6. Pensez-vous utiliser l'interface Remote Shared Memory Application Programming Interface (RSMAPI) ou les adaptateurs SCI-PCI pour le transport d'interconnexion ?**

- Sinon, allez à l'Étape 7.
- Si oui, installez les modules supplémentaires à partir du répertoire Packages du CD-ROM Sun Cluster 3.0 12/01. La commande scinstall(1M) ne procède pas à l'installation automatique de ces modules.

# **cd /cdrom/suncluster\_3\_0\_u2/SunCluster\_3.0/Packages**

# **pkgadd -d .** *Modules*

Le tableau ci-dessous répertorie les modules de Sun Cluster 3.0 nécessaires à la prise en charge de l'interface RSMAPI ou des adaptateurs SCI-PCI, ainsi que l'ordre dans lequel ils doivent être installés.

**TABLEAU 2–3** Modules Sun Cluster 3.0 de prise en charge de l'interface RSMAPI et des adaptateurs SCI-PCI

| Fonctionnalité         | Autres modules Sun Cluster 3.0 à installer |
|------------------------|--------------------------------------------|
| RSMAPI                 | SUNWscrif                                  |
| Adaptateurs<br>SCI-PCI | SUNWsci SUNWscid SUNWscidx                 |

- **7. Accédez au répertoire** /cdrom/suncluster\_3\_0\_u2/SunCluster\_3.0/Tools**.**
	- # **cd /cdrom/suncluster\_3\_0\_u2/SunCluster\_3.0/Tools**
- **8. Lancez l'utilitaire** scinstall**.**
	- # **./scinstall**

Vous pouvez commencer cette étape pendant que le logiciel est en cours d'installation sur le premier noeud installé. Au besoin, le second noeud attend la fin de l'installation sur le premier noeud.

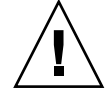

**Attention :** *Ne* réinitialisez *pas* le premier noeud installé et ne l'arrêtez pas non plus, tant que d'autres noeuds sont en cours d'installation, même si vous utilisez un autre noeud comme noeud parrain. Tant que des votes de quorum ne sont pas affectés aux noeuds de la grappe et que le mode d'installation de la grappe est désactivé, le premier noeud installé, qui a établi la grappe, est le seul noeud à posséder un vote de quorum. Si la grappe est toujours en mode d'installation, vous risquez une perte de quorum si vous réinitialisez ou fermez le premier noeud installé.

**9. Dans le menu principal (Main Menu), tapez** 2 **(Add this machine as a node).** Une fois que vous avez lu les informations de l'écran Establishing a New Cluster, tapez **yes** pour accéder à l'écran suivant.

```
*** Main Menu ***
```
Please select from one of the following (\*) options:

- \* 1) Establish a new cluster using this machine as the first node
- \* 2) Add this machine as a node in an established cluster
	- 3) Configure a cluster to be JumpStarted from this install server
	- 4) Add support for new data services to this cluster node
	- 5) Print release information for this cluster node
- \* ?) Help with menu options
- \* q) Quit

```
Option: 2
```
\*\*\* Adding a Node to an Established Cluster \*\*\*

...

Chapitre 2 • Installation et configuration du logiciel Sun Cluster **57**

Do you want to continue (yes/no) [yes]? **yes**

#### **10. A l'invite du système, choisissez de poursuivre l'installation des modules logiciels Sun Cluster en tapant yes.**

>>> Software Installation <<<

```
Installation of the Sun Cluster framework software packages will only
   take a few minutes to complete.
   Is it okay to continue (yes/no) [yes]? yes
** Installing SunCluster 3.0 **
       SUNWscr.....done
...Hit ENTER to continue:
```
Une fois les modules installés, appuyez sur Entrée pour accéder à l'écran suivant.

#### **11. Indiquez le nom de n'importe quel noeud de la grappe, appelé** *noeud parrain*

```
>>> Sponsoring Node <<<
```
What is the name of the sponsoring node? *noeud1*

#### **12. Donnez un nom à la grappe.**

```
>>> Cluster Name <<<
```
What is the name of the cluster you want to join? *nom\_grappe*

#### **13. Exécutez le contrôle avant installation.**

>>> Check <<<

...

...

...

This step runs sccheck(1M) to verify that certain basic hardware and software pre-configuration requirements have been met. If sccheck(1M) detects potential problems with configuring this machine as a cluster node, a list of warnings is printed.

Hit ENTER to continue:

Si la commande sccheck détecte un problème quel qu'il soit, elle en affiche le détail et vous demande de confirmer la suite des opérations.

The sccheck utility has detected the following potential problems:

```
Hit ENTER to continue:
```
What would you like to do?

- 1) Proceed with the installation anyway
- 2) Retry sccheck
- q) Return to the main menu

Option:

Si vous recevez ce message d'erreur de sccheck, choisissez l'une des trois possibilités.

**58** Guide d'installation du logiciel Sun Cluster 3.0 12/01 • Janvier 2002, Révision A

- Si vous êtes certain de pouvoir ignorer les messages sccheck sans incidence pour la sécurité, par exemple si vous avez lu dans *Notes de version de Sun Cluster 3.0 12/01* que telle circonstance peut entrainer un message d'erreur sans incidence, tapez **1** pour poursuivre l'installation.
- Si vous pouvez remédier au problème sans quitter l'utilitaire scinstall, faites-le et tapez **2** pour réexécuter sccheck.
- Tapez **q** pour arrêter l'installation. Corrigez le problème détecté par sccheck, puis revenez à l'Étape 8 et redémarrez scinstall.
- **14. Indiquez si vous souhaitez utiliser autodiscovery pour configurer le transport de la grappe.**

Si votre configuration n'utilise pas d'adaptateurs Ethernet, répondez **no** et allez à l'Étape 16.

>>> Autodiscovery of Cluster Transport <<<

If you are using ethernet adapters as your cluster transport adapters, autodiscovery is the best method for configuring the cluster transport.

Do you want to use autodiscovery (yes/no) [yes]?

The following connections were discovered:

*noeud1*:*adaptateur switch noeud2*:*adaptateur noeud1*:*adaptateur switch noeud2*:*adaptateur*

Is it okay to add these connections to the configuration (yes/no) [yes]?

#### **15. Avez-vous choisi d'utiliser autodiscovery à l'Étape 14 ?**

- Si oui, allez directement à l'Étape 23.
- Sinon, allez à l'Étape 16.

#### **16. Précisez si votre grappe est une grappe à deux noeuds.**

>>> Point-to-Point Cables <<<

...

...

Is this a two-node cluster (yes/no) [yes]?

#### **17. Avez-vous indiqué que votre grappe est une grappe à deux noeuds ?**

■ Si oui, choisissez d'utiliser ou non des jonctions de transport.

Does this two-node cluster use transport junctions (yes/no) [yes]?

■ Si ce n'est pas le cas, appuyez sur Entrée pour poursuivre. Les grappes à trois noeuds ou plus doivent utiliser des jonctions de transport.

Since this is not a two-node cluster, you will be asked to configure two transport junctions.

Hit ENTER to continue:

Chapitre 2 • Installation et configuration du logiciel Sun Cluster **59**

#### **18. Avez-vous choisi d'utiliser des jonctions de transport ?**

■ Si c'est le cas, indiquez leur nom.

```
>>> Cluster Transport Junctions <<<
```
...

...

...

What is the name of the first junction in the cluster [switch1]? What is the name of the second junction in the cluster [switch2]?

■ Sinon, passez à l'Étape 19.

### **19. Indiquez le premier adaptateur de transport pour l'interconnexion de la grappe.** Tapez **help** pour connaître la liste des adaptateurs de transport du noeud.

>>> Cluster Transport Adapters and Cables <<<

What is the name of the first cluster transport adapter (help)? *adapter*

- **20. Indiquez le nom de la jonction de transport à laquelle est relié le premier adaptateur de transport.**
	- Si l'adaptateur de transport utilise une jonction de transport, indiquez le nom de la jonction ainsi que son port.

Name of the junction to which "*adaptateur*" is connected [switch1]?

Use the default port name for the "*adaptateur*" connection (yes/no) [yes]?

■ Si l'adaptateur de transport n'utilise pas de jonction de transport, indiquez le nom de l'autre adaptateur de transport auquel il est connecté.

Name of adapter on "*noeud1*" to which "*adaptateur*" is connected? *adaptateur*

#### **21. Choisissez le second adaptateur de transport pour l'interconnexion de la grappe.**

Tapez **help** pour connaître la liste des adaptateurs de transport du noeud.

What is the name of the second cluster transport adapter (help)? *adaptateur*

#### **22. Indiquez le nom de la jonction de transport à laquelle est relié le second adaptateur de transport.**

■ Si l'adaptateur de transport utilise une jonction de transport, indiquez le nom de la jonction ainsi que son port.

Name of the junction to which "*adaptateur*" is connected [switch2]? Use the default port name for the "*adaptateur*" connection (yes/no) [yes]?

- Hit ENTER to continue:
	- Si l'adaptateur de transport n'utilise pas de jonction de transport, indiquez le nom de l'autre adaptateur de transport auquel il est connecté.

Name of adapter on "*noeud1*" to which "*adaptateur*" is connected? *adaptateur*

#### **23. Indiquez le nom du système de fichiers de périphériques globaux.**

>>> Global Devices File System <<<

...

**60** Guide d'installation du logiciel Sun Cluster 3.0 12/01 • Janvier 2002, Révision A

The default is to use /globaldevices.

```
Is it okay to use this default (yes/no) [yes]?
```
#### **24. Avez-vous des correctifs à installer pour le logiciel Sun Cluster ?**

>>> Automatic Reboot <<<

...

...

Do you want scinstall to reboot for you (yes/no) [yes]?

- Si oui, tapez **no** dans l'écran Automatic Reboot pour refuser la réinitialisation automatique.
- Sinon, tapez yes pour accepter la réinitialisation automatique.

#### **25. Acceptez ou refusez la commande** scinstall**.**

Vous devez confirmer la commande scinstall appelée par votre saisie.

>>> Confirmation <<<

Your responses indicate the following options to scinstall:

scinstall  $-i \ \ \ \ \ \ \$ 

Are these the options you want to use (yes/no) [yes]? Do you want to continue with the install (yes/no) [yes]?

> Si vous acceptez la commande et poursuivez l'installation, scinstall s'initialise. La section "Exemple d'installation du logiciel Sun Cluster sur le premier noeud" à la page 54 illustre les informations qui accompagnent le traitement scinstall. Si le noeud parrain n'est pas encore établi dans la grappe, scinstall attend que le noeud parrain soit disponible.

Les informations relatives à l'installation de Sun Cluster sont conservées dans le fichier /var/cluster/logs/install/scinstall.log.*pid*, où *pid* est le numéro ID du traitement scinstall en question.

**Remarque :** Si vous n'avez pas installé votre propre fichier /etc/inet/ntp.conf, la commande scinstall installe automatiquement un fichier ntp.conf par défaut. Le fichier par défaut comporte des références à huit noeuds, aussi le démon xntpd(1M) peut-il afficher des messages d'erreur sur certaines de ces références lors de l'initialisation. Vous pouvez ignorer ces messages sans risque. Reportez-vous à la section "Mise à jour du protocole NTP (Network Time Protocol)" à la page 102 pour de plus amples informations sur la suppression de ces messages dans des conditions de grappe normales.

■ Si vous refusez la commande, scinstall vous demande s'il doit désinstaller le logiciel Sun Cluster.

Do you want to de-install the Sun Cluster software (yes/no) [no]? Une fois revenu dans le menu principal, vous pouvez réexécuter l'option 2 et donner une autre réponse. Les entrées choisies lors de la session précédente

apparaissent comme choix par défaut.

#### **26. Installez les correctifs du logiciel Sun Cluster.**

Reportez-vous au document *Notes de version de Sun Cluster 3.0 12/01* pour connaître l'emplacement des correctifs et les instructions d'installation.

#### **27. Réinitialisez le noeud pour établir la grappe.**

Si vous avez réinitialisé le noeud après avoir installé les correctifs à l'Étape 26, vous n'avez pas à le réinitialiser une seconde fois.

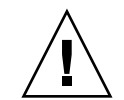

**Attention :** *Ne* réinitialisez *pas* le premier noeud installé et ne l'arrêtez pas non plus, tant que d'autres noeuds sont en cours d'installation, même si vous utilisez un autre noeud de la grappe comme noeud parrain. Tant que des votes de quorum ne sont pas affectés aux noeuds de la grappe et que le mode d'installation de la grappe est désactivé, le premier noeud installé, qui a établi la grappe, est le seul noeud à posséder un vote de quorum. Si la grappe est toujours en mode d'installation, vous risquez une perte de quorum si vous réinitialisez ou fermez le premier noeud installé. Les noeuds de la grappe restent en mode d'installation jusqu'à ce que vous exécutiez la commande scsetup(1M) pour la première fois, au cours de la procédure indiquée à la section "Configuration post-installation" à la page 92.

**28. Répétez cette procédure sur chaque noeud supplémentaire jusqu'à ce que tous les noeuds soient entièrement configurés.**

Vous ne devez pas attendre que l'installation soit terminée sur le deuxième noeud et réinitialiser le noeud avant de commencer l'installation d'autres noeuds.

**29. Configurez l'ordre de recherche des services de noms.**

Allez à la section "Configuration du commutateur du service de noms" à la page 89.

## Exemple d'installation du logiciel Sun Cluster sur le second noeud

L'exemple ci-après illustre l'exécution de la commande scinstall ainsi que les messages d'état des tÂches de scinstall au fur et à mesure de leur installation sur le noeud phys-schost-2, second noeud installé sur la grappe.

```
>>> Confirmation <<<
```
Your responses indicate the following options to scinstall:

```
scinstall -ik \
     -C sc-cluster \
     -N phys-schost-1 \
     -A trtype=dlpi, name=hme1 -A trtype=dlpi, name=hme3 \
     -B type=switch,name=switch1 -B type=switch,name=switch2 \
```
**<sup>62</sup>** Guide d'installation du logiciel Sun Cluster 3.0 12/01 • Janvier 2002, Révision A

-m endpoint=:hme1,endpoint=switch1 \ -m endpoint=:hme3,endpoint=switch2

Are these the options you want to use (yes/no) [yes]?

Do you want to continue with the install (yes/no) [yes]?

Checking device to use for global devices file system ... done

Adding node "phys-schost-2" to the cluster configuration ... done Adding adapter "hme1" to the cluster configuration ... done Adding adapter "hme3" to the cluster configuration ... done Adding cable to the cluster configuration ... done Adding cable to the cluster configuration ... done

Copying the config from "phys-schost-1" ... done Setting the node ID for "phys-schost-2" ... done (id=2)

Checking for global devices global file system ... done Updating vfstab ... done

Verifying that NTP is configured ... done Installing a default NTP configuration ... done Please complete the NTP configuration after scinstall has finished.

Verifying that "cluster" is set for "hosts" in nsswitch.conf ... done Adding the "cluster" switch to "hosts" in nsswitch.conf ... done

Verifying that "cluster" is set for "netmasks" in nsswitch.conf ... done Adding the "cluster" switch to "netmasks" in nsswitch.conf ... done

Verifying that power management is NOT configured ... done Unconfiguring power management ... done /etc/power.conf has been renamed to /etc/power.conf.61501001054 Power management is incompatible with the HA goals of the cluster. Please do not attempt to re-configure power management.

Ensure network routing is disabled ... done Network routing has been disabled on this node by creating /etc/notrouter. Having a cluster node act as a router is not supported by Sun Cluster. Please do not re-enable network routing.

Log file - /var/cluster/logs/install/scinstall.log.9853

Rebooting ...

Chapitre 2 • Installation et configuration du logiciel Sun Cluster **63**

# Utilisation de SunPlex Manager pour installer le logiciel Sun Cluster

**Remarque :** Pour ajouter un nouveau noeud à une grappe existante, n'utilisez pas SunPlex Manager. Reportez-vous plutôt à la section "Installation du logiciel Sun Cluster sur le premier noeud de la grappe (scinstall)" à la page 46.

Cette section explique comment installer SunPlex Manager et l'utiliser pour installer le logiciel Sun Cluster et établir de nouveaux noeuds de grappe. SunPlex Manager permet également d'installer les logiciels supplémentaires suivants.

- logiciel Solstice DiskSuite : configure également jusqu'à trois méta-ensembles et les métapériphériques associés, puis crée et monte des systèmes de fichiers de grappe pour chacun d'eux.
- service de données Sun Cluster HA for NFS
- service de données évolutif Sun Cluster HA for Apache

Le tableau suivant répertorie les exigences d'installation de SunPlex Manager pour ces produits supplémentaires.

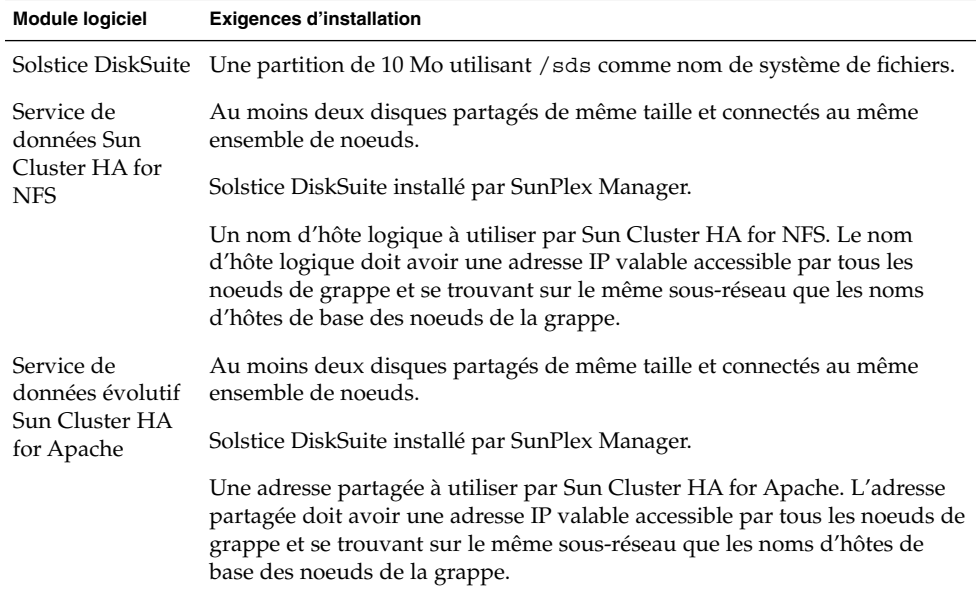

**TABLEAU 2–4** Exigences de l'utilisation de SunPlex Manager pour installer des logiciels

Le tableau suivant répertorie les noms des méta-ensembles et les points de montage du système de fichiers de grappe créés par SunPlex Manager, selon le nombre de disques partagés connectés au noeud. Par exemple, dans le cas d'un noeud connecté à quatre disques partagés, SunPlex Manager crée les méta-ensembles mirror-1 et stripe-1, mais pas le méta-ensemble concat-1 car le noeud n'a pas assez de disques partagés pour créer un troisième méta-ensemble.

**TABLEAU 2–5** Méta-ensembles installés par SunPlex Manager

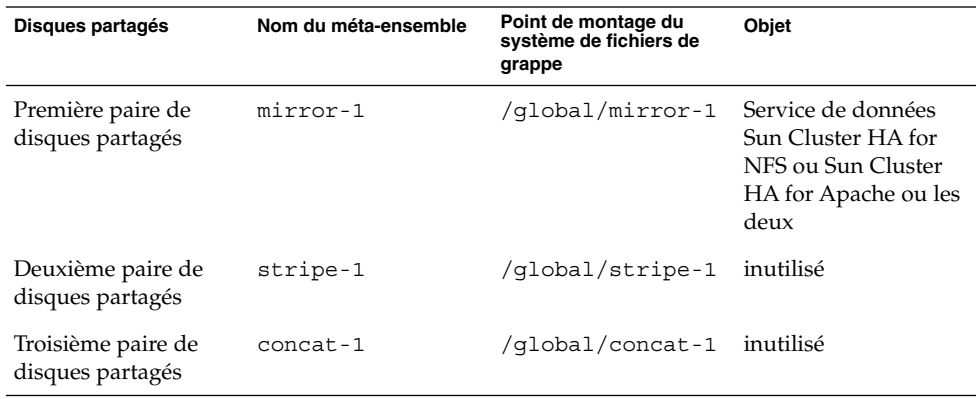

**Remarque :** Si la grappe ne répond pas aux exigences minimales en termes de disques partagés, SunPlex Manager installe malgré tout les modules Solstice DiskSuite. Mais à défaut d'un nombre suffisant de disques partagés, SunPlex Manager ne peut pas configurer les méta-ensembles, métapériphériques ou systèmes de fichiers de grappe requis pour créer des instances du service de données.

Pour une question de sécurité, SunPlex Manager ne reconnaît qu'un nombre limité de caractères. Les caractères qui ne font pas partie de cet ensemble sont éliminés sans avertissement lorsque les formulaires HTML sont soumis au serveur SunPlex Manager. Voici les caractères acceptés par SunPlex Manager.

() +, - . / 0 - 9 : = @A -  $Z^{\wedge}$  \_a - z {|}  $\sim$ 

Ce filtre peut poser des problèmes dans deux domaines.

- **Saisie de mot de passe pour les services iPlanet :** Si le mot de passe comporte des caractères inhabituels, ceux-ci ne seront pas reconnus, ce qui risque de provoquer deux problèmes. Soit le mot de passe résultant contient moins de 8 caractères et est refusé, soit l'application est configurée avec un mot de passe différent de celui prévu par l'utilisateur.
- **Localisation :** Jeux de caractères alternatifs (par exemple : les caractères accentués ou les caractères asiatiques) non pris en charge par la saisie.

## ▼ Installation du logiciel SunPlex Manager

L'interface graphique utilisateur SunPlex Manager facilite l'installation et l'administration du logiciel Sun Cluster. Suivez la procédure ci-dessous pour installer le logiciel SunPlex Manager sur votre grappe.

**Remarque :** Si vous prévoyez d'installer le logiciel Sun Cluster selon une autre méthode, vous ne devez pas exécuter cette procédure. La commande scinstall installe d'office le logiciel SunPlex Manager.

Suivez cette procédure sur chaque noeud de la grappe.

**1. Assurez-vous que le logiciel Solaris et les correctifs requis sont installés sur chaque noeud de la grappe.**

Reportez-vous aux procédures d'installation de la section "Installation du logiciel Solaris" à la page 41.

- **2. Connectez-vous en tant que superutilisateur sur un noeud de la grappe.**
- **3. Installez les modules du logiciel Apache.**

Les modules du logiciel Apache sont inclus dans le groupe de logiciels Solaris Entire Distribution et tous les groupes de plus haut niveau. Si vous avez installé un groupe de logiciels de plus bas niveau, utilisez la commande pkginfo(1) pour déterminer si les modules logiciels indiqués à l'Étape c sont déjà installés. S'ils sont déjà installés, allez à l'Étape 4.

**a. Si vous installez à partir du CD-ROM, insérez ce dernier dans le lecteur de CD-ROM du noeud.**

Si le démon de gestion des volumes vold(1M) est en fonctionnement et qu'il est configuré pour gérer les lecteurs de CD-ROM, il charge automatiquement le CD-ROM.

**b. Choisissez le répertoire** /cdrom/sol\_8\_sparc/Solaris\_8/Product**.**

# **cd /cdrom/sol\_8\_sparc/Solaris\_8/Product**

- **c. Installez les modules logiciels Apache dans l'ordre indiqué.**
	- # **pkgadd -d . SUNWapchr SUNWapchu SUNWapchd**
- **d. Ejectez le CD-ROM Solaris.**
- **e. Installez les correctifs du logiciel Apache.**

Reportez-vous au document *Notes de version de Sun Cluster 3.0 12/01* pour connaître l'emplacement des correctifs et les instructions d'installation.

- **4. Installez les modules du logiciel SunPlex Manager.**
- **66** Guide d'installation du logiciel Sun Cluster 3.0 12/01 Janvier 2002, Révision A

**a. Si vous installez à partir du CD-ROM, insérez CD-ROM Sun Cluster 3.0 12/01 dans le lecteur de CD-ROM du noeud.**

Si le démon de gestion des volumes vold(1M) est en fonctionnement et qu'il est configuré pour gérer les lecteurs de CD-ROM, il charge automatiquement le CD-ROM dans le répertoire /cdrom/suncluster\_3\_0\_u2.

**b. Choisissez le répertoire**

/cdrom/suncluster\_3\_0\_u2/SunCluster\_3.0/Packages**.**

# **cd /cdrom/suncluster\_3\_0\_u2/SunCluster\_3.0/Packages**

**c. Installez le logiciel SunPlex Manager et répondez yes à toutes les invites.**

```
# pkgadd -d . SUNWscva SUNWscvr SUNWscvw
```
- **d. Ejectez le CD-ROM.**
- **5. Répétez l'opération (de l'Étape 2 à l'Étape 4) sur chaque noeud de la grappe.**
- **6. Le mot de passe** root **est-il le même sur chaque noeud de la grappe ?**
	- Si oui, allez à l'Étape 7.
	- Si non, définissez le même mot de passe root sur chaque noeud de la grappe. Au besoin, utilisez la commande chkey(1) pour mettre à jour la combinaison de touches RPC.

```
# passwd
    Entrez un nouveau mot de passe
# chkey -p
```
Pour que vous puissiez l'utiliser pour accéder au logiciel SunPlex Manager, le mot de passe root doit être le même sur tous les noeuds de la grappe.

#### **7. Prévoyez-vous de configurer des comptes utilisateur supplémentaires pour accéder à SunPlex Manager ?**

- Si oui, allez à l'Étape 8.
- Si non, passez à l'"Installation du logiciel Sun Cluster (SunPlex Manager)" à la page 70 pour installer le logiciel Sun Cluster sur vos noeuds de grappe.

Les utilisateurs qui n'utilisent pas le compte système root et n'ont pas de compte utilisateur configuré sur un noeud particulier ne peuvent pas accéder à la grappe via SunPlex Manager à partir de ce noeud. En outre, les utilisateurs ne peuvent pas gérer ce noeud via un autre noeud de grappe auquel ils ont accès.

### **8. Déterminez la façon de configurer les comptes utilisateur pour accéder à SunPlex Manager.**

Outre l'accès comme utilisateur root (superutilisateur), les utilisateurs peuvent se connecter à SunPlex Manager avec un compte utilisateur auquel est associé un accès RBAC (contrôle d'accès basé sur les rôles). Accédez à l'une des procédures indiquées dans le tableau suivant pour configurer des comptes utilisateur.

**TABLEAU 2–6** Méthodes de configuration SunPlex Manager Compte utilisateur

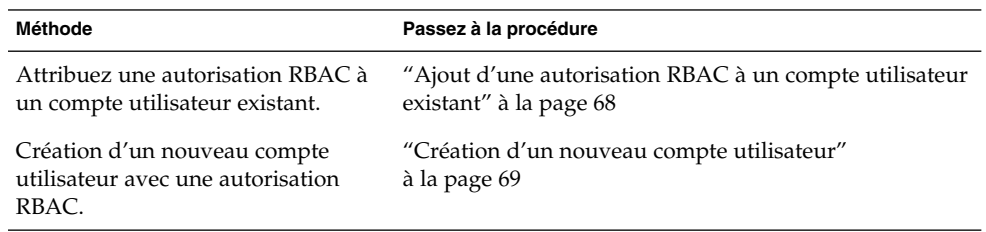

**Remarque :** Si vous attribuez une autorisation RBAC à un compte utilisateur non root (autre que le superutilisateur), ce compte peut effectuer des opérations administratives généralement réservées à l'utilisateur root (superutilisateur).

Reportez-vous à la section "Controle d'accès d'après les rôles" du document Solaris *System Administration Guide, Volume 2* pour de plus amples informations.

## Ajout d'une autorisation RBAC à un compte utilisateur existant

Attribuez une autorisation RBAC à un compte utilisateur existant. Cela permet à l'utilisateur de se connecter à SunPlex Manager avec son mot de passe système ordinaire et d'accéder aux fonctionnalités complètes de SunPlex Manager.

**Remarque :** Si vous attribuez une autorisation RBAC à un compte utilisateur non root (autre que le superutilisateur), ce compte peut effectuer un ensemble d'opérations administratives généralement réservées à l'utilisateur root (superutilisateur).

- **1. Devenez superutilisateur sur un noeud de la grappe.**
- **2. Ajoutez l'entrée suivante dans le fichier** /etc/user\_attr**.**

# **vi /etc/user\_attr** *nom\_utilisateur***::::type=normal;auths=solaris.cluster.admin**

- **3. Répétez l'opération sur chaque noeud restant de la grappe.**
- **4. Utilisez SunPlex Manager pour installer le logiciel Sun Cluster.** Allez à la section "Installation du logiciel Sun Cluster (SunPlex Manager)" à la page 70.

## ▼ Création d'un nouveau compte utilisateur

Créez un nouveau compte utilisateur sur tous les noeuds de la grappe.

**Remarque :** Si vous attribuez une autorisation RBAC à un compte utilisateur non root (autre que le superutilisateur), ce compte peut effectuer un ensemble d'opérations administratives généralement réservées à l'utilisateur root (superutilisateur).

#### **1. Devenez superutilisateur sur un noeud de la grappe.**

## **2. Créez le nouveau compte utilisateur.**

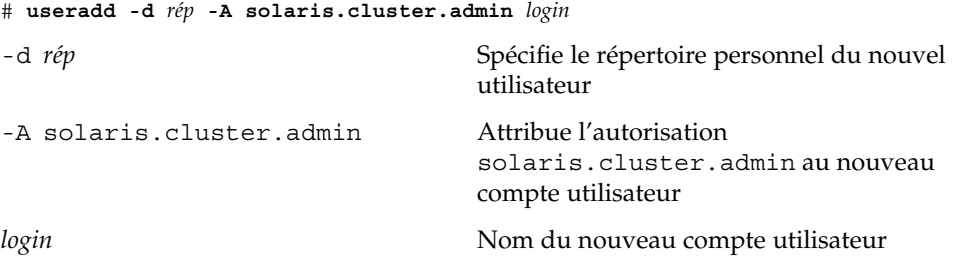

**Remarque :** Le nom d'utilisateur doit être unique et ne peut pas exister que ce soit sur l'ordinateur local ou dans le service de noms du réseau.

Reportez-vous à la page de manuel useradd(1M) pour de plus amples informations sur la création de comptes utilisateur.

#### **3. Définissez le mot de passe.**

# **passwd** *login*

#### **4. Répétez l'opération sur chaque noeud restant de la grappe.**

Veillez à ce que le mot de passe du compte utilisateur soit le même sur tous les noeuds de la grappe.

### **5. Utilisez SunPlex Manager pour installer le logiciel Sun Cluster.**

Allez à la section "Installation du logiciel Sun Cluster (SunPlex Manager)" à la page 70.

## Installation du logiciel Sun Cluster (SunPlex Manager)

**Remarque :** Pour ajouter un nouveau noeud à une grappe existante, n'utilisez pas SunPlex Manager. Reportez-vous plutôt à la section "Installation du logiciel Sun Cluster sur d'autres noeuds de la grappe (scinstall)" à la page 55.

Exécutez cette procédure afin d'utiliser SunPlex Manager pour installer le logiciel Sun Cluster et les correctifs sur tous les noeuds de la grappe en une seule opération. Vous pouvez également suivre cette procédure pour installer le logiciel et les correctifs Solstice DiskSuite ainsi que pour installer le service de données Sun Cluster HA for NFS, le service de données évolutif Sun Cluster HA for Apache ou les deux.

L'installation peut prendre de 30 minutes à deux heures ou plus, selon le nombre de noeuds de la grappe, les services de données choisis et le nombre de disques dans la configuration de votre grappe.

**1. Assurez-vous que le logiciel SunPlex Manager est installé sur chaque noeud de la grappe.**

Reportez-vous aux procédures d'installation de la section "Installation du logiciel SunPlex Manager" à la page 66.

**2. Assurez-vous que la configuration de la grappe correspond bien à celle requise pour pouvoir utiliser SunPlex Manager afin d'installer le logiciel.**

Reportez-vous à la section "Utilisation de SunPlex Manager pour installer le logiciel Sun Cluster" à la page 64 pour connaître la configuration minimale requise ainsi que les restrictions d'installation.

- **3. Prévoyez-vous d'installer Sun Cluster HA for NFS ou Sun Cluster HA for Apache ?**
	- Sinon, passez à l'Étape 4.
	- Si oui, assurez-vous que la configuration de la grappe répond à toutes les exigences applicables. Voir "Utilisation de SunPlex Manager pour installer le logiciel Sun Cluster" à la page 64.
- **4. Préparez des chemins de système de fichiers vers une image du CD-ROM de chaque produit logiciel que vous prévoyez d'installer.**
	- **a. Placez chaque image de CD-ROM à un endroit accessible par chaque noeud.**

Les images de CD-ROM doivent être accessibles à tous les noeuds de la grappe à partir du même chemin de système de fichiers. Ces chemins peuvent désigner un ou plusieurs des emplacements suivants :

- Les lecteurs de CD-ROM exportés vers le réseau depuis des machines extérieures à la grappe.
- Des systèmes de fichiers exportés sur des machines extérieures à la grappe.
- **70** Guide d'installation du logiciel Sun Cluster 3.0 12/01 Janvier 2002, Révision A
- Des images de CD-ROM copiées vers des systèmes de fichiers locaux sur chaque noeud de la grappe. Le système de fichiers local doit utiliser le même nom sur chaque noeud.
- **b. Notez le chemin de chaque image de CD-ROM.**

Vous intégrerez ces informations dans SunPlex Manager à l'Étape 21.

- **5. Pensez-vous utiliser l'interface Remote Shared Memory Application Programming Interface (RSMAPI) ou les adaptateurs SCI-PCI pour le transport d'interconnexion ?**
	- Si non, allez à l'Étape 6.
	- Si oui, installez les modules supplémentaires à partir du répertoire Packages du CD-ROM Sun Cluster 3.0 12/01. La commande scinstall(1M) ne procède pas à l'installation automatique de ces modules.

```
# cd /cdrom/suncluster_3_0_u2/SunCluster_3.0/Packages
# pkgadd -d . Modules
```
Le tableau ci-dessous répertorie les modules de Sun Cluster 3.0 nécessaires à la prise en charge de l'interface RSMAPI ou des adaptateurs SCI-PCI, ainsi que l'ordre dans lequel ils doivent être installés.

**TABLEAU 2–7** Modules Sun Cluster 3.0 de prise en charge de l'interface RSMAPI et des adaptateurs SCI-PCI

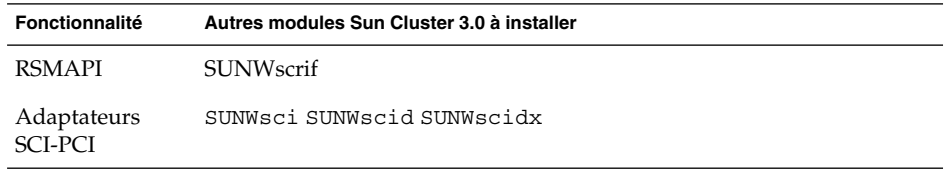

- **6. Existe-t-il des correctifs de prise en charge du logiciel Sun Cluster ou Solstice DiskSuite ?**
	- Si oui, allez à l'Étape 7.
	- Sinon, passez à l'Étape 9.
- **7. Prévoyez-vous d'utiliser SunPlex Manager pour installer des correctifs ?**
	- Si oui, allez à l'Étape 8.
	- Sinon, procédez à l'installation manuelle des correctifs de prise en charge du logiciel Sun Cluster ou Solstice DiskSuite *avant* d'utiliser SunPlex Manager, puis allez à l'Étape 9.
- **8. Copiez les correctifs pour le logiciel Sun Cluster ou Solstice DiskSuite dans un même répertoire sur un système de fichiers accessible par chaque noeud.**
	- **a. Assurez-vous qu'une seule version de chaque correctif est présente dans ce répertoire de correctifs.**

Si le répertoire des correctifs contient plusieurs versions du même correctif, SunPlex Manager ne peut pas déterminer l'ordre de dépendance des correctifs.

- **b. Assurez-vous que les correctifs ne sont pas compactés.**
- **c. Notez le chemin du répertoire de correctifs.**

Vous intégrerez ces informations dans SunPlex Manager à l'Étape 21.

- **9. Ayez à portée de main les fiches de planification de configuration renseignées, disponibles dans le document** *Sun Cluster 3.0 Release Notes***.**
	- "Fiche de configuration des noms de la grappe et des noeuds"
	- "Fiche de configuration de l'interconnexion de la grappe"
	- Fiche de configuration des ressources du réseau

Reportez-vous au Chapitre 1 et au document *Sun Cluster 3.0 12/01 Data Services Installation and Configuration Guide* pour connaître les directives de planification.

**10. A partir de la console administrative ou de toute autre machine extérieure à la grappe, lancez un navigateur.**

#### **11. Désactivez le proxy web du navigateur.**

La fonctionnalité d'installation de SunPlex Manager est incompatible avec les proxys web.

**12. Assurez-vous que le cache disque et le cache mémoire sont activés.**

La taille de ces caches doit être supérieure à 0.

**13. Dans le navigateur, connectez-vous au port 3000 de l'un des noeuds de la grappe.**

#### **https://***noeud***:3000/**

L'écran d'installation de Sun Cluster s'affiche dans la fenêtre du navigateur.

**Remarque :** Si SunPlex Manager affiche l'interface d'administration à la place de l'écran d'installation de Sun Cluster, c'est que le logiciel Sun Cluster est déjà installé sur ce noeud. Vérifiez que le nom du noeud dans l'URL est bien le nom du noeud de grappe à installer.

- **14. Si le navigateur affiche une fenêtre de certification d'un nouveau site, suivez les instructions à l'écran pour accepter le certificat.**
- **15. Dans l'écran d'installation de Sun Cluster, vérifiez que la grappe satisfait les exigences d'utilisation de SunPlex Manager.**
	- Le groupe de logiciels Utilisateur de Solaris ou un groupe supérieur est installé.
	- Les partitions du disque root comprennent une tranche de 100 Mo avec point de montage /globaldevices.
- **72** Guide d'installation du logiciel Sun Cluster 3.0 12/01 Janvier 2002, Révision A
- Les partitions du disque root comprennent une tranche de 10 Mo avec point de montage /sds si vous installez Solstice DiskSuite.
- Les chemins de système de fichiers de toutes les images de CD-ROM et correctifs requis sont configurés de la manière décrite de l'Étape 4 à l'Étape 8.

Si toutes les exigences sont rencontrées, cliquez sur Next pour passer à l'écran suivant .

### **16. Entrez un nom pour la grappe et sélectionnez le nombre de noeuds que comprendra votre grappe.**

Le nombre de noeuds par défaut peut être supérieur au nombre de noeuds que vous envisagez d'installer dans votre grappe. Si c'est le cas, sélectionnez le nombre de noeuds exact que vous envisagez d'installer. Ceci peut se produire si d'autres noeuds, prêts à être installés par SunPlex Manager, utilisent le même réseau public que les noeuds que vous pensez installer.

Cliquez sur Next pour continuer.

**Astuce :** Vous pouvez utiliser le bouton Back pour retourner à un écran précédent et modifier les informations. Cependant, SunPlex Manager ne conserve pas les informations que vous avez tapées dans les écrans qui suivent. Lorsque vous cliquerez sur Next, vous devrez à nouveau entrer ou sélectionner vos informations de configuration dans ces écrans.

#### **17. Entrez le nom de chaque noeud de la grappe.**

SunPlex Manager affiche par défaut les noms des noeuds du réseau public, prêts à être installés par SunPlex Manager. Si le nombre de noeuds à installer est supérieur au nombre de noeuds du réseau, SunPlex Manager affiche d'autres noms par défaut. Ces autres noms respectent la convention d'appellation phys-*nom\_grappe*-*N*.

**Remarque :** Il est possible que SunPlex Manager répertorie d'autres noeuds que ceux que vous voulez installer dans votre grappe. Ceci peut se produire si ces autres noeuds empruntent le même réseau public que les noeuds que vous installez, et si le logiciel SunPlex Manager est déjà installé sur ces noeuds mais pas le logiciel Sun Cluster. Si SunPlex Manager affiche le nom d'un noeud que vous ne souhaitez pas installer dans votre grappe, remplacez ce nom par celui d'un noeud approprié.

Cliquez sur Next pour continuer.

# **18. Dans les listes déroulantes de chaque noeud, sélectionnez le nom des deux adaptateurs utilisés pour les interconnexions privées.**

Référez-vous à la "fiche de configuration des interconnexions de la grappe" que vous avez complétée pour connaître les noms d'adaptateurs appropriés pour chaque noeud. Cliquez sur Next pour continuer.

Chapitre 2 • Installation et configuration du logiciel Sun Cluster **73**

#### **19. Choisissez s'il y a lieu d'installer le logiciel Solstice DiskSuite.**

Vous devez installer le logiciel Solstice DiskSuite si vous prévoyez d'installer le service de données Sun Cluster HA for NFS ou Sun Cluster HA for Apache.

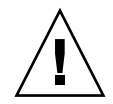

**Attention :** L'intallation de Solstice DiskSuite implique la perte de toutes les données se trouvant sur tous les disques partagés.

Cliquez sur Next pour continuer.

# **20. Choisissez d'installer Sun Cluster HA for NFS, Sun Cluster HA for Apache ou les deux.**

Référez-vous à la fiche de travail complétée relative aux "ressources de réseau" pour connaître les noms d'adaptateurs appropriés pour chaque noeud.

- Pour Sun Cluster HA for NFS, indiquez également le nom d'hôte logique que le service de données utilisera.
- Pour Sun Cluster HA for Apache, indiquez également l'adresse partagée que le service de données utilisera.

Cliquez sur Next pour continuer.

# **21. Entrez le chemin de chaque image de CD-ROM requise pour installer les modules logiciels spécifiés et, éventuellement, le chemin du répertoire de correctifs.**

- Entrez chaque chemin dans le champ approprié pour chaque module logiciel, comme indiqué au Tableau 2-8.
- Le chemin défini pour chaque image de CD-ROM doit indiquer le répertoire qui contient le fichier .cdtoc du CD-ROM.
- Pour tous les logiciels que vous n'installez pas, laissez le champ de chemin vide.
- Si vous avez déjà installé les correctifs requis, laissez le champ Patch Directory Path vide.

**TABLEAU 2–8** Champs des chemins d'accès aux images de CD-ROM pour les modules logiciels

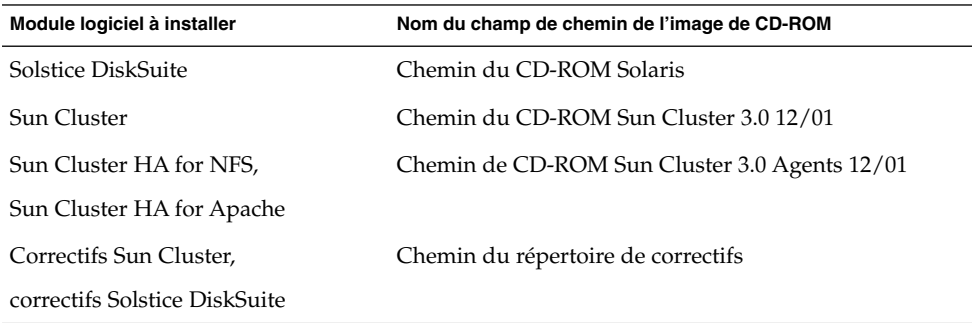

Cliquez sur Next pour continuer.

- **22. Les informations fournies et affichées sur l'écran de confirmation sont-elles correctes ?**
	- Si oui, allez à l'Étape 23.
	- Si non, procédez comme suit pour corriger les informations de configuration.
	- **a. Cliquez sur Back jusqu'à revenir à l'écran contenant les informations à modifier.**

**Remarque :** Lorsque vous cliquez sur Back pour revenir à un écran précédent, toutes les informations fournies dans les écrans suivants seront perdues.

- **b. Entrez les informations correctes et cliquez sur Next.**
- **c. Retapez ou resélectionnez les informations dans les écrans successifs jusqu'à ce que l'écran de confirmation apparaisse.**
- **d. Vérifiez que les informations affichées à présent dans l'écran de confirmation sont correctes.**
- **23. Cliquez sur Begin Installation pour lancer le processus d'installation.**

**Remarque :** *Ne fermez pas* la fenêtre du navigateur et ne modifiez pas l'URL en cours d'installation.

- **a. Si le navigateur affiche une fenêtre de certification d'un nouveau site, suivez les instructions à l'écran pour accepter le certificat.**
- **b. Si le navigateur demande des informations de connexion, entrez l'ID utilisateur et le mot de passe correspondant au noeud auquel vous vous connectez.**

Durant l'installation, l'écran affiche de brefs messages concernant l'état de l'installation de la grappe. Une fois l'installation terminée, le navigateur affiche l'interface de surveillance et d'administration de la grappe.

Les données relatives à l'installation de SunPlex Manager sont conservées dans le répertoire /var/cluster/spm. Les informations relatives à l'installation de Sun Cluster sont conservées dans le fichier

/var/cluster/logs/install/scinstall.log.*pid*, où *pid* est le numéro ID du traitement scinstall en question.

Si, lors de l'installation, l'utilitaire sccheck détecte un problème quelconque, il affiche des informations relatives au problème et vous demande de confirmer la suite des opérations.

■ Cliquez sur Cancel pour interrompre l'installation, corrigez le problème détecté par sccheck, puis revenez à l'Étape 13 et redémarrez SunPlex Manager.

- Si vous pouvez remédier au problème sans quitter SunPlex Manager, faites-le et cliquez sur Retry Validation pour réexécuter sccheck.
- Si vous êtes certain de pouvoir ignorer les messages sccheck sans incidence pour la sécurité, par exemple si vous avez lu dans *Notes de version de Sun Cluster 3.0 12/01* ou *Sun Cluster 3.0 12/01 Release Notes Supplement* que telle circonstance peut entraîner un message d'erreur sans incidence, cliquez sur Continue Installation.

# **24. Utilisez SunPlex Manager pour vérifier les attributions de quorum et modifiez-les s'il y a lieu.**

Si votre grappe comporte trois noeuds ou plus, la configuration d'un périphérique de quorum est optionnelle. L'attribution de votes de quorum aux périphériques de quorum par SunPlex Manager dépend de la disponibilité des disques partagés requis. Utilisez SunPlex Manager pour désigner des périphériques de quorum et réaffecter les votes au sein de la grappe.

#### **25. Configurez l'ordre de recherche des services de noms.**

Allez à "Configuration du commutateur du service de noms" à la page 89.

# Installation de Solaris et du logiciel Sun Cluster (JumpStart)

Cette procédure explique comment configurer et utiliser la méthode d'installation JumpStart personnalisée scinstall(1M). Cette méthode installe à la fois Solaris et le logiciel Sun Cluster sur tous les noeuds de la grappe en une seule opération et établit la grappe. Vous pouvez aussi utiliser cette procédure pour ajouter de nouveaux noeuds à une grappe existante.

# **1. Avant d'installer le logiciel Solaris, assurez-vous que l'installation du matériel est terminée et vérifiez les connexions.**

Reportez-vous au manuel *Sun Cluster 3.0 12/01 Hardware Guide* et à la documentation de votre serveur et de vos périphériques de stockage pour de plus amples informations sur la configuration du matériel.

# **2. Vérifiez que la planification de configuration de votre grappe est achevée et complète.**

Reportez-vous à la section "Préparation de l'installation du logiciel de grappe" à la page 37 pour connaître les exigences et directives applicables.

#### **3. Gardez les informations suivantes à portée de main.**

- L'adresse Ethernet de chaque noeud de grappe.
- Les fiches de planification de la configuration renseignées, disponibles dans le document *Sun Cluster 3.0 Release Notes*.
	- "Fiche de travail de configuration des systèmes de fichiers locaux"
	- "Fiche de configuration des noms de la grappe et des noeuds"

#### **76** Guide d'installation du logiciel Sun Cluster 3.0 12/01 • Janvier 2002, Révision A

■ "Fiche de configuration de l'interconnexion de la grappe"

Reportez-vous aux sections "Planification de l'environnement d'exploitation Solaris" à la page 15 et "Planification de l'environnement Sun Cluster" à la page 19 pour connaître les directives de planification.

# **4. Utilisez-vous un service d'attribution de noms ?**

- Si ce n'est pas le cas, reportez-vous à l'Étape 5. Vous définirez les informations requises relatives aux noms d'hôtes à l'Étape 30.
- Si oui, ajoutez des correspondances adresse-nom pour tous les noms d'hôtes publics et adresses logiques, ainsi que l'adresse IP et le nom d'hôte du serveur JumpStart, à tous les services d'attribution de noms (tels que NIS, NIS+ ou DNS) utilisés par les clients pour accéder aux services de grappe. Reportez-vous à la section "Adresses IP" à la page 20 pour connaître les directives de planification. Consultez votre administrateur système Solaris pour obtenir des informations sur l'utilisation des services de noms Solaris.

# **5. Etes-vous en train d'installer un nouveau noeud sur une grappe existante ?**

- Si oui, exécutez scsetup(1M) à partir d'un autre noeud de grappe actif pour ajouter le nom du nouveau noeud à la liste des noeuds de grappe autorisés. Suivez les instructions de la procédure "Ajout d'un noeud de grappe à la liste des noeuds autorisés" du document *Guide d'administration système de Sun Cluster 3.0 12/01*.
- Sinon, allez à l'Étape 6.

# **6. En tant que superutilisateur, configurez le serveur d'installation JumpStart pour l'installation de l'environnement d'exploitation Solaris.**

Reportez-vous aux pages de manuel setup\_install\_server(1M) et add\_install\_client(1M) et au document *Solaris Advanced Installation Guide* pour de plus amples informations sur la configuration d'un serveur d'installation JumpStart.

Lorsque vous configurez le serveur d'installation, vérifiez que les conditions suivantes sont satisfaites.

- Le serveur d'installation doit se trouver sur le même sous-réseau que les noeuds de la grappe, mais sans faire partie de la grappe.
- Le serveur d'installation installe la version de l'environnement d'exploitation Solaris requise par le logiciel Sun Cluster.
- Un répertoire JumpStart personnalisé est prévu pour l'installation JumpStart de Sun Cluster. Ce répertoire *rép\_jumpstart* doit comporter une copie de l'utilitaire check(1M) et être exporté par NFS pour pouvoir être lu par le serveur d'installation JumpStart.
- Chaque nouveau noeud de grappe est configuré comme un client d'installation JumpStart personnalisé utilisant le répertoire JumpStart personnalisé configuré pour l'installation de Sun Cluster.

**7. Sur le serveur d'installation JumpStart, créez un répertoire où sera placée votre copie du CD-ROM CD-ROM Sun Cluster 3.0 12/01, si ce répertoire n'existe pas encore.**

Dans l'exemple suivant, le répertoire /export/suncluster est créé à cet effet.

# **mkdir -m 755 /export/suncluster**

- **8. Copiez le CD-ROM de Sun Cluster sur le serveur d'installation JumpStart.**
	- **a. Pour une installation à partir du CD-ROM, insérez le CD-ROM Sun Cluster 3.0 12/01 dans le lecteur approprié de la console administrative.**

Si le démon de gestion des volumes  $\text{vol}(1\text{M})$  est en fonctionnement et qu'il est configuré pour gérer les lecteurs de CD-ROM, il charge automatiquement le CD-ROM dans le répertoire /cdrom/suncluster\_3\_0\_u2.

#### **b. Choisissez le répertoire**

/cdrom/suncluster\_3\_0\_u2/SunCluster\_3.0/Tools**.**

# **cd /cdrom/suncluster\_3\_0\_u2/SunCluster\_3.0/Tools**

**c. Copiez le CD-ROM dans un nouveau répertoire sur le serveur d'installation JumpStart.**

La commande scinstall crée le nouveau répertoire d'installation lors de la copie des fichiers du CD-ROM. Le nom de répertoire d'installation /export/suncluster/sc30 est utilisé ici comme exemple.

# **./scinstall -a /export/suncluster/sc30**

### **d. Ejectez le CD-ROM.**

```
# cd /
# eject cdrom
```
**e. Vérifiez que l'image du CD-ROM Sun Cluster 3.0 12/01 sur le serveur d'installation JumpStart est exportée par NFS et peut être lue.**

Reportez-vous au document *NFS Administration Guide* et aux pages de manuel share(1M) et dfstab(4) pour de plus amples informations sur le partage automatique des fichiers.

- **9. Etes-vous en train d'installer un nouveau noeud sur une grappe existante ?**
	- Si oui, allez à l'Étape 10.
	- Sinon, passez à l'Étape 11.

### **10. Avez-vous ajouté le noeud à la liste de noeuds autorisés de la grappe ?**

- Si oui, allez à l'Etape 11.
- Dans le cas contraire, exécutez scsetup(1M) à partir d'un noeud de grappe existant pour ajouter le nom du nouveau noeud à la liste des noeuds de grappe autorisés. Suivez les instructions de la procédure "Ajout d'un noeud de grappe à la liste des noeuds autorisés" du document *Guide d'administration système de Sun Cluster 3.0 12/01*.
- **78** Guide d'installation du logiciel Sun Cluster 3.0 12/01 Janvier 2002, Révision A

**11. A partir du serveur d'installation JumpStart, lancez l'utilitaire** scinstall**(1M).**

Le chemin /export/suncluster/sc30 est utilisé ici comme exemple de répertoire d'installation créé.

```
# cd /export/suncluster/sc30/SunCluster_3.0/Tools
# ./scinstall
```
Tenez compte des points suivants pour exécuter l'utilitaire scinstall interactif.

- L'utilitaire scinstall interactif mémorise toutes les frappes au clavier. Par conséquent, n'appuyez qu'une seule fois sur la touche Entrée, même si l'écran de menu suivant n'apparaît pas immédiatement.
- Sauf indication contraire, vous pouvez appuyer sur Ctrl-D pour revenir au début d'une série de questions connexes ou au menu principal. Si vous appuyez sur Ctrl-D pour annuler la session une fois le logiciel Sun Cluster installé, scinstall vous demande s'il doit désinstaller ces modules.
- Les réponses de votre session sont enregistrées comme réponses par défaut pour la prochaine exécution de cette option de menu. Les réponses par défaut figurent entre crochets ([ ]) à la fin de l'invite.
- **12. Dans le menu principal (Main Menu), tapez** 1 **(Configure a cluster to be JumpStarted from this install server).**

Cette option permet de configurer les scripts de fin JumpStart. JumpStart utilise ces scripts de fin pour installer le logiciel Sun Cluster.

```
*** Main Menu ***
```
...

```
Please select from one of the following (*) options:
      1) Establish a new cluster using this machine as the first node
      2) Add this machine as a node in an established cluster
     * 3) Configure a cluster to be JumpStarted from this install server
      4) Add support for new data services to this cluster node
      5) Print release information for this cluster node
     * ?) Help with menu options
     * q) Quit
  Option: 3
*** Custom JumpStart ***
  Do you want to continue (yes/no) [yes]?
```
**Remarque :** Si l'option 3 n'est pas précédée d'un astérisque, cela indique que l'option est désactivée parce que la configuration de JumpStart n'est pas terminée ou comporte une erreur. Quittez l'utilitaire scinstall, répétez la procédure de l'Étape 6 à l'Étape 8 pour corriger la configuration de JumpStart, puis redémarrez l'utilitaire scinstall.

#### **13. Indiquez le nom du répertoire JumpStart.**

```
>>> Custom JumpStart Directory <<<
```
What is your JumpStart directory name? *jumpstart-dir*

#### **14. Indiquez le nom de la grappe.**

>>> Cluster Name <<<

....

...

...

...

...

What is the name of the cluster you want to establish? *clustername*

#### **15. Indiquez le nom de tous les noeuds de la grappe.**

>>> Cluster Nodes <<<

Please list the names of all cluster nodes planned for the initial cluster configuration. You must enter at least two nodes. List one node name per line. When finished, type Control-D:

```
Node name: node1
Node name: noeud2
Node name (Ctrl-D to finish): <Contro-D>
```
This is the complete list of nodes:

Is it correct (yes/no) [yes]?

### **16. Indiquez s'il faut utiliser l'authentification DES (data encryption standard).**

Par défaut, le logiciel Sun Cluster ne permet à un noeud de se connecter à la grappe que si le noeud est physiquement connecté à l'interconnexion privée et si le noeud a été nommé à l'Étape 15. Cependant, le noeud communique en fait avec le noeud parrain par le biais du réseau public, car l'interconnexion privée n'est pas encore entièrement configurée. L'authentification DES offre un niveau de sécurité supplémentaire au moment de l'installation en permettant au noeud parrain d'authentifier de manière plus fiable les noeuds qui tente de le contacter pour mettre à jour la configuration de la grappe.

Si vous choisissez d'utiliser l'authentification DES pour plus de sécurité, vous devez configurer toutes les clés de chiffrement nécessaires avant qu'un noeud puisse être lié à la grappe. Pour de plus amples informations, reportez-vous aux pages de manuel keyserv(1M) et publickey(4).

>>> Authenticating Requests to Add Nodes <<<

Do you need to use DES authentication (yes/no) [no]?

#### **17. Spécifiez l'adresse du réseau privé et le masque de réseau.**

```
>>> Network Address for the Cluster Transport <<<
...
   Is it okay to accept the default network address (yes/no) [yes]?
   Is it okay to accept the default netmask (yes/no) [yes]?
```
**80** Guide d'installation du logiciel Sun Cluster 3.0 12/01 • Janvier 2002, Révision A

**Remarque :** Vous ne pouvez pas modifier l'adresse réseau privée après la formation de la grappe.

#### **18. Indiquez si la grappe utilise des jonctions de transport.**

■ S'il s'agit d'une grappe à deux noeuds, indiquez si vous prévoyez d'utiliser des jonctions de transport.

>>> Point-to-Point Cables <<<

...

...

Does this two-node cluster use transport junctions (yes/no) [yes]?

**Astuce :** Vous pouvez spécifier que la grappe utilise des jonctions de transport, que les noeuds soient ou non directement connectés les uns aux autres. Si vous spécifiez que la grappe utilise des jonctions de transport, vous pourrez plus facilement lui ajouter des noeuds ultérieurement.

Si la grappe comporte au moins trois noeuds, vous devez utiliser des jonctions de transport. Appuyez sur Entrée pour accéder à l'écran suivant.

```
>>> Point-to-Point Cables <<<
```

```
Since this is not a two-node cluster, you will be asked to configure
    two transport junctions.
Hit ENTER to continue:
```
# **19. Cette grappe utilise-t-elle des jonctions de transport ?**

■ Si oui, indiquez les noms de ces jonctions de transport. Vous pouvez utiliser les noms par défaut switch*N* ou en créer d'autres.

```
>>> Cluster Transport Junctions <<<
 ...
   What is the name of the first junction in the cluster [switch1]?
   What is the name of the second junction in the cluster [switch2]?
```
■ Si ce n'est pas le cas, reportez-vous à l'Étape 20.

### **20. Indiquez le premier adaptateur de transport d'interconnexion de la grappe du premier noeud.**

```
>>> Cluster Transport Adapters and Cables <<<
```

```
...
For node "noeud1",
```
What is the name of the first cluster transport adapter? *adaptateur*

#### **21. Indiquez le point de connexion de destination du premier adaptateur.**

■ Si la grappe n'utilise pas de jonctions de transport, indiquez le nom de l'adaptateur du second noeud auquel cet adaptateur est connecté.

Chapitre 2 • Installation et configuration du logiciel Sun Cluster **81**

Name of adapter on "*noeud2*" to which "*adaptateur*" is connected? *adaptateur*

■ Si votre grappe utilise des jonctions de transport, indiquez le nom de la première jonction de transport ainsi que son port.

For node "*noeud1*",

...

...

...

...

...

...

Name of the junction to which "*adaptateur*" is connected? *switch*

For node "*noeud1*",

Use the default port name for the "*adaptateur*" connection (yes/no) [yes]?

**Remarque :** Si votre configuration utilise des adaptateurs SCI, n'acceptez pas les valeurs par défaut proposées pour la connexion des adaptateurs (le nom du port). Indiquez plutôt le nom du port (0, 1, 2 ou 3) qui figure sur le switch Dolphin auquel le noeud est relié *physiquement*. L'exemple qui suit illustre les réponses à donner pour refuser le nom de port par défaut et indiquer le nom du port 0 du switch Dolphin.

Use the default port name for the "*adaptateur*" connection (yes/no) [yes]? **no** What is the name of the port you want to use? **0**

### **22. Indiquez le second adaptateur de transport d'interconnexion de la grappe du premier noeud.**

For node "*noeud1*",

What is the name of the second cluster transport adapter? *adaptateur*

#### **23. Indiquez le point de connexion de destination du second adaptateur.**

■ Si la grappe n'utilise pas de jonctions de transport, indiquez le nom de l'adaptateur du second noeud auquel cet adaptateur est connecté.

Name of adapter on "*noeud2*" to which "*adaptateur*" is connected? *adaptateur*

■ Si votre grappe utilise des jonctions de transport, indiquez le nom de la seconde jonction de transport ainsi que son port.

```
...
For node "noeud1",
  Name of the junction to which "adaptateur" is connected? switch
...
For node "noeud1",
   Use the default port name for the "adaptateur" connection (yes/no) [yes]?
```
**82** Guide d'installation du logiciel Sun Cluster 3.0 12/01 • Janvier 2002, Révision A

**Remarque :** Si votre configuration utilise des adaptateurs SCI, n'acceptez pas les valeurs par défaut proposées pour la connexion des adaptateurs (le nom du port). Indiquez plutôt le nom du port (0, 1, 2 ou 3) qui figure sur le switch Dolphin auquel le noeud est relié *physiquement*. L'exemple qui suit illustre les réponses à donner pour refuser le nom de port par défaut et indiquer le nom du port 0 du switch Dolphin.

```
Use the default port name for the "adaptateur" connection (yes/no) [yes]? no
What is the name of the port you want to use? 0
```
#### **24. Cette grappe utilise-t-elle des jonctions de transport ?**

- Si oui, répétez la procédure de l'Étape 20 à l'Étape 23 pour chaque noeud supplémentaire.
- Sinon, allez à l'Étape 25.

...

# **25. Indiquez le nom du système de fichiers de périphériques globaux pour chaque noeud de la grappe.**

```
>>> Global Devices File System <<<
...
   The default is to use /globaldevices.
For node "noeud1",
    Is it okay to use this default (yes/no) [yes]?
For node "noeud2",
    Is it okay to use this default (yes/no) [yes]?
           26. Acceptez ou refusez les commandes scinstall générées.
```
Vous devez confirmer la commande scinstall appelée par votre saisie.

```
>>> Confirmation <<<
   Your responses indicate the following options to scinstall:
-----------------------------------------
For node "noeud1",
     scinstall -c rép-jumpstart -h noeud1 \
...
   Are these the options you want to use (yes/no) [yes]?
-----------------------------------------
For node "noeud2",
     scinstall -c rép-jumpstart -h noeud2 \
...
   Are these the options you want to use (yes/no) [yes]?
-----------------------------------------
   Do you want to continue with JumpStart set up (yes/no) [yes]?
```
Si vous choisissez de ne pas accepter les commandes générées, l'utilitaire scinstall vous renvoie au menu principal. Vous pouvez alors relancer l'option de menu 3 et

Chapitre 2 • Installation et configuration du logiciel Sun Cluster **83**

fournir des réponses différentes. Vos entrées précédentes apparaissent comme choix par défaut.

#### **27. Si nécessaire, modifiez le fichier (ou profil)** class **par défaut créé par** scinstall**.**

La commande scinstall crée le fichier class par défaut autoscinstall.class suivant dans le répertoire *rép-jumpstart*/autoscinstall.d/3.0.

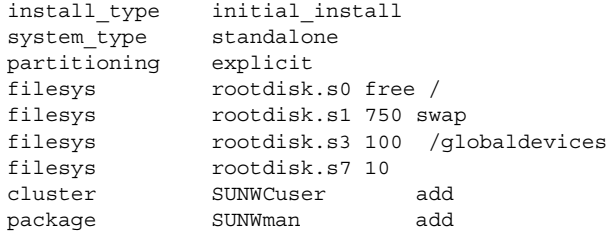

Le fichier class par défaut installe le groupe de logiciels End User System Support (SUNWCuser) du logiciel Solaris. Changez le fichier class en fonction de la configuration minimale requise par Solaris. Reportez-vous à la section "A propos des groupes de logiciels Solaris" à la page 15 pour de plus amples informations.

Vous pouvez modifier le profil en utilisant l'une des méthodes suivantes :

- Editez directement le fichier autoscinstall.class. Ces modifications s'appliquent à tous les noeuds de toutes les grappes qui utilisent ce répertoire JumpStart personnalisé.
- Mettez à jour le fichier rules pour qu'il indique le chemin d'autres profils, puis exécutez l'utilitaire check pour le valider.

Tant que les exigences minimales d'allocation de système de fichiers Sun Cluster sont respectées, aucune restriction n'est imposée sur les modifications apportées au profil d'installation de l'environnement d'exploitation Solaris. Reportez-vous à la section "Partitions du disque système" à la page 16 pour connaître les directives de partitionnement et la configuration minimale requise du logiciel Sun Cluster 3.0. Pour de plus amples informations sur les profils JumpStart, consultez le document *Solaris 8 Advanced Installation Guide*.

#### **28. Pensez-vous utiliser l'interface Remote Shared Memory Application Programming Interface (RSMAPI) ou les adaptateurs SCI-PCI pour le transport d'interconnexion ?**

Si oui, ajoutez les entrées suivantes dans le fichier class par défaut, en utilisant l'une des méthodes décrites à l'Étape 27. Si vous installez un groupe de logiciels supérieur à End User System Support, les modules SUNWrsm\* sont installés avec le logiciel Solaris et n'ont pas à être ajoutés au fichier class.

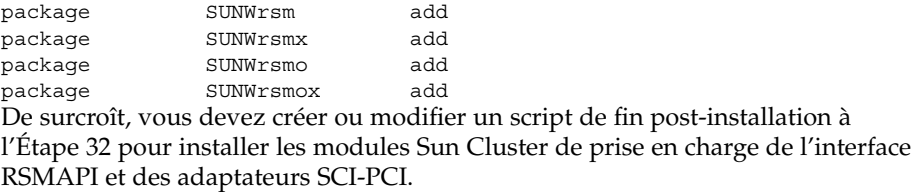

■ Sinon, allez à l'Étape 29.

### **29. Définissez les répertoires de correctifs Solaris.**

**a. Créez des répertoires** *rép\_jumpstart***/autoscinstall.d/nodes/***noeud***/patches sur le serveur d'installation JumpStart.**

Créez un répertoire pour chaque noeud de la grappe, où *noeud* est le nom du noeud de la grappe. Ou bien, utilisez cette convention de dénomination pour créer des liens symboliques avec un répertoire de correctifs partagé.

# **mkdir** *rép-jumpstart***/autoscinstall.d/nodes/***noeud***/patches**

- **b. Placez des copies de tous les correctifs Solaris dans chacun de ces répertoires.** Placez également dans chacun de ces répertoires des copies des correctifs liés au matériel devant être installés suite à l'installation du logiciel Solaris.
- **30. Configurez des fichiers devant contenir localement sur chaque noeud les informations nécessaires aux noms d'hôtes.**
	- **a. Sur le serveur d'installation JumpStart, créez des fichiers nommés** *rép-jumpstart*/autoscinstall.d/nodes/*noeud*/archive/etc/inet/hosts**.** Créez un fichier pour chaque noeud, où *noeud* est le nom d'un noeud de la grappe. Ou bien, utilisez cette convention de dénomination pour créer des liens symboliques avec un fichier hosts partagé.
	- **b. Ajoutez les entrées suivantes dans chaque fichier.**
		- Adresse IP et nom d'hôte du serveur NFS qui contient une copie de l'image du CD-ROM de Sun Cluster. Il peut s'agir du serveur d'installation JumpStart ou d'une autre machine.
		- Adresse IP et nom d'hôte de chaque noeud de la grappe.

### **31. Pensez-vous utiliser l'interface Remote Shared Memory Application Programming Interface (RSMAPI) ou les adaptateurs SCI-PCI pour le transport d'interconnexion ?**

■ Si oui, suivez les instructions de l'Etape 32 pour configurer un script de fin post-installation afin d'installer les modules supplémentaires suivants. Installez les modules voulus à partir du répertoire /cdrom/suncluster\_3\_0\_u2/SunCluster\_3.0/Packages du CD-ROM Sun

Cluster 3.0, dans l'ordre indiqué par le tableau ci-dessous.

**TABLEAU 2–9** Modules Sun Cluster 3.0 de prise en charge de l'interface RSMAPI et des adaptateurs SCI-PCI

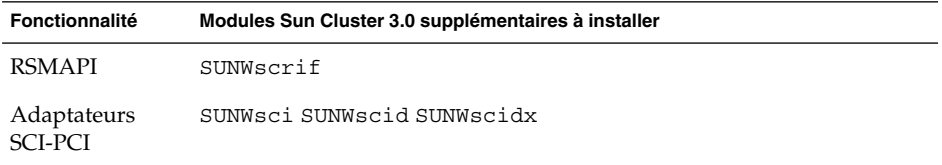

- Sinon, allez à l'Étape 32 pour ajouter votre propre script de fin post-installation. Ou passez directement à l'Étape 33.
- **32. (Facultatif) Ajoutez votre propre script de post-installation.**

**Remarque :** Pour pouvoir utiliser l'interface Remote Shared Memory Application Programming Interface (RSMAPI) ou les adaptateurs SCI-PCI pour le transport d'interconnexion, vous devez modifier le script de fin dans le fichier d'installation du module logiciel Sun Cluster SUNWscrif. La commande scinstall(1M) ne procède pas à l'installation automatique de ce module.

Vous pouvez ajouter votre propre script de fin, exécuté après le script de fin standard installé par la commande scinstall. Pour de plus amples informations sur la création d'un script de fin JumpStart, consultez le document *Solaris 8 Advanced Installation Guide*.

- **a. Nommez votre script de fin** finish**.**
- **b. Copiez votre script de fin dans chaque répertoire** *rép\_jumpstart*/autoscinstall.d/nodes/*noeud* **de noeud de la grappe.** Ou bien, utilisez cette convention de dénomination pour créer des liens symboliques avec un script de fin partagé.
- **33. Si vous utilisez une console administrative, affichez un écran de console pour chaque noeud de la grappe.**

Si cconsole(1M) est installé et configuré sur votre console administrative, vous pouvez l'utiliser pour afficher les écrans de console individuels. Sinon, vous devez vous connecter individuellement aux consoles de chaque noeud.

**34. A partir de l'invite PROM** ok **de la console de chaque noeud, tapez la commande** boot net - install **pour commencer l'installation JumpStart réseau de chaque noeud.**

ok **boot net - install**

**Remarque :** Dans cette commande, le tiret (-) doit être précédé et suivi d'un espace.

Les informations relatives à l'installation de Sun Cluster sont conservées dans le fichier /var/cluster/logs/install/scinstall.log.*pid*, où *pid* est le numéro ID du traitement scinstall en question.

**Remarque :** Si vous n'avez pas installé votre propre fichier /etc/inet/ntp.conf, la commande scinstall installe automatiquement un fichier ntp.conf par défaut. Le fichier par défaut comporte des références à huit noeuds, aussi le démon xntpd(1M) peut-il afficher des messages d'erreur sur certaines de ces références lors de l'initialisation. Vous pouvez ignorer ces messages sans risque. Reportez-vous à la section "Mise à jour du protocole NTP (Network Time Protocol)" à la page 102 pour de plus amples informations sur la suppression de ces messages dans des conditions de grappe normales.

Une fois l'installation terminée avec succès, chaque noeud est entièrement installé en tant que nouveau noeud de grappe.

**Remarque :** la fonction de groupes d'interface de Solaris est désactivée par défaut pendant l'installation de ce logiciel. Les groupes d'interface ne sont pas pris en charge dans une configuration Sun Cluster et ne doivent pas être activés. Reportez-vous à la page de manuel ifconfig(1M) pour de plus amples informations sur les groupes d'interfaces de Solaris.

#### **35. Etes-vous en train d'installer un nouveau noeud sur une grappe existante ?**

- Si non, allez à l'Étape 36.
- Si oui, créez des points de montage sur le nouveau noeud pour tous les systèmes de fichiers de grappe existants.
- **a. A partir d'un autre noeud actif de la grappe, affichez les noms de tous les systèmes de fichiers de la grappe.**

% **mount | grep global | egrep -v node@ | awk '{print \$1}'**

**b. Sur le noeud que vous ajoutez à la grappe, créez un point de montage pour chaque système de fichiers de la grappe.**

% **mkdir -p** *point\_montage*

Par exemple, si la commande mount renvoie le nom du système de fichiers /global/dg-schost-1, exécutez mkdir -p /global/dg-schost-1 sur le noeud ajouté à la grappe.

**Remarque :** Les points de montage deviennent actifs une fois que vous réinitialisez la grappe à l'Étape 38.

**c. VERITAS Volume Manager (VxVM) est-il installé sur les noeuds déjà présents sur la grappe ?**

Chapitre 2 • Installation et configuration du logiciel Sun Cluster **87**

■ Si oui, ajoutez une entrée au fichier /etc/name\_to\_major du noeud pour définir la valeur vxio sur 210.

# **vi /etc/name\_to\_major** vxio 210

■ Sinon, allez à l'Étape 36.

### **36. Installez les correctifs du logiciel Sun Cluster.**

Reportez-vous au document *Notes de version de Sun Cluster 3.0 12/01* pour connaître l'emplacement des correctifs et les instructions d'installation.

#### **37. Envisagez-vous d'utiliser la reconfiguration dynamique ?**

**Remarque :** Pour que vous puissiez utiliser la reconfiguration dynamique dans la configuration de votre grappe, il faut que les serveurs prennent en charge la reconfiguration dynamique avec le logiciel Sun Cluster.

Si c'est le cas, ajoutez l'entrée suivante dans le fichier /etc/system de chaque noeud.

```
set kernel cage enable=1
```
Ce nouveau paramétrage sera pris en compte à la prochaine réinitialisation du système. Reportez-vous à la documentation de votre serveur pour de plus amples informations sur la reconfiguration dynamique.

■ Sinon, allez à l'Étape 38.

# **38. Avez-vous ajouté un nouveau noeud à une grappe et/ou installé des correctifs de Sun Cluster qui imposent la réinitialisation de la grappe ?**

- Si ce n'est pas le cas, réinitialisez le noeud individuel si vous avez installé des correctifs qui imposent une réinitialisation du noeud ou si vous avez effectué des modifications qui imposent une réinitialisation.
- Si oui, réinitialisez la configuration comme indiqué ci-après.
- **a. Arrêtez la grappe depuis un noeud.**
	- # **scshutdown**

**Remarque :** Ne réinitialisez pas le premier noeud installé tant que la grappe n'a *pas* été arrêtée.

#### **b. Réinitialisez tous les noeuds de la grappe.**

ok **boot**

Tant que le mode d'installation de la grappe n'a pas été désactivé, seul le premier noeud installé, qui a établi la grappe, possède un vote de quorum. Dans une grappe établie mais toujours en mode installation, si vous réinitialisez le premier noeud

installé sans avoir arrêté la grappe, les autres noeuds de la grappe ne peuvent pas obtenir le quorum et la grappe entière est arrêtée. Les noeuds de la grappe restent en mode d'installation jusqu'à ce que vous exécutiez la commande scsetup(1M) pour la première fois, au cours de la procédure indiquée à la section "Configuration post-installation" à la page 92.

#### **39. Configurez l'ordre de recherche des services de noms.**

Allez à "Configuration du commutateur du service de noms" à la page 89.

# Configuration du commutateur du service de noms

Effectuez cette tÂche sur chaque noeud de la grappe.

- **1. Devenez superutilisateur sur le noeud de grappe.**
- **2. Editez le fichier** /etc/nsswitch.conf**.**
	- **a. Vérifiez que** cluster **est la première source de recherche pour les entrées de base de données** hosts **et** netmasks**.**

Cet ordre est nécessaire au bon fonctionnement du logiciel Sun Cluster. La commande scinstall(1M) ajoute cluster à ces entrées pendant l'installation.

- **b. (Facultatif) Afin d'augmenter la disponibilité pour les services de données au cas où le service d'attribution de noms deviendrait indisponible, changez l'ordre de recherche des entrées suivantes :**
	- Pour les entrées de base de données hosts et netmasks, placez files après cluster.
	- Pour toutes les autres entrées de base de données, placez files en premier dans l'ordre de recherche.

Si le critère [NOTFOUND=return] devient le dernier élément d'une entrée une fois que vous avez modifié l'ordre de recherche, ce critère devient obsolète. Vous pouvez supprimer le critère [NOTFOUND=return] de l'entrée ou l'y laisser (il est alors ignoré).

L'exemple suivant présente une partie du contenu d'un fichier /etc/nsswitch.conf. L'ordre de recherche des entrées de base de données hosts et netmasks indique cluster en premier, puis files. L'ordre de recherche des autres entrées commence par files. Le critère [NOTFOUND=return] est supprimé des entrées.

#### # **vi /etc/nsswitch.conf**

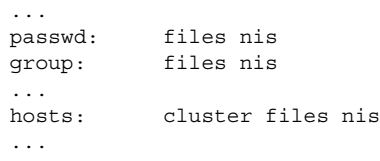

Chapitre 2 • Installation et configuration du logiciel Sun Cluster **89**

netmasks: cluster files nis ...

Reportez-vous à nsswitch.conf(4) pour de plus amples informations sur les entrées nsswitch.conf.

#### **3. Configurez votre environnement de superutilisateur.**

Allez à "Configuration de l'environnement root" à la page 90.

# Configuration de l'environnement root

Effectuez ces tÂches sur chaque noeud de la grappe.

**Remarque :** Dans une configuration Sun Cluster, les fichiers d'initialisation utilisateur pour les différents shells doivent vérifier qu'ils sont exécutés à partir d'un shell interactif avant de tenter d'envoyer la sortie au terminal. Sinon, vous risquez d'obtenir un comportement inattendu ou des interférences avec les services de données. Reportez-vous au document Solaris *System Administration Guide, Volume 1* pour de plus amples informations sur la personnalisation d'un environnement root.

- **1. Connectez-vous en tant que superutilisateur sur un noeud de la grappe.**
- **2. Modifiez les entrées** PATH **and** MANPATH **du fichier** .cshrc**.**
	- **a. Définissez la variable** PATH **afin qu'elle comprenne** /usr/sbin **et** /usr/cluster/bin**.**
		- Pour VERITAS Volume Manager, définissez également PATH pour qu'elle comprenne /etc/vx/bin. Si vous installez le module VRTSvmsa, ajoutez également /opt/VRTSvmsa/bin à votre variable PATH.
		- Pour VERITAS File System, définissez également votre variable PATH pour qu'elle comprenne /opt/VRTSvxfs/sbin, /usr/lib/fs/vxfs/bin et /etc/fs/vxfs.
	- **b. Définissez la variable** MANPATH **afin qu'elle comprenne** /usr/cluster/man**. Incluez également les chemins propres au gestionnaire de volumes.**
		- Pour le logiciel Solstice DiskSuite, définissez la variable MANPATH de manière à ce qu'elle comprenne /usr/share/man.
		- Pour VERITAS Volume Manager, définissez MANPATH afin qu'elle comprenne /opt/VRTSvxvm/man. Si vous installez le module VRTSvmsa, ajoutez également /opt/VRTSvmsa/man à votre variable MANPATH.
		- Pour VERITAS File System, définissez MANPATH afin qu'elle comprenne /opt/VRTS/man.
- **3. (Facultatif) Pour faciliter le travail d'administration, définissez le même mot de passe de superutilisateur sur chaque noeud.**
- **4. Répétez les instructions de l'Étape 1 à l'Étape 3 pour tous les autres noeuds de la grappe.**
- **5. Installez les modules logiciels de services de données.** Allez à l'"Installation des modules logiciels de services de données" à la page 91.

# Installation des modules logiciels de services de données

Effectuez cette tÂche sur chaque noeud de la grappe.

**Remarque :** Si vous avez utilisé SunPlex Manager pour installer Sun Cluster HA for NFS ou Sun Cluster HA for Apache voire les deux, et que vous ne souhaitez pas installer d'autres services de données, vous n'êtes pas tenu d'appliquer cette procédure. Reportez-vous plutôt à la section "Configuration post-installation" à la page 92.

- **1. Connectez-vous en tant que superutilisateur sur un noeud de la grappe.**
- **2. Si vous installez à partir du CD-ROM, insérez CD-ROM Sun Cluster 3.0 Agents 12/01 dans le lecteur de CD-ROM du noeud.**
- **3. Lancez l'utilitaire** scinstall**(1M).**
	- # **scinstall**

Tenez compte des points suivants pour exécuter l'utilitaire scinstall interactif.

- L'utilitaire scinstall interactif mémorise toutes les frappes au clavier. Par conséquent, n'appuyez qu'une seule fois sur la touche Entrée, même si l'écran de menu suivant n'apparaît pas immédiatement.
- Sauf indication contraire, vous pouvez appuyer sur Ctrl-D pour revenir au début d'une série de questions connexes ou au menu principal.
- **4. Pour ajouter des services de données, tapez** 4 **(Add support for a new data service to this cluster node).**

Suivez les invites pour sélectionner tous les services de données à installer.

**Remarque :** Vous devez installer le même ensemble de modules de services de données sur tous les noeuds, même si un noeud n'est pas supposé héberger des ressources pour un service de données installé.

# **5. Si vous avez effectué une installation à partir d'un CD-ROM, éjectez-le.**

#### **6. Installez les correctifs de services de données de Sun Cluster.**

Reportez-vous au document *Notes de version de Sun Cluster 3.0 12/01* pour connaître l'emplacement des correctifs et les instructions d'installation.

Sauf indication contraire dans les instructions fournies avec un correctif particulier, il n'est pas nécessaire de réinitialiser le système après l'installation de correctifs des services de données de Sun Cluster. Si les instructions d'un correctif imposent une réinitialisation, commencez par arrêter la grappe avec la commande scshutdown(1M), puis réinitialisez chaque noeud de la grappe.

**Remarque :** Tant que le mode d'installation de la grappe n'a pas été désactivé, seul le premier noeud installé, qui a établi la grappe, possède un vote de quorum. Dans une grappe établie mais toujours en mode installation, si vous réinitialisez le premier noeud installé sans avoir arrêté la grappe, les autres noeuds de la grappe ne peuvent pas obtenir le quorum et la grappe entière est arrêtée. Les noeuds de la grappe restent en mode d'installation jusqu'à ce que vous exécutiez la commande scsetup(1M) pour la première fois, au cours de la procédure indiquée à la section "Configuration post-installation" à la page 92.

- **7. Répétez les instructions de l'Étape 1 à l'Étape 6 pour tous les autres noeuds de la grappe.**
- **8. Configuration après installation et affectation des votes de quorum.** Allez à l'"Configuration post-installation" à la page 92.

Configuration post-installation

Suivez cette procédure une seule fois, après la formation complète de la grappe.

Vérifiez que tous les noeuds ont rejoint la grappe.

**1. A partir d'un noeud, vérifiez que tous les noeuds ont rejoint la grappe.**

Exécutez la commande scstat(1M) pour afficher la liste des noeuds de la grappe. Vous n'êtes pas obligé de vous connecter en tant que superutilisateur pour utiliser cette commande.

% **scstat -n**

**92** Guide d'installation du logiciel Sun Cluster 3.0 12/01 • Janvier 2002, Révision A

Le résultat affiché par la commande ressemble à celui présenté ci-dessous.

```
-- Cluster Nodes --
                Node name Status
                --------- ------
 Cluster node: phys-schost-1 Online
 Cluster node: phys-schost-2 Online
```
**2. Sur chaque noeud, vérifiez la connectivité des périphériques aux noeuds de la grappe.**

Exécutez la commande scdidadm(1M) pour afficher une liste des périphériques que le système vérifie. Vous n'avez pas besoin d'être connecté en tant que superutilisateur pour exécuter cette commande.

# % **scdidadm -L**

La liste doit être la même pour chaque noeud. Le résultat affiché par la commande ressemble à celui présenté ci-dessous.

1 phys-schost-1:/dev/rdsk/c0t0d0 /dev/did/rdsk/d1 2 phys-schost-1:/dev/rdsk/c1t1d0 /dev/did/rdsk/d2 2 phys-schost-2:/dev/rdsk/c1t1d0 /dev/did/rdsk/d2 3 phys-schost-1:/dev/rdsk/c1t2d0 /dev/did/rdsk/d3 3 phys-schost-2:/dev/rdsk/c1t2d0 /dev/did/rdsk/d3 ...

# **3. Identifiez l'ID de périphérique (DID) global de chaque disque partagé que vous allez configurer en tant que périphérique de quorum.**

Utilisez la sortie scdidadm de l'Étape 2 pour identifier le DID de chaque disque partagé que vous allez configurer comme périphérique de quorum. Par exemple, les résultats de la sous-étape précédente indiquent que le périphérique global d2 est partagé par phys-schost-1 et phys-schost-2. Ces informations vous seront nécessaires à l'Étape 8. Reportez-vous à la section "Périphériques de quorum" à la page 25 pour de plus amples informations sur la planification des périphériques de quorum.

#### **4. Etes-vous en train d'ajouter un nouveau noeud à une grappe existante ?**

- Si oui, vous devrez peut-être mettre à jour la configuration de quorum en fonction de la nouvelle configuration de votre grappe. Reportez-vous au document *Sun Cluster 3.0 12/01 Concepts* pour de plus amples informations sur les quorums. Pour changer la configuration de quorum, suivez les procédures du document *Guide d'administration système de Sun Cluster 3.0 12/01*. Lorsque la configuration de quorum est satisfaisante, passez à l'Étape 12.
- Sinon, allez à l'Étape 6.

#### **5. Avez-vous utilisé SunPlex Manager pour installer le logiciel Sun Cluster ?**

- Si oui, allez directement à l'Étape 11. Durant l'installation de Sun Cluster, SunPlex Manager attribue des votes de quorum et retire la grappe du mode installation à votre place.
- Sinon, allez à l'Étape 6.

#### **6. Devenez superutilisateur sur un noeud de la grappe.**

### **7. Lancez l'utilitaire** scsetup**(1M).**

#### # **scsetup**

L'écran Initial Cluster Setup apparaît.

**Remarque :** Si le logiciel affiche le menu principal à la place de cet écran, cela signifie que la configuration initiale de la grappe a déjà été effectuée avec succès. Allez directement à l'Étape 11.

Si le processus de configuration du quorum est interrompu ou ne se termine pas correctement, relancez scsetup.

**8. A l'invite** Do you want to add any quorum disks?**, définissez au moins un périphérique de quorum partagé si votre grappe comporte deux noeuds.**

Une grappe à deux noeuds reste en mode installation jusqu'à ce qu'un périphérique de quorum partagé soit configuré. Une fois que l'utilitaire scsetup a configuré le périphérique de quorum, le message Command completed successfully apparaît. Si votre grappe comporte trois noeuds ou plus, la configuration d'un périphérique de quorum est optionnelle.

**9. A l'invite** Is it okay to reset "installmode"?**, répondez** Yes**.**

Après avoir défini les configurations de quorum et le nombre de votes pour la grappe, l'utilitaire scsetup affiche le message Cluster initialization is complete et vous renvoie au menu principal.

**10. A partir d'un noeud quelconque, vérifiez la configuration de quorum des périphériques et des noeuds.**

# % **scstat -q**

**11. A partir d'un noeud quelconque, vérifiez que le mode d'installation de la grappe est désactivé.**

Vous n'avez pas besoin d'être un superutilisateur pour exécuter cette commande.

% **scconf -p | grep "Cluster install mode:"** Cluster install mode: disabled

- **12. Installez le logiciel de gestion des volumes.**
	- Pour installer le logiciel Solstice DiskSuite, reportez-vous à la section "Installation" et configuration du logiciel Solstice DiskSuite" à la page 136.
	- Pour installer le logiciel VERITAS Volume Manager, reportez-vous à la section "Installation et configuration du logiciel VxVM" à la page 170.

# Configuration de la grappe

Le tableau suivant répertorie les tÂches à effectuer pour configurer votre grappe. Avant de commencer ces tÂches, vérifiez que vous avez effectué les tÂches suivantes :

- Installation de la structure logicielle de la grappe, décrite à la section "Installation du logiciel" à la page 36
- Installation et configuration du gestionnaire de volumes, décrites à la section "Installation et configuration du logiciel Solstice DiskSuite" à la page 136 ou "Installation et configuration du logiciel VxVM" à la page 170

**TABLEAU 2–10** Plan des tÂches : configuration de la grappe

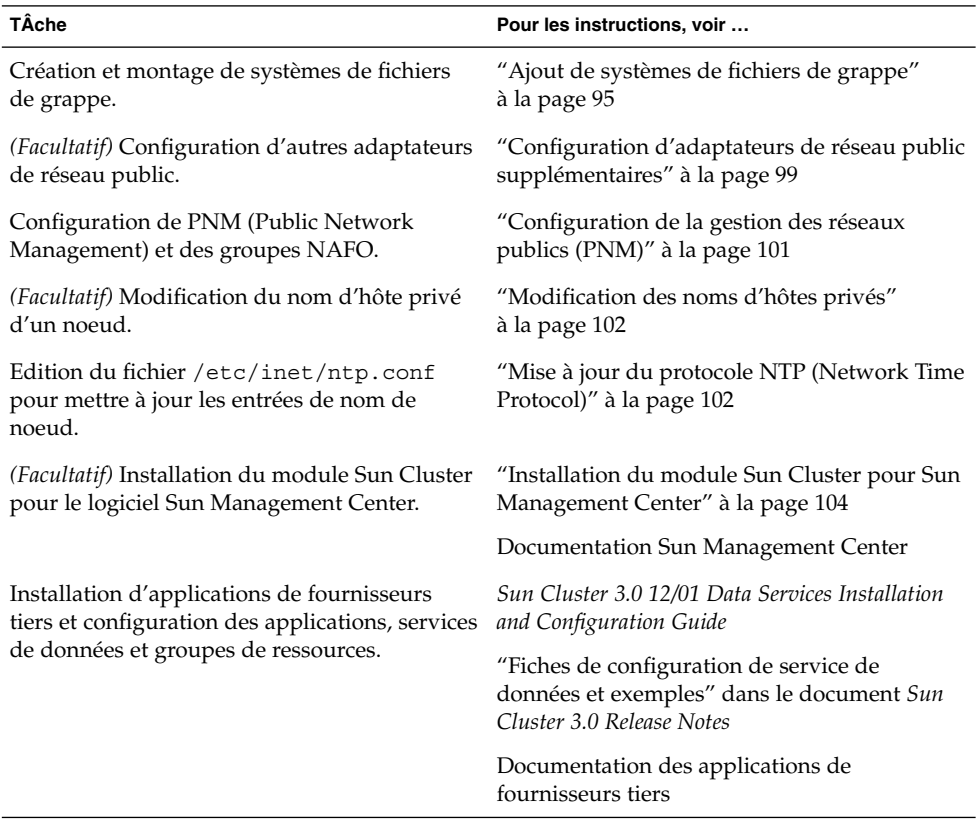

# Ajout de systèmes de fichiers de grappe

Exécutez cette procédure pour chaque système de fichiers de grappe à ajouter.

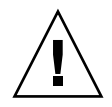

**Attention :** Toutes les données présentes sur les disques sont détruites lorsque vous créez un système de fichiers. Assurez-vous d'avoir indiqué le nom correct du périphérique de disque. Si vous indiquez un nom de périphérique incorrect, vous effacerez des données que vous n'aviez sans doute pas l'intention de supprimer.

Si vous avez utilisé SunPlex Manager pour installer des services de données, un ou plusieurs systèmes de fichiers de grappe existent déjà si le nombre de disques partagés existants était suffisant pour y créer ces systèmes.

#### **1. Assurez-vous que le logiciel de gestion des volumes est installé et configuré.**

Pour connaître les procédures d'installation du gestionnaire de volumes, reportez-vous à la section "Installation et configuration du logiciel Solstice DiskSuite" à la page 136 ou "Installation et configuration du logiciel VxVM" à la page 170.

# **2. Prévoyez-vous d'installer le logiciel VERITAS File System (VxFS) ?**

- Si oui, suivez les procédures du guide d'installation de VxFS pour installer le logiciel VxFS sur chaque noeud de la grappe.
- Sinon, allez à l'Étape 3.

# **3. Devenez superutilisateur sur un noeud de la grappe.**

**Astuce :** Pour accélérer la création du système de fichiers, devenez superutilisateur sur le principal du périphérique global pour lequel vous créez un système de fichiers.

# **4. Créez un système de fichiers à l'aide de la commande** newfs**(1M).**

# **newfs** *unité-disque-brute*

Le tableau suivant présente des exemples de noms pour l'argument *unité-disque-brute*. Il importe de noter que les conventions d'attribution de noms sont différentes pour chaque gestionnaire de volumes.

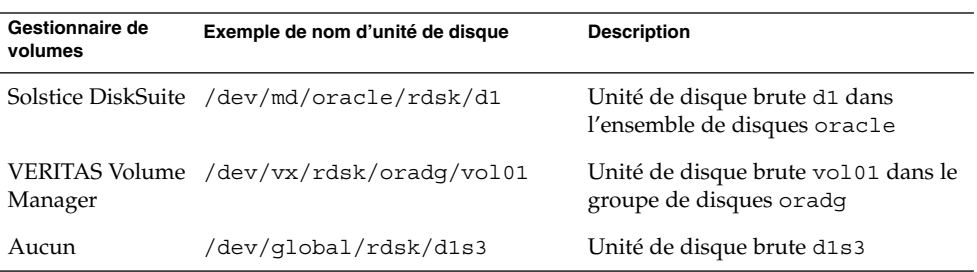

**TABLEAU 2–11** Exemples de noms d'unités de disque brutes

# **5. Sur chaque noeud de la grappe, créez un répertoire de point de montage pour le système de fichiers de grappe.**

Vous devez créer un point de montage *sur chaque noeud*, même si l'accès au système de fichiers de grappe ne se fait pas sur tous les noeuds.

**Astuce :** Afin de vous faciliter le travail d'administration, créez le point de montage dans le répertoire /global/*device-group*. Cet emplacement vous permet de distinguer facilement les systèmes de fichiers de la grappe, qui sont disponibles globalement, des systèmes de fichiers locaux.

#### # **mkdir -p /global/***groupe\_unités***/***point\_montage*

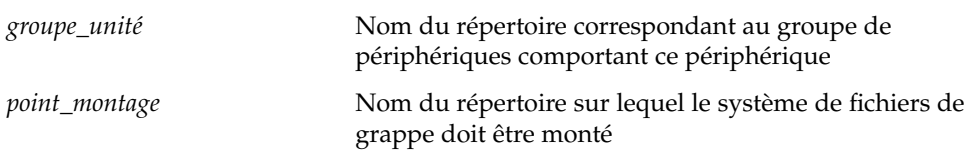

**6. Sur chaque noeud de la grappe, indiquez une entrée correspondant au point de montage dans le fichier** /etc/vfstab**.**

#### **a. Utilisez les options de montage obligatoires suivantes :**

l'option logging est requise pour tous les systèmes de fichiers de grappe.

■ **Journalisation UFS Solaris** – Utilisez les options de montage global, logging. Reportez-vous à la page de manuel mount\_ufs(1M) pour de plus amples informations sur les options de montage UFS.

**Remarque :** L'option de montage syncdir n'est pas obligatoire pour les systèmes de fichiers de grappe UFS. Si vous indiquez syncdir, vous êtes assuré d'un comportement du système de fichiers conforme à POSIX. Dans le cas contraire, vous aurez le même comportement qu'avec les systèmes de fichiers UFS. Le fait de ne pas spécifier syncdir, peut considérablement améliorer les performances des écritures qui allouent des blocs de disque, par exemple lors de l'ajout de données à la fin d'un fichier. Cependant, dans certains cas, si vous n'utilisez pas syncdir vous ne découvrirez une situation d'espace insuffisant qu'en fermant un fichier. Les cas dans lesquels vous risquez d'avoir des problèmes si vous n'indiquez pas syncdir sont rares. Avec syncdir (et le comportement POSIX), la situation d'espace insuffisant serait découverte avant la fermeture.

■ **Trans-métapériphérique Solstice DiskSuite –** Utilisez l'option de montage global (et non logging). Reportez-vous à la documentation de Solstice DiskSuite pour de plus amples informations sur la configuration des

trans-métapériphériques.

- **VxFS logging –** Utilisez les options de montage global, log. Reportez-vous à la page de manuel mount\_vxfs(1M) pour de plus amples informations sur les options de montage VxFS.
- **b. Pour monter automatiquement le système de fichiers de grappe, indiquez la valeur** yes **pour le champ** mount at boot**.**
- **c. Assurez-vous, pour chaque système de fichiers de grappe, que les informations de l'entrée** /etc/vfstab **sont les mêmes sur chaque noeud.**
- **d. Assurez-vous que les entrées des fichiers** /etc/vfstab **de chaque noeud répertorient les périphériques dans le même ordre.**
- **e. Vérifiez les dépendances liées à l'ordre d'initialisation des systèmes de fichiers.**

Par exemple, imaginez un scénario dans lequel phys-schost-1 monte le périphérique de disque d0 sur /global/oracle et phys-schost-2 monte le périphérique de disque d1 sur /global/oracle/logs. Avec cette configuration, phys-schost-2 ne peut démarrer et monter /global/oracle/logs qu'une fois que phys-schost-1 a démarré et monté /global/oracle.

Reportez-vous à la page de manuel vfstab(4) pour de plus amples informations.

**7. A partir d'un noeud quelconque de la grappe, vérifiez que les points de montage existent et que les entrées du fichier** /etc/vfstab **sont correctes sur tous les noeuds de la grappe.**

# **sccheck**

Si aucune erreur ne se produit, l'utilitaire n'affiche pas de résultat.

**8. A partir d'un noeud quelconque de la grappe, montez le système de fichiers de grappe.**

# **mount /global/***groupe\_unités***/***point\_montage*

**9. Sur chaque noeud de la grappe, vérifiez que le système de fichiers de la grappe est bien monté.**

Vous pouvez utiliser la commande  $df(1M)$  ou mount $(1M)$  pour afficher la liste des systèmes de fichiers montés.

Pour gérer un système de fichiers de grappe VxFS en environnement Sun Cluster, exécutez les commandes administratives à partir du noeud primaire sur lequel est monté le système de fichiers de grappe VxFS.

- **10. Vos noeuds de grappe sont-ils connectés à plus d'un sous-réseau public ?**
	- Si oui, passez à la section "Configuration d'adaptateurs de réseau public supplémentaires" à la page 99 pour configurer d'autres adaptateurs de réseau public.

■ Si non, pour configurer la PNM et définir des groupes NAFO, reportez-vous à la section "Configuration de la gestion des réseaux publics (PNM)" à la page 101.

# Exemple de création d'un système de fichier de la grappe

L'exemple suivant crée un système de fichiers de la grappe UFS sur le métapériphérique /dev/md/oracle/rdsk/d1 de Solstice DiskSuite.

```
# newfs /dev/md/oracle/rdsk/d1
...
( on each node)
# mkdir -p /global/oracle/d1
# vi /etc/vfstab
#device device mount FS fsck mount mount
#to mount to fsck point type pass at boot options
#
/dev/md/oracle/dsk/d1 /dev/md/oracle/rdsk/d1 /global/oracle/d1 ufs 2 yes global,logging
   ( save and exit)
( on one node)
# sccheck
# mount /global/oracle/d1
# mount
...
/global/oracle/d1 on /dev/md/oracle/dsk/d1 read/write/setuid/global/logging/
largefiles on Sun Oct 3 08:56:16 2000
```
# Configuration d'adaptateurs de réseau public supplémentaires

Si les noeuds de cette grappe sont connectés à plusieurs sous-réseaux publics, vous pouvez configurer des adaptateurs de réseau public supplémentaires pour les sous-réseaux secondaires. Cette tÂche est facultative.

**Remarque :** Configurez uniquement les adaptateurs de réseau public, pas les adaptateurs de réseau privé.

- **1. Ayez à portée de main la "fiche de configuration des adaptateurs de réseau public" que vous avez remplie (cette fiche est fournie dans le document** *Sun Cluster 3.0 Release Notes***).**
- **2. Devenez superutilisateur sur le noeud que vous configurez pour ajouter des adaptateurs de réseau public supplémentaires.**

Chapitre 2 • Installation et configuration du logiciel Sun Cluster **99**

**3. Créez un fichier** /etc/hostname.*adaptateur***, où** *adaptateur* **est le nom de l'adaptateur.**

**Remarque :** Dans chaque groupe NAFO, à chaque adaptateur du groupe doit correspondre un fichier /etc/hostname.*adaptateur*.

**4. Tapez le nom d'hôte de l'adresse IP de l'adaptateur de réseau public dans le fichier** /etc/hostname.*adaptateur***.**

L'exemple suivant montre le fichier /etc/hostname.hme3, créé pour l'adaptateur hme3, contenant le nom d'hôte phys-schost-1.

```
# vi /etc/hostname.hme3
phys-schost-1
```
**5. Sur chaque noeud de la grappe, assurez-vous que le fichier** /etc/inet/hosts **comporte l'adresse IP et le nom d'hôte correspondant affecté à l'adaptateur de réseau public.**

L'exemple suivant illustre l'entrée pour phys-schost-1.

```
# vi /etc/inet/hosts
...
192.29.75.101 phys-schost-1
...
```
**Remarque :** Cette information doit également figurer dans la base de données de votre service de noms (le cas échéant).

#### **6. Sur chaque noeud de la grappe, activez l'adaptateur.**

```
# ifconfig adaptateur plumb
# ifconfig adaptateur nom_hôte netmask + broadcast + -trailers up
```
**7. Vérifiez que l'adaptateur est configuré correctement.**

```
# ifconfig adaptateur
```
Le résultat affiché doit comporter l'adresse IP correcte de l'adaptateur.

#### **8. Configuration de PNM et des groupes NAFO.**

Allez à "Configuration de la gestion des réseaux publics (PNM)" à la page 101.

Chaque adaptateur de réseau public devant être géré par le Gestionnaire de groupes de ressources (RGM) doit appartenir à un groupe NAFO.

# Configuration de la gestion des réseaux publics (PNM)

Effectuez cette tÂche sur chaque noeud de la grappe.

**Remarque :** Tous les adaptateurs de réseau public *doivent* appartenir à un groupe de reprise sur panne de l'adaptateur réseau (ou NAFO, pour Network Adapter Failover). De plus, chaque noeud ne peut comporter qu'un groupe NAFO par sous-réseau.

- **1. Ayez à portée de main la "fiche de configuration des adaptateurs de réseau public" que vous avez remplie (cette fiche est fournie dans le document** *Sun Cluster 3.0 Release Notes***).**
- **2. Devenez superutilisateur sur le noeud à configurer pour un groupe NAFO.**

#### **3. Créez le groupe NAFO.**

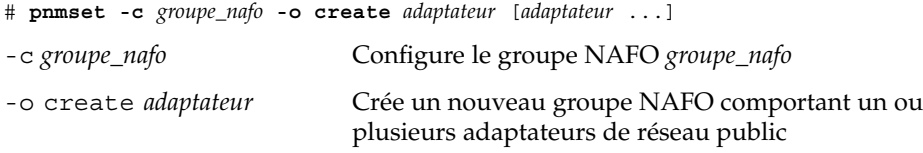

Pour de plus amples informations, reportez-vous à la page de manuel pnmset(1M).

# **4. Vérifiez l'état du groupe NAFO.**

# **pnmstat -l**

Pour de plus amples informations, reportez-vous à la page de manuel pnmstat(1M).

### **5. Prévoyez-vous de modifier des noms d'hôtes privés ?**

- Si oui, allez à "Modification des noms d'hôtes privés" à la page 102.
- Sinon, allez à la section "Mise à jour du protocole NTP (Network Time Protocol)" à la page 102 pour mettre à jour le fichier /etc/inet/ntp.conf.

# Exemple de configuration de PNM

L'exemple suivant crée le groupe NAFO nafo0, qui utilise les adaptateurs de réseau public qfe1 et qfe5.

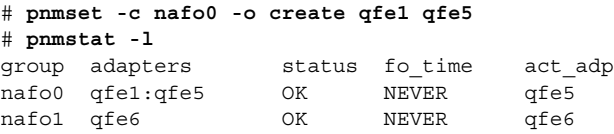

# ▼ Modification des noms d'hôtes privés

Effectuez cette tÂche si vous ne souhaitez pas utiliser les noms d'hôtes privés par défaut (clusternode*ID-noeud*-priv) affectés lors de l'installation du logiciel Sun Cluster.

**Remarque :** Cette procédure ne doit *pas* être effectuée après la configuration et le démarrage d'applications et de services de données. En effet, une application ou un service de données risquerait de continuer à utiliser l'ancien nom d'hôte privé après que celui-ci a été renommé, entraînant des conflits de noms d'hôtes. Si des applications ou services de données sont ouverts, arrêtez-les avant d'effectuer cette procédure.

# **1. Devenez superutilisateur sur un noeud de la grappe.**

**2. Lancez l'utilitaire** scsetup**(1M).**

# **scsetup**

- **3. Pour travailler avec des noms d'hôte privés, tapez** 5 **(Private hostnames).**
- **4. Pour modifier un nom d'hôte privé, tapez** 1 **(Change a private hostname).**

Suivez les invites pour modifier le nom d'hôte privé. Répétez cette opération pour chaque nom d'hôte privé à modifier.

**5. Vérifiez les nouveaux noms d'hôtes privés.**

```
# scconf -pv | grep "private hostname"
(phys-schost-1) Node private hostname: phys-schost-1-priv
(phys-schost-3) Node private hostname: phys-schost-3-priv
(phys-schost-2) Node private hostname: phys-schost-2-priv
```
**6. Mettez à jour le fichier** /etc/inet/ntp.conf**.**

Allez à la section "Mise à jour du protocole NTP (Network Time Protocol)" à la page 102.

# ▼ Mise à jour du protocole NTP (Network Time Protocol)

Effectuez cette tÂche sur chaque noeud.

- **1. Devenez superutilisateur sur le noeud de grappe.**
- **2. Editez le fichier** /etc/inet/ntp.conf**.**
- **102** Guide d'installation du logiciel Sun Cluster 3.0 12/01 Janvier 2002, Révision A

La commande scinstall(1M) copie un fichier modèle, ntp.cluster, dans /etc/inet/ntp.conf dans le cadre de l'installation de grappe standard. Si ce répertoire contient déjà un fichier ntp.conf avant l'installation du logiciel Sun Cluster, le fichier existant n'est pas modifié. Si vous installez des modules de grappe par un autre moyen, comme l'utilisation directe de pkgadd(1M), vous devez configurer NTP.

**a. Supprimez toutes les entrées de noms d'hôtes privés qui ne sont pas utilisés par la grappe.**

Si le fichier ntp.conf comporte des noms d'hôtes privés inexistants, le noeud tente de les contacter lors de sa réinitialisation, ce qui entraîne l'affichage de messages d'erreur.

- **b. Si vous avez modifié des noms d'hôte privés après l'installation du logiciel Sun Cluster, mettez à jour chaque entrée de fichier avec le nouveau nom d'hôte privé.**
- **c. Si nécessaire, apportez d'autres modifications pour répondre à vos exigences NTP.**

La principale exigence à laquelle répond la configuration de NTP, ou de tout autre utilitaire de synchronisation, est que tous les noeuds de grappe soient synchronisés avec la même heure. La précision de l'heure sur les noeuds individuels est moins prioritaire que la synchronisation de tous les noeuds. Vous êtes libre de configurer NTP en fonction de vos besoins individuels tant que vous respectez cette exigence de base pour la synchronisation.

Reportez-vous au document *Sun Cluster 3.0 12/01 Concepts* pour de plus amples informations sur l'heure de la grappe. Consultez le modèle ntp.cluster des instructions de configuration de NTP pour une configuration Sun Cluster.

#### **3. Relancez le démon NTP.**

- # **/etc/init.d/xntpd stop**
- # **/etc/init.d/xntpd start**
- **4. Prévoyez-vous d'utiliser Sun Management Center pour configurer des groupes de ressources ou surveiller la grappe ?**
	- Si oui, allez à l'"Installation du module Sun Cluster pour Sun Management Center" à la page 104.
	- Si non, installez les applications de fournisseurs tiers, enregistrez les types de registres, configurez les groupes de ressources et configurez les services de données. Consultez la documentation fournie avec le logiciel applicatif et le document *Sun Cluster 3.0 12/01 Data Services Installation and Configuration Guide*.

# Installation du module Sun Cluster pour Sun Management Center

Le tableau suivant répertorie les tÂches à effectuer pour installer le logiciel du module Sun Cluster pour Sun Management Center.

**TABLEAU 2–12** Plan des tÂches : installation du module Sun Cluster pour Sun Management Center

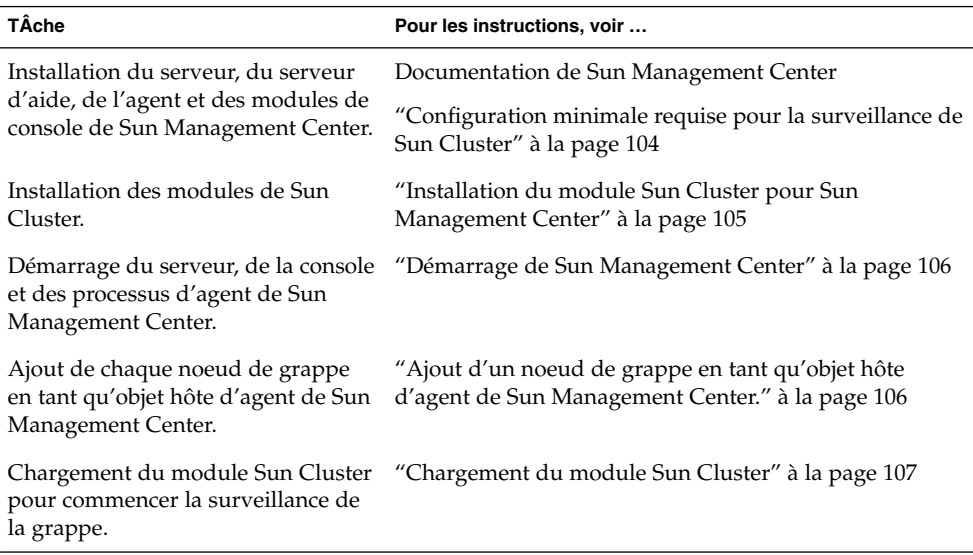

# Configuration minimale requise pour la surveillance de Sun Cluster

Le module Sun Cluster utilisé avec Sun Management Center (anciennement Sun Enterprise SyMON) permet de configurer des groupes de ressources et de surveiller les grappes. Effectuez les tÂches suivantes avant d'installer les modules de Sun Cluster.

- **Espace nécessaire :** assurez-vous de disposer de 25 Mo d'espace sur chaque noeud de grappe pour le module RSMAPI.
- **Module Sun Management Center :** vous devez installer le serveur, le serveur d'aide et les modules de la console de Sun Cluster sur des noeuds différents des noeuds de grappe. Si vous disposez d'une console administrative ou d'une autre machine dédiée, vous pouvez améliorer les performances en exécutant la console sur la console administrative et le serveur sur une machine distincte. Vous devez

installer le module d'agent Sun Management Center sur chaque noeud de grappe. Suivez les procédures de la documentation de Sun Management Center pour installer les modules de Sun Management Center.

Port Protocole de gestion de réseau simple (SNMP) : lors de l'installation du Sun Management Center sur l'agent, choisissez d'utiliser la valeur par défaut de 161 ou un autre numéro pour le port de communication (SNMP) de l'agent. Ce numéro de port permet au serveur de communiquer avec cet agent. Notez le numéro de port choisi pour l'utiliser ultérieurement lors de la configuration de la grappe pour la surveillance.

# ▼ Installation du module Sun Cluster pour Sun Management Center

Suivez cette procédure pour installer la console, le serveur et le serveur d'aide du module Sun Cluster.

**Remarque :** Les modules d'agent de Sun Cluster (SUNWscsal et SUNWscsam) ont été ajoutés aux noeuds de grappe lors de l'installation du logiciel Sun Cluster.

- **1. Assurez-vous que les modules de base de Sun Management Center sont installés.** Cette étape comprend l'installation des modules d'agent de Sun Management Center sur chaque noeud de grappe. Reportez-vous à la documentation de Sun Management Center pour connaître les instructions d'installation.
- **2. Sur la console administrative, installez le module de la console de Sun Cluster.**
	- **a. Devenez superutilisateur.**
	- **b. Si vous installez à partir du CD-ROM, insérez-le dans le lecteur de CD-ROM.**
	- **c. Choisissez le répertoire** /cdrom/suncluster\_3\_0\_u2/SunCluster\_3.0/Packages**.**
	- **d. Installez le module de la console de Sun Cluster.**

# **pkgadd -d . SUNWscscn**

- **e. Si vous avez effectué une installation à partir d'un CD-ROM, éjectez-le.**
- **3. Sur la machine serveur, installez le module du serveur de Sun Cluster,** SUNWscssv**.** Utilisez la même procédure que celle de l'Étape 2.
- **4. Sur la machine serveur d'aide, installez le module du serveur d'aide de Sun Cluster,** SUNWscshl**.**

Chapitre 2 • Installation et configuration du logiciel Sun Cluster **105**

Utilisez la même procédure que celle de l'Étape 2.

## **5. Installez les correctifs du module Sun Cluster.**

Reportez-vous au document *Notes de version de Sun Cluster 3.0 12/01* pour connaître l'emplacement des correctifs et les instructions d'installation.

#### **6. Démarrez Sun Management Center.**

Allez à la section "Démarrage de Sun Management Center" à la page 106.

# Démarrage de Sun Management Center

Suivez cette procédure pour démarrer les processus du serveur, de l'agent et de la console de Sun Management Center.

**1. En tant que superutilisateur, démarrez le processus du serveur de Sun Management Center sur la machine serveur de Sun Management Center.**

# **/opt/SUNWsymon/sbin/es-start -S**

- **2. En tant que superutilisateur, sur** *chaque* **machine agent (noeud de grappe) de Sun Management Center, démarrez le processus de l'agent de Sun Management Center.**
	- # **/opt/SUNWsymon/sbin/es-start -a**
- **3. Sur la machine de la console de Sun Management Center (console administrative), démarrez la console de Sun Management Center.**

Vous n'avez pas besoin d'être superutilisateur pour faire démarrer le processus de la console.

% **/opt/SUNWsymon/sbin/es-start -c**

- **4. Tapez votre nom de connexion, votre mot de passe et le nom d'hôte du serveur, puis cliquez sur Login.**
- **5. Ajoutez les noeuds de grappe comme objets hôtes surveillés.**

Allez à l'"Ajout d'un noeud de grappe en tant qu'objet hôte d'agent de Sun Management Center." à la page 106.

# ▼ Ajout d'un noeud de grappe en tant qu'objet hôte d'agent de Sun Management Center.

Suivez cette procédure pour créer un objet hôte d'agent de Sun Management Center pour un noeud de grappe.

**Remarque :** Il suffit d'un seul objet hôte de noeud de grappe pour utiliser la surveillance du module Sun Cluster et ses fonctions de configuration pour toute la grappe. Cependant, si ce noeud de grappe devient indisponible, la connexion à la grappe par cet objet hôte devient également indisponible. Il vous faudra alors un autre objet hôte de noeud de grappe pour vous reconnecter à la grappe.

# **1. Dans la fenêtre principale de Sun Management Center, sélectionnez un domaine dans la liste déroulante des domaines administratifs de Sun Management Center.**

Ce domaine comprendra l'objet hôte d'agent de Sun Management Center que vous créez. Pendant l'installation du logiciel Sun Management Center, un domaine par défaut a été créé automatiquement. Vous pouvez utiliser ce domaine, sélectionner un domaine existant ou en créer un nouveau.

Reportez-vous à la documentation de Sun Management Center pour de plus amples informations sur la création de domaines Sun Management Center.

- **2. Sélectionnez Edit>Create an Object dans le menu déroulant.**
- **3. Sélectionnez l'onglet Node.**
- **4. Dans la boîte de texte Monitor via, sélectionnez Sun Management Center Agent - Host.**
- **5. Indiquez le nom du noeud de grappe (par exemple** phys-schost-1**) dans les zones de texte Node Label et Hostname.**

Laissez la zone de texte IP vide. La zone de texte Description est facultative.

- **6. Dans la zone de texte Port, tapez le numéro de port que vous avez choisi lors de l'installation de l'agent de Sun Management Center.**
- **7. Cliquez sur OK.**

Un objet hôte d'agent de Sun Management Center est créé dans le domaine.

**8. Chargez le module Sun Cluster.**

Allez à "Chargement du module Sun Cluster" à la page 107.

Chargement du module Sun Cluster

Suivez cette procédure pour lancer la surveillance de la grappe.

**1. Dans la fenêtre principale de Sun Management Center, pointez sur l'icône d'un noeud de grappe, cliquez avec le bouton droit pour afficher le menu déroulant et sélectionnez Load Module.**

La fenêtre Load Module répertorie chaque module Sun Management Center disponible et son état de chargement.

**2. Sélectionnez Sun Cluster :Not loaded (généralement à la fin de la liste) et cliquez sur OK.**

La fenêtre Module Loader présente les paramètres courants du module sélectionné.

**3. Cliquez sur OK.**

Au bout de quelques instants, le module est chargé et une icône Sun Cluster apparaît dans la fenêtre Details.

### **4. Dans la fenêtre Details, sous la catégorie Operating System, développez la sous-arborescence de Sun Cluster en procédant de l'une des manières suivantes :**

- Dans la hiérarchie de l'arborescence située dans la partie gauche de la fenêtre, placez le curseur sur l'icône du module Sun Cluster et appuyez une fois sur le bouton de gauche de la souris.
- Dans la vue de la topologie située dans la partie droite de la fenêtre, placez le curseur sur l'icône du module Sun Cluster et appuyez deux fois sur le bouton gauche de la souris.

# **5. Reportez-vous à l'aide en ligne du module Sun Cluster pour de plus amples informations sur l'utilisation des fonctions du module Sun Cluster.**

- Pour afficher l'aide en ligne d'un élément particulier du module Sun Cluster, placez le curseur sur l'élément, appuyez sur le bouton droit de la souris et sélectionnez Help dans le menu contextuel.
- Pour accéder à la page d'accueil de l'aide en ligne du module Sun Cluster, placez le curseur sur l'élément Cluster Info, appuyez sur le bouton droit de la souris et sélectionnez Help dans le menu contextuel.
- Pour accéder directement à la page d'accueil de l'aide en ligne du module Sun Cluster, cliquez sur le bouton Help de Sun Management Center pour lancer le navigateur d'aide puis allez à l'URL file:/opt/SUNWsymon/lib/locale/C/help/main.top.html.

**Remarque :** Le bouton Help du navigateur de Sun Management Center permet d'accéder à l'aide en ligne de Sun Management Center, mais pas aux rubriques propres au module Sun Cluster.

Reportez-vous à l'aide en ligne de Sun Management Center et à votre documentation de Sun Management Center pour de plus amples informations sur l'utilisation du produit Sun Management Center.
## Etape suivante

Installez les applications de fournisseurs tiers, enregistrez les types de registres, configurez les groupes de ressources et configurez les services de données. Consultez la documentation fournie avec le logiciel applicatif et le document *Sun Cluster 3.0 12/01 Data Services Installation and Configuration Guide*.

Chapitre 2 • Installation et configuration du logiciel Sun Cluster **109**

**110** Guide d'installation du logiciel Sun Cluster 3.0 12/01 • Janvier 2002, Révision A

—<br>—

# Mise à niveau du logiciel Sun Cluster

Vous trouverez dans ce chapitre les procédures détaillées de mise à niveau d'une configuration Sun Cluster 2.2 à deux noeuds à Sun Cluster 3.0 Update 2 (12/01), ou de mise à niveau d'une configuration Sun Cluster 3.0 7/01 (Update 1) à Sun Cluster 3.0 12/01.

Voici la liste des procédures pas à pas de ce chapitre.

- "Arrêt de la grappe" à la page 114
- "Désinstallation de VERITAS Volume Manager dans une configuration Sun Cluster 2.2" à la page 117
- *"*Mise à niveau de l'environnement d'exploitation Solaris" à la page 118
- *"*Mise à niveau des modules logiciels de la grappe" à la page 121
- "Mise à niveau de l'environnement root" à la page 123
- "Mise à niveau des modules logiciels des services de données" à la page 124
- "Fin de la mise à niveau du logiciel de grappe" à la page 126
- "Vérification des membres de la grappe" à la page 129
- "Mise à niveau vers une version mise à jour du logiciel Sun Cluster 3.0" à la page 130

Pour de plus amples informations sur la planification de votre configuration Sun Cluster 3.0, consultez le Chapitre 1. Pour une description détaillée des procédures de mise à niveau de Sun Cluster 2.2 en Sun Cluster 3.0, reportez-vous à la section "Mise à niveau de Sun Cluster 2.2 à Sun Cluster 3.0 Update 2" à la page 112.

**111**

# Mise à niveau de Sun Cluster 2.2 à Sun Cluster 3.0 Update 2

Procédez comme suit pour effectuer la mise à niveau de votre grappe à deux noeuds de Sun Cluster 2.2 à Sun Cluster 3.0 Update 2 (12/01). Pour une mise à niveau du logiciel Sun Cluster 3.0 7/01 (Update 1) à Sun Cluster 3.0 12/01, reportez-vous à la section "Mise à niveau vers une version mise à jour du logiciel Sun Cluster 3.0 " à la page 130.

**TABLEAU 3–1** Liste des tÂches : mise à niveau de Sun Cluster 2.2 à Sun Cluster 3.0 12/01

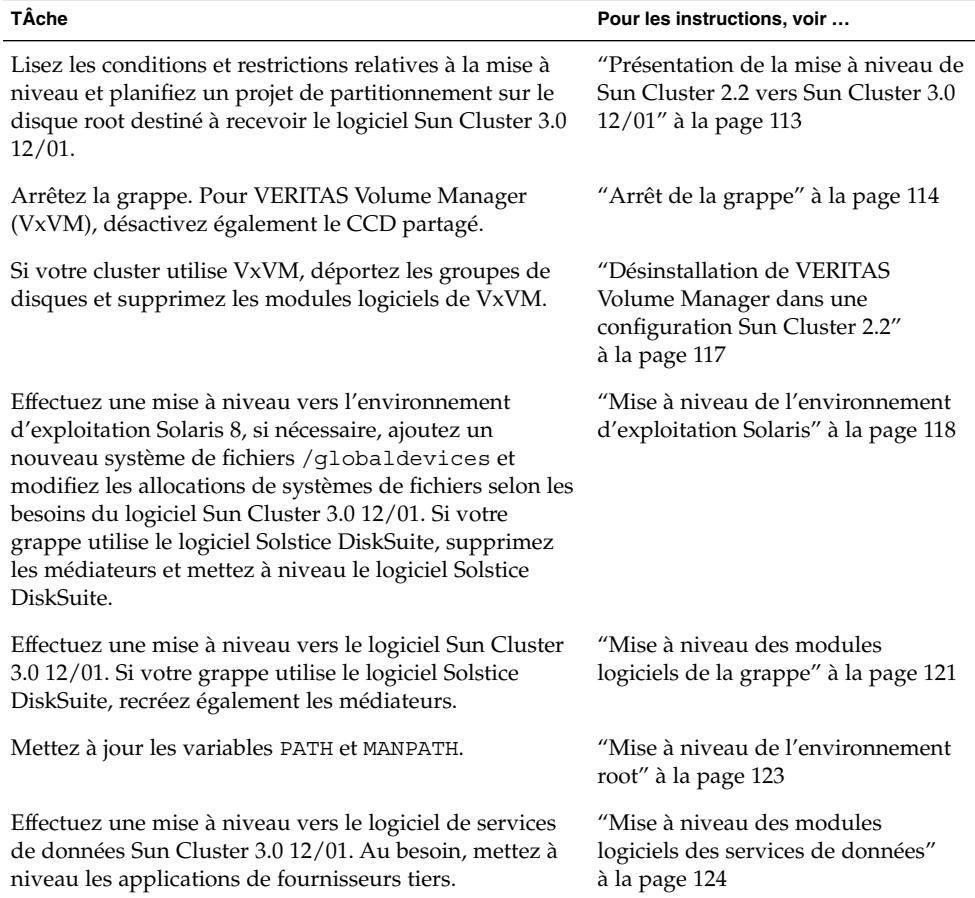

| TÂche                                                                                                    | Pour les instructions, voir                                      |
|----------------------------------------------------------------------------------------------------|------------------------------------------------------------------|
| Affectez un périphérique de quorum, terminez la mise à<br>niveau du logiciel de la grappe et démarrez les groupes<br>de services et les services de données. Si votre grappe<br>utilise VERITAS Volume Manager (VxVM), réinstallez<br>les modules logiciels de VxVM et importez et<br>enregistrez les groupes de disques. Si votre grappe<br>utilise le logiciel Solstice DiskSuite, restaurez les<br>médiateurs. | "Fin de la mise à niveau du logiciel<br>de grappe" à la page 126 |
| Vérifiez que tous les noeuds ont rejoint la grappe.                                                                                                    | "Vérification des membres de la<br>grappe" à la page 129         |

**TABLEAU 3–1** Liste des tÂches : mise à niveau de Sun Cluster 2.2 à Sun Cluster 3.0 12/01 *(Suite)*

### Présentation de la mise à niveau de Sun Cluster 2.2 vers Sun Cluster 3.0 12/01

Cette section présente les conditions, les restrictions et les consignes de planification à suivre pour la mise à niveau de Sun Cluster 2.2 à Sun Cluster 3.0 12/01.

### Conditions et restrictions

Les conditions suivantes doivent être respectées pour la mise à niveau de Sun Cluster 2.2 à Sun Cluster 3.0 12/01 :

- La grappe doit avoir exactement deux noeuds et sa configuration doit pouvoir prendre en charge le logiciel Sun Cluster 3.0 12/01. La mise à niveau ne prend pas en charge les grappes à trois noeuds ou plus.
- Seuls les adaptateurs Ethernet sont pris en charge. Les adaptateurs de transport doivent avoir un taux de transmission d'au moins 100 Mbit/s.
- Tout le matériel de la grappe doit être stable et fonctionner correctement.
- Toutes les applications tierces doivent fonctionner correctement.
- Au pire, la grappe doit déjà tourner, ou être mise à niveau, sur le plus bas niveau de l'environnement d'exploitation Solaris 8 qui puisse prendre en charge le logiciel Sun Cluster 3.0 12/01.
- Il est impératif de mettre à niveau en même temps le logiciel Sun Cluster, la structure et les services de données.
- Le logiciel Sun Cluster 3.0 12/01 n'accepte pas les mises à niveau au logiciel Sun Cluster 3.0 12/01, directement à partir du logiciel Solstice HA 1.3, Sun Cluster 2.0 ou Sun Cluster 2.1.
- Sun Cluster 3.0 12/01 ne prend pas en charge la transition d'un gestionnaire de volumes à un autre pendant la mise à niveau.

■ La mise à niveau de Sun Cluster 2.2 à Sun Cluster 3.0 12/01 ne peut pas être annulée après que la commande scinstall(1M) a été démarrée sur un noeud, même si la commande ne se termine pas correctement. Pour reprendre une mise à niveau qui a échoué, vous devez commencer par réinstaller Sun Cluster 2.2 sur le noeud.

### Planification de la mise à niveau

Pour prendre en charge Sun Cluster 3.0 12/01, vous devrez probablement modifier la disposition actuelle de votre disque système. Tenez compte des points suivants lorsque vous planifiez votre nouveau projet de création de partitions.

- **Espace de noms des périphériques globaux –** Vous devez créer sur chaque noeud un système de fichiers d'au moins 100 Mo et définir son point de montage comme /globaldevices. Ce système de fichiers sera remplacé pendant la mise à niveau par l'espace de noms du périphérique global approprié. Si nécessaire, vous pouvez supprimer une partie de l'espace de swap à cet effet ou utiliser un disque externe n'étant partagé avec aucun autre noeud.
- **Root mise en miroir** Si vos disques root sont mis en miroir, vous devez supprimer le miroir avant de modifier les partitions. Ce miroir peut être utilisé pour récupérer la configuration initiale en cas d'échec de la mise à niveau. Pour toute information, reportez-vous à la documentation du gestionnaire de volumes.
- **Allocation du système de fichiers root(**/**) –** Si vous avez besoin de mettre à niveau votre configuration vers l'environnement d'exploitation Solaris 8, il vous faudra probablement augmenter la taille de la partition de root (/) sur les disques root de tous les noeuds de Sun Cluster.

Reportez-vous à la section "Partitions du disque système" à la page 16 pour de plus amples informations sur l'espace disque nécessaire pour prendre en charge Sun Cluster 3.0 12/01.

### Arrêt de la grappe

Avant de mettre le logiciel à niveau, arrêtez la grappe.

- **1. Gardez à portée de main les CD-ROM, la documentation et les correctifs de tous les produits logiciels que vous mettez à niveau.**
	- Environnement d'exploitation Solaris 8
	- Logiciel Solstice DiskSuite ou VERITAS Volume Manager
	- Structure Sun Cluster 3.0 12/01
	- Services de données (agents) Sun Cluster 3.0 12/01
	- Applications de fournisseurs tiers

Le logiciel Solstice DiskSuite et sa documentation font désormais partie intégrante du produit Solaris 8.

**114** Guide d'installation du logiciel Sun Cluster 3.0 12/01 • Janvier 2002, Révision A

**Remarque :** Ces procédures sont prévues pour une installation à partir des CD-ROM. Si vous effectuez l'installation à partir du réseau, assurez-vous que l'image du CD-ROM de chaque produit logiciel est chargée sur le réseau.

Reportez-vous au document *Notes de version de Sun Cluster 3.0 12/01* pour connaître l'emplacement des correctifs et les instructions d'installation.

- **2. Prévenez les utilisateurs de l'arrêt de la grappe.**
- **3. Connectez-vous en tant que superutilisateur sur chaque noeud de la grappe.**
- **4. Recherchez dans le journal** /var/adm/messages **d'éventuelles erreurs non résolues ou des messages d'avertissement.** Corrigez les problèmes, le cas échéant.
- **5. Vérifiez qu'aucun hôte logique n'est en cours de maintenance.**
	- **a. Devenez superutilisateur sur un noeud de la grappe.**
	- **b. Utilisez la commande** hastat**(1M) pour afficher l'état de la grappe.**

# **hastat** HIGH AVAILABILITY CONFIGURATION AND STATUS ------------------------------------------- ... LOGICAL HOSTS IN MAINTENANCE STATE Si la sortie à l'écran affiche NONE, aucun hôte logique n'est en cours de maintenance. Allez à l'Étape 6.

**c. Si un hôte logique est en cours de maintenance, utilisez la commande** haswitch**(1M) pour effectuer un basculement.**

# **haswitch** *nom\_hôte nom\_hôte\_logique*

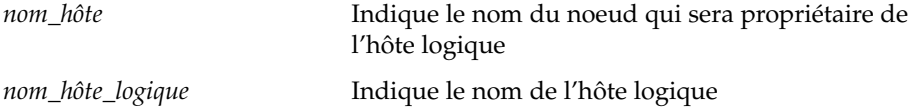

**d. Exécutez la commande** hastat **pour vérifier que le basculement a réussi.**

#### **6. Vérifiez que la taille du système de fichiers administratif de chaque hôte logique est d'au moins 10 Mo.**

# **df -k /***nom\_hôte\_logique*

Après la mise à niveau à Sun Cluster 3.0 12/01, les systèmes de fichiers administratifs des hôtes logiques dont la taille est inférieure à 10 Mo ne pourront pas être montés. Dans ce cas, reportez-vous à la documentation de votre gestionnaire de volumes pour augmenter la taille du système de fichiers concerné.

#### **7. Sauvegardez votre système.**

Vérifiez que tous les utilisateurs sont déconnectés du système avant de le sauvegarder.

- **8. (VxVM uniquement) Désactivez la base CCD (Cluster Configuration Database) partagée.**
	- **a. A partir d'un noeud quelconque, créez une copie de sauvegarde de la base CCD partagée.**

# **ccdadm -c** *nom\_fichier\_sauvegarde* Pour de plus amples informations, reportez-vous à la page de manuel ccdadm(1M).

**b. Sur chaque noeud de la grappe, supprimez la base CCD partagée.**

# **scconf** *nom\_grappe* **-S none**

**c. Sur chaque noeud, exécutez la commande** mount**(1M) afin de déterminer sur quel noeud est monté** ccdvol**.**

L'entrée ccdvol ressemble à ce qui suit.

```
# mount
...
/dev/vx/dsk/sc_dg/ccdvol /etc/opt/SUNWcluster/conf/ccdssa
ufs suid,rw,largefiles,dev=27105b8 982479320
```
**d. Exécutez la commande** cksum**(1) sur chaque noeud pour vérifier que le fichier** ccd.database **est bien le même sur les deux noeuds.**

# **cksum ccd.database**

**e. Si les fichiers** ccd.database **s'avèrent différents, restaurez la sauvegarde de la CCD partagée créée à l'Étape a à partir de l'un des noeuds.**

# **ccdadm -r** *nom\_fichier\_sauvegarde*

- **f. Arrêtez le logiciel Sun Cluster 2.2 sur le noeud sur lequel est monté** ccdvol**.**
	- # **scadmin stopnode**
- **g. A partir de ce même noeud, démontez** ccdvol**.**
	- # **umount /etc/opt/SUNWcluster/conf/ccdssa**
- **9. Arrêtez le logiciel Sun Cluster 2.2 sur chaque noeud de la grappe.**
	- # **scadmin stopnode**
- **10. Exécutez la commande** hastat **pour vérifier qu'aucun noeud n'est présent dans la grappe.**
- **11. La grappe utilise-t-elle VERITAS Volume Manager ?**
- Si oui, consultez la section "Désinstallation de VERITAS Volume Manager dans une configuration Sun Cluster 2.2" à la page 117.
- Sinon, reportez-vous à la section "Mise à niveau de l'environnement d'exploitation Solaris" à la page 118.

## ▼ Désinstallation de VERITAS Volume Manager dans une configuration Sun Cluster 2.2

Si votre grappe utilise VERITAS Volume Manager (VxVM), appliquez la procédure ci-dessous sur chaque noeud de la grappe afin de désinstaller le logiciel VxVM. Les groupes de disques existants sont conservés et automatiquement réimportés après la mise à niveau de tout le logiciel.

**Remarque :** Pour effectuer une mise à niveau vers le logiciel Sun Cluster 3.0 12/01, vous devez supprimer le logiciel VxVM puis le réinstaller, que vous disposiez ou non de la dernière version de VxVM.

#### **1. Connectez-vous en tant que superutilisateur sur un noeud de la grappe.**

#### **2. Désinstallez VxVM.**

Suivez les procédures indiquées dans la documentation de VxVM. Ce processus implique les tÂches suivantes :

- Déplacez tous les groupes de disques de VxVM. Assurez-vous que les disques comportant des données à conserver ne sont pas utilisés à d'autres fins lors de la mise à niveau.
- Désencapsulez le disque root s'il est encapsulé.
- Arrêtez VxVM.
- Supprimez tous les modules logiciels de VxVM installés.
- **3. Supprimez l'espace de noms de périphériques de VxVM.**
	- # **rm -rf /dev/vx**
- **4. Répétez la procédure, de l'Étape 1 à l'Étape 3 sur l'autre noeud de la grappe.**
- **5. Mettez à niveau l'environnement d'exploitation Solaris ou préparez-le à prendre en charge Sun Cluster 3.0 12/01.**

Allez à la section "Mise à niveau de l'environnement d'exploitation Solaris" à la page 118.

## ▼ Mise à niveau de l'environnement d'exploitation Solaris

Appliquez cette procédure sur chaque noeud de la grappe afin de mettre à niveau ou de préparer l'environnement d'exploitation Solaris pour la prise en charge de Sun Cluster 3.0 12/01.

- **1. Devenez superutilisateur sur le noeud de grappe.**
- **2. Si votre gestionnaire de volumes est Solstice DiskSuite et que vous utilisez des médiateurs, annulez la configuration des médiateurs.**
	- **a. Exécutez la commande suivante pour vérifier l'absence de problèmes de données du médiateur.**

# **medstat -s** *nom\_ensemble*

-s *nom\_ensemble* Indique le nom de l'ensemble de disques

Si la valeur du champ Status est Bad, réparez l'hôte médiateur endommagé en suivant la procédure décrite dans la section "Correction des données incorrectes du médiateur" à la page 167.

Reportez-vous à la page de manuel medstat(1M) pour de plus amples informations.

#### **b. Répertoriez tous les médiateurs.**

Utilisez ces informations pour déterminer quel noeud, le cas échéant, est propriétaire de l'ensemble de disque dont vous allez supprimer les médiateurs.

# **metaset -s** *nom\_ensemble*

Enregistrez ces informations, car vous en aurez besoin pour restaurer les médiateurs dans le cadre de la procédure décrite à la section "Mise à niveau des modules logiciels de la grappe" à la page 121.

**c. Si aucun noeud n'a de propriétaire, devenez propriétaire de l'ensemble de disques.**

# **metaset -s** *nom\_ensemble* **-t** -t Attribue la propriété de l'ensemble de disques

**d. Annulez la configuration de tous les médiateurs.**

# **metaset -s** *nom\_ensemble* **-d -m** *liste\_hôtes\_médiateurs* -s *nom\_ensemble* Indique le nom de l'ensemble de disques -d Supprime des éléments de l'ensemble de disques -m *liste\_hôtes\_médiateurs* Indique le nom du noeud à supprimer en tant qu'hôte médiateur pour l'ensemble de disques

Reportez-vous à la page de manuel mediator(7) pour de plus amples informations sur les options propres au médiateur pour la commande metaset.

**e. Supprimez le logiciel du médiateur.**

# **pkgrm SUNWmdm**

- **3. Votre configuration exécute-t-elle actuellement le logiciel Solaris 8 ?**
	- Si non, allez à l'Étape 4.
	- Si oui, procédez comme suit.
	- **a. Créez un système de fichiers d'au moins 100 Mo et définissez son point de montage comme** /globaldevices**.**

**Remarque :** Le système de fichiers /globaldevices est nécessaire à la réussite de l'installation logicielle de Sun Cluster 3.0 12/01.

**b. Au besoin, réaffectez de l'espace dans d'autres partitions pour la prise en charge du logiciel Sun Cluster 3.0 12/01.**

Consultez les directives de la section "Partitions du disque système" à la page 16.

- **c. Allez à l'Étape 6.**
- **4. Déterminez la procédure à suivre pour mettre le logiciel Solaris 8 à niveau.**

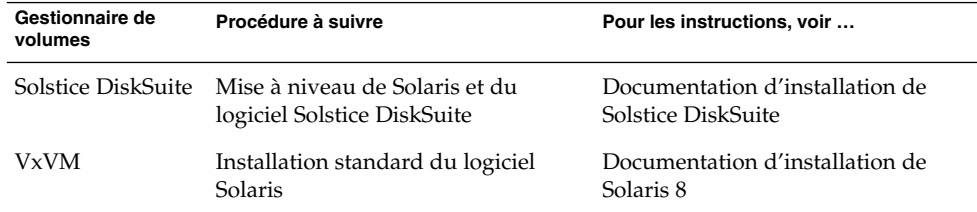

#### **5. Effectuez la mise à niveau vers le logiciel Solaris 8, en suivant la procédure sélectionnée à l'Étape 4.**

Pendant l'installation, apportez les modifications suivantes au projet de création de partitions sur le disque root.

- Créez un système de fichiers d'au moins 100 Mo et définissez son point de montage comme /globaldevices. Le système de fichiers /globaldevices est nécessaire à la réussite de l'installation logicielle de Sun Cluster 3.0 12/01.
- Au besoin, réaffectez de l'espace dans d'autres partitions pour la prise en charge du logiciel Sun Cluster 3.0 12/01.

Reportez-vous à la section "Partitions du disque système" à la page 16 pour les consignes de partitionnement.

**Remarque :** La fonction de groupes d'interface de Solaris est désactivée par défaut pendant l'installation de ce logiciel. Les groupes d'interface ne sont pas pris en charge dans une configuration Sun Cluster et ne doivent pas être activés. Reportez-vous à la page de manuel ifconfig(1M) pour de plus amples informations sur les groupes d'interfaces de Solaris.

#### **6. Installez les correctifs logiciels Solaris, si nécessaire.**

Reportez-vous au document *Notes de version de Sun Cluster 3.0 12/01* pour connaître l'emplacement des correctifs et les instructions d'installation.

**7. Installez les correctifs matériels requis pour votre matériel, si nécessaire.**

Reportez-vous au document *Notes de version de Sun Cluster 3.0 12/01* pour connaître l'emplacement des correctifs et les instructions d'installation.

**8. Pour le logiciel Solstice DiskSuite, installez les correctifs logiciels de Solstice DiskSuite.**

Reportez-vous au document *Notes de version de Sun Cluster 3.0 12/01* pour connaître l'emplacement des correctifs et les instructions d'installation.

#### **9. Procédez à la mise à niveau vers le logiciel Sun Cluster 3.0 12/01.**

Allez à la section "Mise à niveau des modules logiciels de la grappe" à la page 121.

### Exemple d'annulation de configuration de médiateurs

L'exemple suivant présente l'hôte médiateur phys-schost-1, dont la configuration a été annulée à partir de l'ensemble de disques schost-1 de Solstice DiskSuite avant le passage au logiciel Solaris 8.

```
(Vérifiez l'état du médiateur<usb> )
# medstat -s schost-1
    (Répertoriez tous les médiateurs<usb> )
# metaset -s schost-1
    (Annulez la configuration du médiateur<usb> )
# metaset -s schost-1 -d -m phys-schost-1
    (Supprimez le logiciel du médiateur<usb> )
# pkgrm SUNWmdm
```
*(Commencez la mise à niveau du logiciel<usb> )*

## ▼ Mise à niveau des modules logiciels de la grappe

Effectuez cette procédure sur chaque noeud. Vous pouvez effectuer cette procédure sur deux noeuds en même temps si vous disposez de deux copies du CD-ROM CD-ROM Sun Cluster 3.0 12/01.

**Remarque :** La commande de mise à niveau scinstall(1M) se divise en deux étapes : l'option -u begin et l'option -u finish. Cette procédure exécute l'option begin. L'option finish est exécutée dans la section "Fin de la mise à niveau du logiciel de grappe" à la page 126.

- **1. Connectez-vous en tant que superutilisateur sur un noeud de la grappe.**
- **2. Si vous installez à partir du CD-ROM, insérez le CD-ROM Sun Cluster 3.0 12/01 dans le lecteur de CD-ROM d'un noeud.**

Si le démon de gestion des volumes  $\text{vol}(1M)$  est en fonctionnement et qu'il est configuré pour gérer les lecteurs de CD-ROM, il charge automatiquement le CD-ROM dans le répertoire /cdrom/suncluster\_3\_0\_u2.

**3. Choisissez le répertoire**

```
/cdrom/suncluster_3_0_u2/SunCluster_3.0/Packages.
```
- # **cd /cdrom/suncluster\_3\_0\_u2/SunCluster\_3.0/Packages**
- **4. Si votre gestionnaire de volumes est Solstice DiskSuite, installez le dernier module du médiateur de Solstice DiskSuite (**SUNWmdm**) sur chaque noeud.**
	- **a. Ajoutez le module** SUNWmdm**.**

```
# pkgadd -d . SUNWmdm
```
- **b. Réinitialisez le noeud.**
	- # **shutdown -g0 -y -i6**
- **c. Répétez l'opération sur l'autre noeud.**
- **5. Reconfigurez les médiateurs.**
	- **a. Identifiez le noeud possédant l'ensemble de disques auquel vous souhaitez ajouter les hôtes médiateurs.**

# **metaset -s** *nom\_ensemble*

-s *nom\_ensemble* Indique le nom de l'ensemble de disques

**b. Si aucun noeud n'a de propriétaire, devenez propriétaire de l'ensemble de disques.**

# **metaset -s** *nom\_ensemble* **-t**

-t Attribue la propriété de l'ensemble de disques

#### **c. Recréez les médiateurs.**

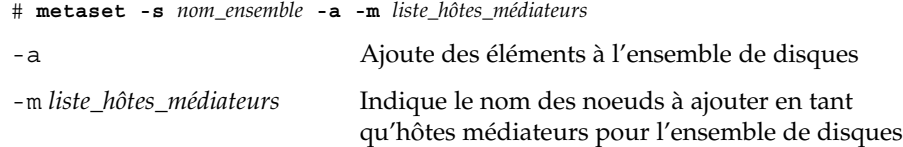

- **d. Répétez l'opération pour chaque ensemble de disques.**
- **6. Procédez à la mise à niveau vers le logiciel Sun Cluster 3.0 12/01.**
	- **a. Choisissez le répertoire**

/cdrom/suncluster\_3\_0\_u2/SunCluster\_3.0/Tools **sur un noeud.**

- # **cd /cdrom/suncluster\_3\_0\_u2/SunCluster\_3.0/Tools**
- **b. Mettez à niveau la structure logicielle de la grappe.**

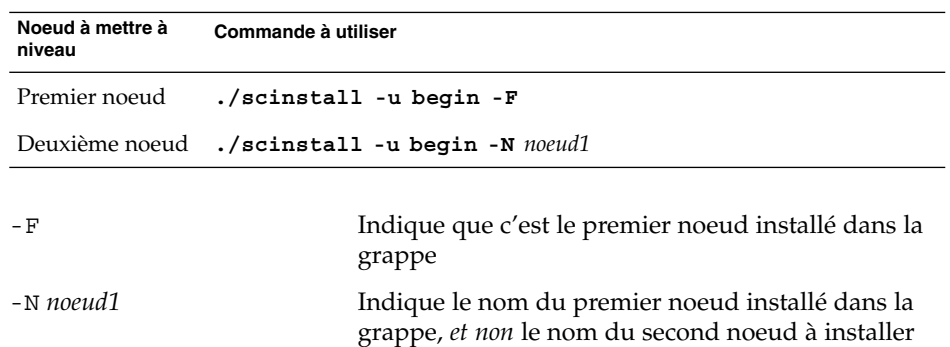

Reportez-vous à la page de manuel scinstall(1M) pour de plus amples informations.

- **c. Réinitialisez le noeud.**
	- # **shutdown -g0 -y -i6**

Lorsque le premier noeud se réinitialise en mode grappe, il établit la grappe. Le deuxième noeud attend si nécessaire que la grappe soit établie avant de terminer ses propres processus et de rejoindre la grappe.

- **d. Répétez l'opération sur l'autre noeud de la grappe.**
- **7. Sur chaque noeud, installez les correctifs de Sun Cluster.**

Reportez-vous au document *Notes de version de Sun Cluster 3.0 12/01* pour connaître l'emplacement des correctifs et les instructions d'installation.

- **8. Mettez à jour les chemins d'accès des répertoires.**
- **122** Guide d'installation du logiciel Sun Cluster 3.0 12/01 Janvier 2002, Révision A

Allez à la section "Mise à niveau de l'environnement root" à la page 123.

### Exemple de mise à niveau de Sun Cluster 2.2 à Sun Cluster 3.0 12/01 – Processus Begin

L'exemple suivant présente le début du processus de mise à niveau d'une grappe à deux noeuds de Sun Cluster 2.2 vers Sun Cluster 3.0 12/01. Les noms des noeuds de la grappe sont phys-schost-1, le premier noeud installé, et phys-schost-2, qui rejoint la grappe établie par phys-schost-1. Le gestionnaire de volumes est Solstice DiskSuite et les deux noeuds sont utilisés comme hôtes médiateurs pour l'ensemble de disque schost-1.

```
(Installez le dernier module du médiateur de Solstice DiskSuite sur chaque noeud<usb> )
# cd /cdrom/suncluster_3_0_u2/SunCluster_3.0/Packages
# pkgadd -d . SUNWmdm
    (Restaurez le médiateur)<usb>
# metaset -s schost-1 -t
# metaset -s schost-1 -a -m phys-schost-1 phys-schost-2
    (Commencez la mise à niveau du premier noeud<usb> )
phys-schost-1# cd /cdrom/suncluster_3_0_u2/SunCluster_3.0/Tools
phys-schost-1# ./scinstall -u begin -F
```

```
(Commencez la mise à niveau du deuxième noeud<usb> )
phys-schost-2# cd /cdrom/suncluster_3_0_u2/SunCluster_3.0/Tools
phys-schost-2# ./scinstall -u begin -N phys-schost-1
```

```
(Réinitialisez chaque noeud<usb> )
# shutdown -g0 -y -i6
```
## Mise à niveau de l'environnement root

Effectuez les tÂches suivantes sur chaque noeud de la grappe.

**Remarque :** Dans une configuration Sun Cluster, les fichiers d'initialisation utilisateur pour les différents shells doivent vérifier qu'ils sont exécutés à partir d'un shell interactif avant de tenter d'envoyer la sortie au terminal. Sinon, vous risquez d'obtenir un comportement inattendu ou des interférences avec les services de données. Reportez-vous à la documentation de l'administrateur système de Solaris pour de plus amples informations sur la personnalisation de l'environnement de travail d'un utilisateur.

**1. Connectez-vous en tant que superutilisateur sur un noeud de la grappe.**

- **2. Modifiez les entrées** PATH **et** MANPATH **du fichier** .cshrc**.**
	- **a. Définissez la variable** PATH **afin qu'elle comprenne** /usr/sbin **et** /usr/cluster/bin**.**
		- Pour VERITAS Volume Manager, définissez également PATH pour qu'elle comprenne /etc/vx/bin. Si vous avez installé le module VRTSvmsa, ajoutez également /opt/VRTSvmsa/bin à votre variable PATH.
		- Pour VERITAS File System, définissez également votre variable PATH pour qu'elle comprenne /opt/VRTSvxfs/sbin, /usr/lib/fs/vxfs/bin et /etc/fs/vxfs.
	- **b. Définissez la variable** MANPATH **afin qu'elle comprenne** /usr/cluster/man**. Incluez également les chemins propres au gestionnaire de volumes.**
		- Pour le logiciel Solstice DiskSuite, définissez la variable MANPATH afin qu'elle comprenne /usr/share/man.
		- Pour VERITAS Volume Manager, définissez MANPATH afin qu'elle comprenne /opt/VRTSvxvm/man. Si vous avez installé le module VRTSvmsa, ajoutez également /opt/VRTSvmsa/man à votre variable MANPATH.
		- Pour VERITAS File System, ajoutez également /opt/VRTS/man à votre variable MANPATH.
- **3. (Facultatif) Pour faciliter le travail d'administration, définissez le même mot de passe de superutilisateur sur chaque noeud.**
- **4. Faites démarrer un nouveau shell pour activer les modifications apportées à l'environnement.**
- **5. Répétez l'opération (de l'Étape 1 à l'Étape 4) sur l'autre noeud.**
- **6. Effectuez une mise à niveau vers le logiciel de services de données Sun Cluster 3.0 12/01.**

Allez à la section "Mise à niveau des modules logiciels des services de données" à la page 124.

### Mise à niveau des modules logiciels des services de données

Effectuez cette procédure sur chaque noeud de la grappe.

- **1. Devenez superutilisateur sur un noeud de la grappe.**
- **2. Mettez les applications à niveau et appliquez-leur les correctifs éventuellement requis.**

Reportez-vous à la documentation de l'application pour les instructions d'installation.

#### **124** Guide d'installation du logiciel Sun Cluster 3.0 12/01 • Janvier 2002, Révision A

**Remarque :** Si les applications sont enregistrées sur des disques partagés, vous devez devenir maître des groupes de disques appropriés et monter manuellement les systèmes de fichiers adéquats avant de mettre à niveau l'application.

- **3. Ajoutez les services de données.**
	- **a. Insérez le CD-ROM Sun Cluster 3.0 Agents 12/01 dans le lecteur de CD-ROM du noeud.**
	- **b. Lancez l'utilitaire** scinstall**(1M).**
		- # **scinstall**

Tenez compte des points suivants pour exécuter l'utilitaire scinstall interactif.

- L'utilitaire scinstall interactif mémorise toutes les frappes au clavier. Par conséquent, n'appuyez qu'une seule fois sur la touche Entrée, même si l'écran de menu suivant n'apparaît pas immédiatement.
- Sauf indication contraire, vous pouvez appuyer sur Ctrl-D pour revenir au début d'une série de questions connexes ou au menu principal.
- **c. Pour ajouter des services de données, tapez** 4 **(Add support for a new data service to this cluster node).**

Suivez les invites pour ajouter les services de données.

- **d. Ejectez le CD-ROM.**
- **4. Installez les correctifs de services de données de Sun Cluster.**

Reportez-vous au document *Notes de version de Sun Cluster 3.0 12/01* pour connaître l'emplacement des correctifs et les instructions d'installation.

- **5. Répétez l'opération (de l'Étape 1 à l'Étape 4) sur l'autre noeud de la grappe.**
- **6. Arrêtez le deuxième noeud à mettre à niveau vers le logiciel Sun Cluster 3.0 12/01.**

phys-schost-2# **shutdown -g0 -y -i0**

Laissez le deuxième noeud arrêté tant que le premier noeud installé n'a pas été réinitialisé.

**7. Réinitialisez le premier noeud installé de la grappe.**

Assurez-vous que le deuxième noeud est arrêté avant de réinitialiser le premier noeud installé. Dans le cas contraire, le second noeud ne saura pas comment réagir en l'absence de votes de quorum affectés.

phys-schost-1# **shutdown -g0 -y -i6**

**8. Une fois que le premier noeud installé a terminé de s'initialiser, initialisez le deuxième noeud.**

ok **boot**

**9. Une fois les deux noeuds réinitialisés, vérifiez à partir de l'un des noeuds que les deux noeuds sont membres de la grappe.**

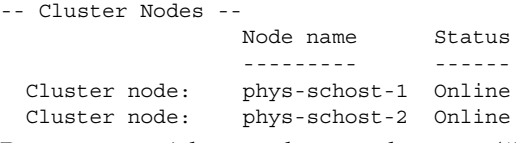

Reportez-vous à la page de manuel scstat(1M) pour de plus amples informations sur l'affichage de l'état de la grappe.

#### **10. Affectez un périphérique de forum et terminez la mise à niveau.**

Allez à la section "Fin de la mise à niveau du logiciel de grappe" à la page 126.

### Fin de la mise à niveau du logiciel de grappe

Cette procédure termine le processus de mise à niveau scinstall(1M) commencé dans la section "Mise à niveau des modules logiciels de la grappe" à la page 121. Procédez à ces étapes sur chaque noeud de la grappe.

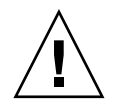

**Attention :** Si vous devez réinitialiser le premier noeud installé, commencez par arrêter le cluster avec la commande scshutdown(1M), puis réinitialisez. Ne réinitialisez pas le premier noeud installé tant que la grappe n'a *pas* été arrêtée.

Tant que le mode d'installation de la grappe n'a pas été désactivé, seul le *premier* noeud installé, celui qui a établi la grappe, possède un vote de quorum. Dans une grappe établie mais toujours en mode installation, si vous réinitialisez le premier noeud installé sans avoir arrêté la grappe, les autres noeuds de la grappe ne peuvent pas obtenir le quorum et la grappe entière est arrêtée. Pour déterminer quel est le premier noeud installé, visualisez les attributions de votes de quorum à l'aide de la commande scconf -p. Le seul noeud possédant un vote de quorum est le premier noeud installé.

Après l'Étape 7, des votes de quorum sont attribués et cette restriction concernant la réinitialisation n'est plus applicable.

**1. Connectez-vous en tant que superutilisateur sur chaque noeud de la grappe.**

#### **2. Choisissez un disque partagé en tant que périphérique de quorum.**

Vous pouvez utiliser n'importe quel disque partagé par les deux noeuds en tant que périphérique de quorum. A partir de l'un des noeuds, utilisez la commande scdidadm(1M) pour déterminer le nom de l'ID de périphérique (DID) du disque

**126** Guide d'installation du logiciel Sun Cluster 3.0 12/01 • Janvier 2002, Révision A

partagé. Vous définirez le nom de ce périphérique à l'Étape 5, à l'option -q globaldev=*DIDname* de la commande scinstall.

# **scdidadm -L**

**3. Si votre gestionnaire de volumes est VxVM, réinstallez et configurez le logiciel VxVM sur chaque noeud de la grappe, y compris les correctifs.**

Sinon, allez à l'Étape 4.

- **a. Installez VxVM et créez le groupe de disques root (**rootdg**) comme pour une nouvelle installation.**
	- Pour installer VxVM et encapsuler le disque root, suivez les procédures de la section "Installation du logiciel VERITAS Volume Manager et encapsulage du disque root" à la page 172. Pour mettre le disque root en miroir, suivez les procédures de la section "Mise en miroir du disque root encapsulé" à la page 176.
	- Pour installer VxVM et créer rootdg sur des disques locaux non root, suivez les procédures des sections "Installation du logiciel VERITAS Volume Manager uniquement" à la page 178 et "Création d'un groupe de disques rootdg sur un disque non root" à la page 180.

#### **b. Si vous disposez déjà de groupes de disques, importez-les.**

Suivez les procédures de la section "Transformation d'un groupe de disques existant en groupe d'unités de disques" du document *Guide d'administration système de Sun Cluster 3.0 12/01*.

#### **c. Au besoin, créez des groupes de disques supplémentaires.**

Suivez les procédures des sections "Création d'un nouveau groupe de disques en cours d'encapsulage" ou "Création d'un nouveau groupe de disques en cours d'initialisation" du document *Guide d'administration système de Sun Cluster 3.0 12/01*.

#### **4. Insérez le CD-ROM Sun Cluster 3.0 Agents 12/01 dans le lecteur de CD-ROM d'un noeud.**

On considère ici que le démon vold(1M) du volume fonctionne et est configuré pour gérer les CD-ROM.

#### **5. Terminez la mise à niveau du logiciel de la grappe sur ce noeud.**

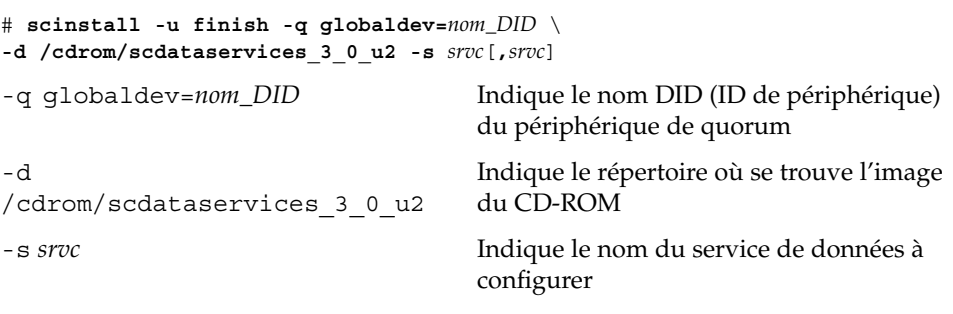

**Remarque :** Un message d'erreur similaire à celui présenté ci-après peut apparaître. Vous pouvez l'ignorer sans risque.

```
** Installing Sun Cluster - Highly Available NFS Server **
Skipping "SUNWscnfs" - already installed
```
#### **6. Ejectez le CD-ROM.**

**7. Répétez l'opération (de l'Étape 4 à l'Étape 6) sur l'autre noeud.**

Lorsque vous avez terminé sur les deux noeuds, le mode installation de la grappe est désactivé et tous les votes de quorum sont affectés.

**8. Si votre gestionnaire de volumes est Solstice DiskSuite, démarrez les groupes de périphériques de disques préexistants à partir de n'importe quel noeud.**

# **scswitch -z -D** *groupes\_périphériques\_disque* **-h** *noeud*

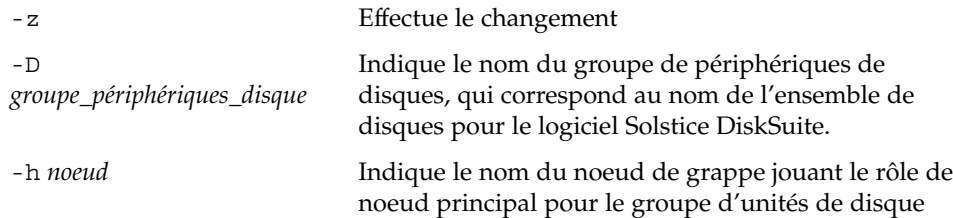

#### **9. A partir de l'un des noeuds, faites démarrer les groupes de ressources de service de données préexistants.**

A ce stade, les hôtes logiques de Sun Cluster 2.2 sont convertis en groupes de ressources de Sun Cluster 3.0 12/01 et les noms des hôtes logiques reçoivent le suffixe -lh. Par exemple, un hôte logique appelé lhost-1 devient groupe de ressources nommé lhost-1-lh. Utilisez ces noms de groupes de ressources convertis dans la commande suivante :

# **scswitch -z -g** *groupe\_ressources* **-h** *noeud*

-g

Indique le nom du groupe de ressources à faire démarrer

groupe potiver titliser la commande scrgadm -p pour afficher une liste de tous les types de ressources et groupes de ressources de la grappe. La commande scrgadm -pv affiche cette même liste avec plus de détails.

- **10. Si vous utilisez Sun Management Center pour surveiller votre configuration Sun Cluster, installez le module Sun Cluster pour Sun Management Center.**
	- **a. Assurez-vous que vous utilisez la version la plus récente de Sun Management Center.**

Reportez-vous à la documentation de Sun Cluster pour connaître les procédures d'installation ou de mise à jour.

**128** Guide d'installation du logiciel Sun Cluster 3.0 12/01 • Janvier 2002, Révision A

- **b. Suivez les consignes et les procédures décrites dans la section "Configuration minimale requise pour la surveillance de Sun Cluster" à la page 104 pour installer le module Sun Cluster.**
- **11. Vérifiez que tous les noeuds ont rejoint la grappe.**

Allez à la section "Vérification des membres de la grappe" à la page 129.

### Exemple de mise à niveau du logiciel Sun Cluster 2.2 à Sun Cluster 3.0 12/01 – Processus Finish

L'exemple suivant présente la fin du processus de mise à niveau d'une grappe à deux noeuds de Sun Cluster 2.2 vers Sun Cluster 3.0 12/01. Les noms des noeuds de la grappe sont phys-schost-1 et phys-schost-2, les noms des groupes de périphériques sont dg-schost-1 et dg-schost-2, et les noms des groupes de ressources des services de données sont lh-schost-1 et lh-schost-2.

```
(Déterminez le DID du périphérique de quorum partagé<usb> :)
phys-schost-1# scdidadm -L
```

```
(Terminez la mise à niveau sur chaque noeud<usb> :)
phys-schost-1# scinstall -u finish -q globaldev=d1 \
-d /cdrom/scdataservices_3_0_u2 -s nfs
phys-schost-2# scinstall -u finish -q globaldev=d1 \
-d /cdrom/scdataservices_3_0_u2 -s nfs
```

```
(Démarrez les groupes de périphériques et les groupes de ressources de services de données sur chaque noeud<usb> :)
phys-schost-1# scswitch -z -D dg-schost-1 -h phys-schost-1
phys-schost-1# scswitch -z -g lh-schost-1 -h phys-schost-1
phys-schost-1# scswitch -z -D dg-schost-2 -h phys-schost-2
phys-schost-1# scswitch -z -g lh-schost-2 -h phys-schost-2
```
### ▼ Vérification des membres de la grappe

Suivez cette procédure pour vérifier que tous les noeuds ont rejoint la grappe.

**1. Devenez superutilisateur sur un noeud de la grappe.**

#### **2. Affichez l'état de la grappe.**

Vérifiez que les noeuds de la grappe sont en ligne et que le périphérique de quorum, les groupes de périphériques et les groupes de ressources des services de données sont configurés et en ligne.

# **scstat**

Reportez-vous à la page de manuel  $s$ cstat $(1M)$  pour de plus amples informations sur l'affichage de l'état de la grappe.

**3. Sur chaque noeud, affichez une liste de tous les périphériques que le système vérifie pour vous assurer de leur connectivité avec les noeuds de grappe.**

La sortie doit être la même pour chaque noeud.

# **scdidadm -L**

La mise à niveau de la grappe est terminée. Vous pouvez maintenant remettre la grappe en marche.

# Mise à niveau vers une version mise à jour du logiciel Sun Cluster 3.0

Procédez comme suit pour effectuer une mise à niveau de Sun Cluster 3.0 7/01 (Update 1) vers Sun Cluster 3.0 12/01. Pour une mise à niveau à partir du logiciel Sun Cluster 2.2, reportez-vous à la section "Mise à niveau de Sun Cluster 2.2 à Sun Cluster 3.0 Update 2" à la page 112.

**Remarque :** Cette procédure ne peut pas s'appliquer si la version de base n'est pas celle qui précède immédiatement la dernière version mise à jour. Par exemple, elle s'applique pour une mise à niveau de Update 1 vers Update 2, mais pas pour passer directement de la version GA à la version Update 2. Pour passer de la version GA du logiciel Sun Cluster 3.0 à Sun Cluster 3.0 7/01 (Update 1), lisez les instructions du fichier README du CD-ROM Sun Cluster 3.0 07/01. Ce fichier README se trouve dans le répertoire

*cdrom*/suncluster\_3\_0\_u1/SunCluster\_3.0/Tools/Upgrade/.

### Mise à niveau vers une version mise à jour du logiciel Sun Cluster 3.0

**Remarque :** Evitez d'utiliser les nouvelles fonctions de la version à jour, d'installer de nouveaux services de données ou d'exécuter des commandes de configuration administratives, tant que les noeuds de la grappe n'ont pas tous été mis à niveau avec succès.

**1. Procurez-vous tous les correctifs nécessaires pour votre configuration de grappe.**

**130** Guide d'installation du logiciel Sun Cluster 3.0 12/01 • Janvier 2002, Révision A

En plus des correctifs pour le logiciel Sun Cluster, procurez-vous les correctifs appropriés pour votre matériel, l'environnement d'exploitation Solaris, le gestionnaire de volumes, les applications et tous les logiciels déjà présents sur votre grappe. Reportez-vous au document *Notes de version de Sun Cluster 3.0 12/01* pour connaître l'emplacement des correctifs Sun et les instructions d'installation.

#### **2. Visualisez l'état de la grappe à partir de l'un des noeuds.**

Enregistrez ces données afin de pouvoir les consulter ultérieurement.

```
% scstat
```

```
% scrgadm -pv[v]
```
Pour de plus amples informations, reportez-vous aux pages de manuel scstat(1M) et scrgadm(1M).

- **3. Devenez superutilisateur d'un noeud de la grappe à mettre à niveau.**
- **4. Evacuez tous les groupes de ressources et groupes de périphériques du noeud que vous souhaitez mettre à niveau.**

# **scswitch -S -h** *noeud*

```
-S Evacue tous les groupes de ressources et groupes de périphériques
```

```
-h noeud Indique le nom du noeud à partir duquel évacuer les groupes de
                 ressources et de périphériques
```
Pour de plus amples informations, reportez-vous à la page de manuel scswitch(1M).

- **5. Vérifiez que l'évacuation s'est achevée avec succès.**
	- # **scstat -g -D**
- **6. Sauvegardez le disque système et ses données.**
- **7. Prévoyez-vous de mettre à niveau le logiciel Solaris 8 ?**

**Remarque :** Au pire, la grappe doit déjà tourner, ou être mise à niveau, sur le plus bas niveau de l'environnement d'exploitation Solaris 8 qui puisse prendre en charge le logiciel Sun Cluster 3.0 12/01.

- Si oui, allez à l'Étape 8.
- Sinon, réinitialisez le noeud en mode hors grappe, puis allez directement à l'Étape 9.

N'oubliez pas d'insérer les symboles (--) et (") dans la commande.

# **reboot -- "-x"**

- **8. (Facultatif) Mettez à niveau le logiciel Solaris 8.**
	- **a. Mettez provisoirement à l'écart toutes les entrées de périphériques globaux du fichier** /etc/vfstab**.**

Vous éviterez ainsi à la mise à niveau de Solaris de monter les périphériques globaux.

**b. Arrêtez le noeud que vous voulez mettre à niveau.**

# **shutdown -y -g0** ok

- **c. Suivez les instructions du manuel d'installation concernant la version de Solaris 8 Maintenance Update qui vous intéresse.**
- **d. A l'invite du système, réinitialisez le noeud en mode hors-grappe ou non-cluster.**

N'oubliez pas d'insérer les symboles (--) et (") dans la commande.

# **reboot -- "-x"**

**e. Installez tous les correctifs Solaris logiciels ainsi que les correctifs matériels, puis téléchargez tous les microprogrammes des correctifs matériels dont vous pourriez avoir besoin.**

Si certains correctifs imposent une réinitialisation, réinitialisez le noeud en mode hors-grappe (non-cluster) comme décrit à l'Étape d.

- **f. Réintégrez dans le fichier** /etc/vfstab **toutes les entrées des périphériques globaux mises à l'écart à l'Étape a.**
- **9. Procédez à la mise à niveau vers le logiciel Sun Cluster 3.0.**
	- **a. Si vous installez à partir du CD-ROM, insérez le CD-ROM Sun Cluster 3.0 12/01 dans le lecteur de CD-ROM du noeud.**

Si le démon de gestion des volumes  $\text{vol}(1M)$  est en fonctionnement et qu'il est configuré pour gérer les lecteurs de CD-ROM, il charge automatiquement le CD-ROM dans le répertoire /cdrom/suncluster\_3\_0\_u2.

**b. Choisissez le répertoire** Tools**.**

# **cd /cdrom/suncluster\_3\_0\_u2/SunCluster\_3.0/Tools**

- **c. Installez les correctifs pour Sun Cluster 3.0 Update 2.**
	- # **./scinstall -u update**

Reportez-vous à la page de manuel scinstall(1M) pour de plus amples informations.

- **d. Installez les correctifs du logiciel Sun Cluster.**
- **10. Réinitialisez le noeud dans la grappe.**

# **reboot**

**11. Vérifiez que chaque correctif Sun Cluster Update 2 est installé correctement.**

**132** Guide d'installation du logiciel Sun Cluster 3.0 12/01 • Janvier 2002, Révision A

Consultez le journal de la mise à niveau, référencé à la fin des messages émis en cours de mise à niveau.

**12. Vérifiez l'état de la configuration de la grappe.**

```
% scstat
% scrgadm -pv[v]
```
Le résultat devrait être le même qu'à l'Étape 2.

- **13. Répétez la procédure, de l'Étape 3 à l'Étape 12 sur tous les autres noeuds de la grappe.**
- **14. Prévoyez-vous de mettre à niveau des services de données ?**
	- Si oui, allez à l'Étape 15.
	- Sinon, arrêtez. La mise à niveau logicielle est terminée.
- **15. Mettez hors ligne tous les groupes de ressources des services de données que vous souhaitez mettre à niveau.**

# **scswitch -F -g** *groupe\_ressources*

-g

-F Mettre hors ligne

Indique le nom du groupe de ressources à mettre hors ligne

*groupe\_ressources* **16. Mettez les applications à niveau, au besoin.**

Pour ce faire, suivez les instructions données dans la documentation des éditeurs tiers.

- **17. Pour chaque noeud sur lequel des services de données sont installés, passez au logiciel de mise à niveau des services de données Sun Cluster 3.0.**
	- **a. Si vous installez à partir du CD-ROM, insérez le CD-ROM Sun Cluster 3.0 Agents 12/01 dans le lecteur de CD-ROM du noeud.**
	- **b. Installez les correctifs de mise à jour des services de données Sun Cluster 3.0.**

Choisissez l'une des méthodes suivantes.

■ Pour mettre à niveau un ou plusieurs des services de données indiqués, tapez la commande suivante.

# **scinstall -u update -s** *srvc*[**,***srvc*,...] **-d** *image\_cdrom*

■ Pour mettre à niveau tous les services de données du noeud, tapez la commande suivante.

# **scinstall -u update -s all -d** *image\_cdrom*

**Remarque :** Cette commande considère que les mises à jour de tous les services de données installés figurent dans la version mise à jour. Si ce n'est pas le cas, le service de données concerné n'est pas mis à niveau.

- **c. Installez les correctifs logiciels pour les services de données Sun Cluster.**
- **d. Vérifiez que chaque correctif de mise à jour des services de données est installé correctement.**

Consultez le journal de la mise à niveau, référencé à la fin des messages émis en cours de mise à niveau.

**18. Restituez en ligne tous les groupes de ressources de chaque service de données mis à niveau.**

# **scswitch -Z -g** *groupe\_ressources*

-Z Restitue en ligne

**19. Vérifiez l'état de la configuration de la grappe.**

% **scstat** % **scrgadm -pv**[**v**] Le résultat devrait être le même qu'à l'Étape 2.

#### **20. Redémarrez les applications.**

Pour ce faire, suivez les instructions données dans la documentation des éditeurs tiers.

ANNEXE **A**

# Installation et configuration du logiciel Solstice DiskSuite pour configurations

Sun Cluster

**135**

Installez et configurez vos disques locaux et multihôtes pour le logiciel Solstice DiskSuite en vous référant aux procédures décrites dans cette annexe, ainsi qu'aux informations de planification de la section "Planification de la gestion des volumes" à la page 27. Reportez-vous à la documentation de Solstice DiskSuite pour de plus amples informations.

Les procédures décrites dans cette annexe sont les suivantes :

- "Installation du logiciel Solstice DiskSuite" à la page 139
- "Définition du nombre de noms de métapériphériques et d'ensembles de disques" à la page 140
- "Création de répliques de la base de données d'état des métapériphériques" à la page 142
- "Mise en miroir du système de fichiers root  $\frac{\gamma}{3}$  à la page 143
- "Mise en miroir de l'espace de noms global" à la page 147
- "Mise en miroir de systèmes de fichiers ne pouvant pas être démontés" à la page 151
- "Mise en miroir de systèmes de fichiers définis par l'utilisateur" à la page 154
- "Création d'un ensemble de disques" à la page 158
- "Ajout de lecteurs à un ensemble de disques" à la page 160
- "Création de nouvelles partitions dans un ensemble de disques" à la page 161
- "Création d'un fichier md.tab" à la page 162
- "Activation des métapériphériques" à la page 164
- "Ajout d'hôtes médiateurs" à la page 166
- "Vérification de l'état des données du médiateur" à la page 167
- "Correction des données incorrectes du médiateur" à la page 167

# Installation et configuration du logiciel Solstice DiskSuite

Avant de commencer, veillez à disposer des informations suivantes :

- Les correspondances de vos unités de disques de stockage.
- Les fiches de planification de la configuration renseignées, disponibles dans le document *Sun Cluster 3.0 Release Notes*. Reportez-vous à la section "Planification de la gestion des volumes" à la page 27 pour connaître les directives de planification.
	- Fiche de travail de configuration des systèmes de fichiers locaux
	- Fiche de travail relative aux configurations des groupes d'unités de disque
	- Fiche de travail relative aux configurations du gestionnaire de volumes
	- Fiche de travail relative aux métapériphériques (Solstice DiskSuite)

Le tableau suivant répertorie les tÂches à effectuer pour installer et configurer le logiciel Solstice DiskSuite pour les configurations de Sun Cluster.

**Remarque :** Si vous avez utilisé SunPlex Manager pour installer le logiciel Solstice DiskSuite, les procédures de la section "Installation du logiciel Solstice DiskSuite" à la page 139 à la section "Création de répliques de la base de données d'état des métapériphériques" à la page 142 sont déjà appliquées.

**TABLEAU A–1** Liste des tÂches : installation et configuration du logiciel Solstice DiskSuite

| TÂche                                                                                                    | Pour les instructions, voir                                                                    |
|----------------------------------------------------------------------------------------------------|------------------------------------------------------------------------------------------------|
| Planification de la disposition de<br>votre configuration de Solstice<br>DiskSuite.                                                                                   | "Planification de la gestion des volumes" à la page 27                                         |
|                                                                                                    | "Exemple de configuration de Solstice DiskSuite"<br>à la page 138                              |
| Installation du logiciel Solstice<br>DiskSuite.                                                                                                    | "Installation du logiciel Solstice DiskSuite" à la page 139                                    |
| Calcul du nombre de noms de<br>métapériphériques et d'ensembles<br>de disques nécessaires à votre<br>configuration et modification du<br>fichier /kernel/drv/md.conf. | "Définition du nombre de noms de métapériphériques<br>et d'ensembles de disques" à la page 140 |
| Création de répliques de la base de<br>données d'état des<br>métapériphériques sur les disques<br>locaux.                                                             | "Création de répliques de la base de données d'état des<br>métapériphériques" à la page 142    |
| (Facultatif) Mise en miroir des<br>systèmes de fichiers sur le disque<br>root.                                                                                        | "Mise en miroir du disque root" à la page 143                                                  |
| Création d'ensembles de disques à<br>l'aide de la commande metaset.                                                                                                   | "Création d'un ensemble de disques" à la page 158                                              |
| Ajout de lecteurs de disques aux<br>ensembles de disques.                                                                                                    | "Ajout de lecteurs à un ensemble de disques"<br>à la page 160                                  |
| Création de nouvelles partitions des<br>lecteurs d'un ensemble de disques<br>pour affecter de l'espace aux<br>tranches 1 à 6.                                         | "Création de nouvelles partitions dans un ensemble de<br>disques" à la page 161                |
| Création d'une liste des<br>correspondances des pseudo-pilotes<br>d'ID de périphérique et définition<br>des métapériphériques dans les<br>fichiers /etc/lvm/md.tab.   | "Création d'un fichier md.tab" à la page 162                                                   |
| Initialisation des fichiers md.tab.                                                                                                    | "Activation des métapériphériques" à la page 164                                               |

Annexe A • Installation et configuration du logiciel Solstice DiskSuite pour configurations Sun Cluster **137**

| TÂche                                                                                                    | Pour les instructions, voir                                                             |
|----------------------------------------------------------------------------------------------------|-----------------------------------------------------------------------------------------|
| Pour les configurations à double<br>chaîne, configuration des hôtes<br>médiateurs, vérification de l'état des<br>données du médiateur et, si<br>nécessaire, correction des données<br>de médiateur incorrectes. | "Présentation des médiateurs" à la page 165<br>"Ajout d'hôtes médiateurs" à la page 166 |
|                                                                                                    | "Vérification de l'état des données du médiateur"<br>à la page 167                      |
|                                                                                                    | "Correction des données incorrectes du médiateur"<br>à la page 167                      |
| Configuration de la grappe.                                                                                                    | "Configuration de la grappe" à la page 95                                               |

**TABLEAU A–1** Liste des tÂches : installation et configuration du logiciel Solstice<br>DiskSuite (Suite) DiskSuite *(Suite)*

### Exemple de configuration de Solstice DiskSuite

L'exemple suivant permet d'expliquer comment déterminer le nombre de disques à placer dans chaque ensemble de disques lorsque vous utilisez le logiciel Solstice DiskSuite. Dans cet exemple, trois périphériques de stockage sont utilisés et les applications existantes tournent sur NFS (deux systèmes de fichiers de 5 Go chacun) ainsi que deux bases de données Oracle (une de 5 Go et une de 10 Go).

Le tableau suivant présente les calculs utilisés pour déterminer le nombre de périphériques nécessaires dans l'exemple de configuration. Si vous disposez de trois périphériques de stockage, il vous faudrait 28 lecteurs répartis aussi équitablement que possible entre ces trois périphériques de stockage. Notez que les systèmes de fichiers de 5 Go ont reçu un Go d'espace disque supplémentaire parce que le nombre de disques nécessaires a été arrondi.

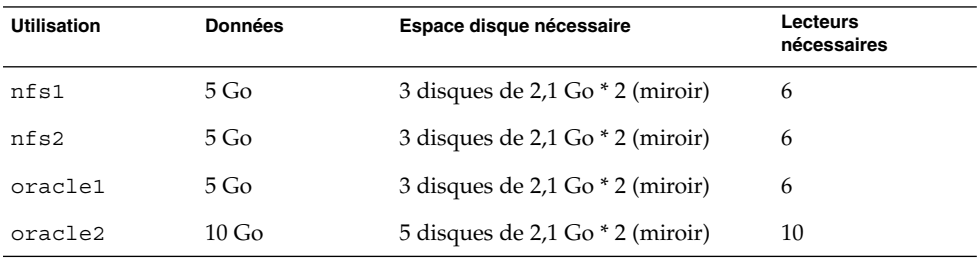

**TABLEAU A–2** Détermination des lecteurs nécessaires pour une configuration

Le tableau suivant indique l'allocation de lecteurs dans les deux ensembles de disques et les quatre services de données.

**TABLEAU A–3** Division d'ensembles de disques

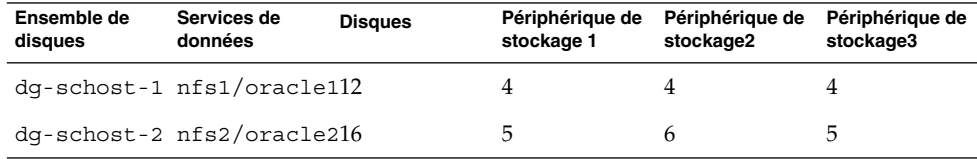

Au départ, quatre disques par périphérique de stockage (12 disques au total) sont affectés à dg-schost-1 et cinq ou six disques sur chaque (16 au total) sont affectés à dg-schost-2.

Aucun disque remplaçable à chaud n'est affecté à un ensemble de disques. En utilisant au moins un disque remplaçable à chaud par périphérique de stockage et par ensemble de disques, vous rendez un lecteur compatible avec le remplacement à chaud, qui restaure ainsi la mise en miroir à deux voies complète.

### Installation du logiciel Solstice DiskSuite

**Remarque :** Si vous avez utilisé SunPlex Manager pour installer le logiciel Solstice DiskSuite, n'exécutez pas cette procédure. Reportez-vous plutôt à la section "Mise en miroir du disque root" à la page 143.

Effectuez cette tÂche sur chaque noeud de la grappe.

- **1. Devenez superutilisateur sur le noeud de grappe.**
- **2. Si vous installez à partir du CD-ROM, insérez le CD-ROM 2 du logiciel Solaris 8 dans le lecteur de CD-ROM du noeud.**

Cette étape implique que le démon de gestion des volumes vold(1M) soit en cours d'exécution et configuré pour gérer les lecteurs de CD-ROM.

**3. Installez les modules du logiciel Solstice DiskSuite.**

**Remarque :** Si vous devez installer des correctifs pour le logiciel Solstice DiskSuite, n'effectuez pas de réinitialisation après l'installation du logiciel Solstice DiskSuite.

Installez les modules du logiciel dans l'ordre indiqué dans l'exemple suivant :

```
# cd /cdrom/sol_8_sparc_2/Solaris_8/EA/products/DiskSuite_4.2.1/sparc/Packages
# pkgadd -d . SUNWmdr SUNWmdu [SUNWmdx] optional-pkgs
```
Annexe A • Installation et configuration du logiciel Solstice DiskSuite pour configurations Sun Cluster **139**

Les modules SUNWmdr et SUNWmdu sont obligatoires pour toutes les installations de Solstice DiskSuite. Le module SUNWmdx est également obligatoire pour l'installation de la version 64\˜bits de Solstice DiskSuite.

Reportez-vous à la documentation d'installation de Solstice DiskSuite pour de plus amples informations sur les modules logiciels optionnels.

**4. Si vous avez effectué une installation à partir d'un CD-ROM, éjectez-le.**

#### **5. Au besoin, installez les correctifs de Solstice DiskSuite.**

Reportez-vous au document *Notes de version de Sun Cluster 3.0 12/01* pour connaître l'emplacement des correctifs et les instructions d'installation.

- **6. Répétez la procédure, de l'Étape 1 à l'Étape 5 sur les autres noeuds de la grappe.**
- **7. A partir d'un noeud de la grappe, renseignez manuellement l'espace de noms des périphériques globaux approprié pour Solstice DiskSuite.**

# **scgdevs**

**8. Définissez le nombre de noms de métapériphériques et d'ensembles de disques attendus dans la grappe.**

Allez à la section "Définition du nombre de noms de métapériphériques et d'ensembles de disques" à la page 140.

### Définition du nombre de noms de métapériphériques et d'ensembles de disques

**Remarque :** Si vous avez utilisé SunPlex Manager pour installer le logiciel Solstice DiskSuite, n'exécutez pas cette procédure. Reportez-vous plutôt à la section "Mise en miroir du disque root" à la page 143.

Cette procédure décrit comment calculer la quantité de noms de métapériphériques nécessaires à votre configuration et comment modifier le fichier /kernel/drv/md.conf.

**Astuce :** Par défaut, le nombre de noms de métapériphériques par ensemble de disques est de 128, mais de nombreuses configurations en ont besoin de davantage. Pour gagner du temps sur l'administration ultérieurement, augmentez ce nombre avant de mettre en oeuvre une configuration.

**1. Calculez le plus grand nombre de métapériphériques dont vous avez besoin dans n'importe quel ensemble de disques de la grappe.**

Chaque ensemble de disques peut avoir un maximum de 8192 noms de métapériphériques. Vous indiquerez cette valeur calculée dans le champ nmd.

**a. Calculez la quantité de noms de métapériphériques nécessaire pour chaque ensemble de disques.**

Si vous utilisez des noms de métapériphériques locaux, assurez-vous que chaque nom de métapériphérique local est unique dans la grappe et n'est identique à aucun identificateur de périphérique (DID) utilisé dans la grappe.

**Astuce :** Choisissez une série de numéros à utiliser exclusivement pour les noms DID et, pour chaque noeud, une série à utiliser exclusivement pour ses noms de métapériphériques locaux. Par exemple, les identificateurs de périphériques porteront des noms compris entre d1 et d1000, les métapériphériques locaux du noeud 1 porteront des noms compris entre d1100 et d1199, les métapériphériques locaux du noeud 2, ceux compris entre d1200 et d1299 et ainsi de suite.

#### **b. Déterminez le plus grand des noms de métapériphériques à utiliser dans tout ensemble de disques.**

La quantité de noms de métapériphériques à définir est basée sur la *valeur* des noms de métapériphériques plutôt que sur leur *quantitée réelle*. Par exemple, si vos noms de métapériphériques vont de d950 à d1000, le logiciel a besoin de 1000 noms, et non de 50.

#### **2. Calculez le nombre total d'ensembles de disques prévus dans la grappe puis ajoutez-en un pour la gestion du disque privé.**

La grappe peut avoir un maximum de 32 ensembles de disques. Le nombre par défaut est 4. Vous indiquerez cette valeur calculée dans le champ md\_nsets.

**3. Sur chaque noeud, éditez le fichier** /kernel/drv/md.conf**.**

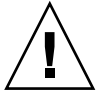

**Attention :** Tous les noeuds de grappe (ou paires de grappes dans la topologie de paires de grappes) doivent avoir les mêmes fichiers /kernel/drv/md.conf, quel que soit le nombre d'ensembles de disques desservis par chaque noeud. Le non respect de cette consigne peut occasionner de graves erreurs de Solstice DiskSuite et un risque de pertes de données.

- **a. Si la quantité calculée de noms de métapériphériques est supérieure à 128, réglez le champ** nmd **sur la quantité calculée à l'Étape 1.**
- **b. Réglez le champ** md\_nsets **sur la quantité calculée à l'Étape 2.**
- **4. Sur chaque noeud, effectuez une réinitialisation de reconfiguration.**

Annexe A • Installation et configuration du logiciel Solstice DiskSuite pour configurations Sun Cluster **141**

#### # **touch /reconfigure**

# **shutdown -g0 -y -i6**

Les modifications apportées au fichier /kernel/drv/md.conf prennent effet après une réinitialisation de reconfiguration.

#### **5. Créez des répliques locales.**

Allez à la section "Création de répliques de la base de données d'état des métapériphériques" à la page 142.

### Création de répliques de la base de données d'état des métapériphériques

**Remarque :** Si vous avez utilisé SunPlex Manager pour installer le logiciel Solstice DiskSuite, n'exécutez pas cette procédure. Reportez-vous plutôt à la section "Mise en miroir du disque root" à la page 143.

Suivez cette procédure sur chaque noeud de la grappe.

- **1. Devenez superutilisateur sur le noeud de grappe.**
- **2. Créez des répliques sur un ou plusieurs disques locaux pour chaque noeud de grappe à l'aide de la commande** metadb**(1M).**

Reportez-vous à la page de manuel metadb(1M) et à la documentation de Solstice DiskSuite pour plus de détails.

**Astuce :** Pour protéger les données d'état des métapériphériques, opération nécessaire pour exécuter le logiciel Solstice DiskSuite, créez au moins trois répliques pour chaque noeud. Vous pouvez également placer des répliques sur plusieurs disques pour protéger les données en cas de panne d'un des disques.

#### **3. Vérifiez les répliques.**

# **metadb**

- **4. Prévoyez-vous de mettre en miroir des systèmes de fichiers sur le disque root ?**
	- Si oui, consultez la section "Mise en miroir du disque root" à la page 143.
	- Dans le cas contraire, allez à la section "Création d'un ensemble de disques" à la page 158 pour créer des ensembles de disques Solstice DiskSuite.

Exemple de création de répliques de la base de données d'état des métapériphériques

L'exemple suivant présente trois répliques de la base de données d'état des métapériphériques, créées chacune sur un disque différent.

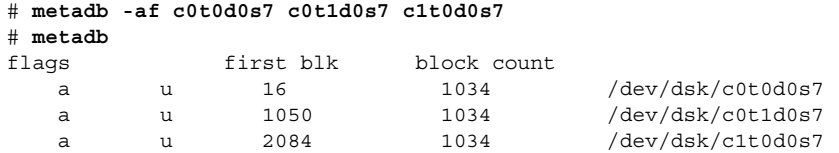

### Mise en miroir du disque root

La mise en miroir du disque root permet d'éviter que le noeud de la grappe lui-même s'arrête en cas de panne du disque système. Quatre types de systèmes de fichiers peuvent résider sur le disque root. Chaque type de système de fichiers est mis en miroir selon une méthode différente.

Suivez les procédures ci-dessous pour mettre en miroir chaque type de système de fichiers.

- "Mise en miroir du système de fichiers root (/)" à la page 143
- "Mise en miroir de l'espace de noms global" à la page 147
- "Mise en miroir de systèmes de fichiers ne pouvant pas être démontés" à la page 151
- "Mise en miroir de systèmes de fichiers définis par l'utilisateur" à la page 154

**Remarque :** Certaines étapes de ces procédures de duplication peuvent générer un message d'erreur similaire à celui-ci, que vous pouvez ignorer sans risque.

metainit: dg-schost-1: d1s0: not a metadevice

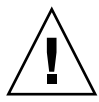

**Attention :** Pour la mise en miroir d'un disque local, n'utilisez pas le chemin /dev/global lorsque vous indiquez le nom du disque. Si vous spécifiez ce chemin pour autre chose que des systèmes de fichiers de grappes, le système ne peut pas s'initialiser.

## Mise en miroir du système de fichiers root  $\binom{7}{2}$

Suivez cette procédure pour mettre en miroir le système de fichiers root (/).

#### **1. Devenez superutilisateur sur un noeud de la grappe.**

Annexe A • Installation et configuration du logiciel Solstice DiskSuite pour configurations Sun Cluster **143**

**2. Utilisez la commande** metainit**(1M) pour mettre la tranche root dans une concaténation à une seule tranche (simple).**

Utilisez le nom du disque physique de la tranche root (c*N*t*X*d*Y*s*Z*).

# **metainit -f** *sous-miroir1* **1 1** *tranche\_disque\_root*

**3. Créez une deuxième concaténation.**

# **metainit -f** *sous-miroir2* **1 1** *tranche\_disque\_sous-miroir*

**4. Créez un miroir à une voie avec un sous-miroir.**

# **metainit** *miroir* **-m** *sous-miroir1*

**Remarque :** Le nom de métapériphérique du miroir *doit* être unique sur toute la grappe.

**5. Exécutez la commande** metaroot**(1M).**

Cette commande édite les fichiers /etc/vfstab et /etc/system de manière à ce que le système puisse être initialisé avec le système de fichiers root(/) sur un métapériphérique.

# **metaroot** *miroir*

**6. Exécutez la commande** lockfs**(1M).**

Cette commande supprime toutes les transactions du journal et les écrit dans le système de fichiers maître sur tous les systèmes de fichiers UFS montés.

# **lockfs -fa**

**7. Evacuez tous les groupes de ressources ou groupes d'unités du noeud.**

```
# scswitch -S -h noeud
-S Evacue tous les groupes de ressources et groupes de périphériques
-h noeud Indique le nom du noeud à partir duquel évacuer les groupes de
                ressources ou de périphériques
```
**8. Réinitialisez le noeud.**

# **shutdown -g0 -y -i6**

**9. Utilisez la commande** metattach**(1M) pour attacher le deuxième sous-miroir au miroir.**

# **metattach** *miroir sous-miroir2*

**10. Si le disque utilisé pour mettre en miroir le disque root est connecté physiquement à plusieurs noeuds (multiport), activez la propriété** localonly **du groupe d'unités de disque brutes pour le disque utilisé pour mettre en miroir le disque root.**
Vous devez activer la propriété localonly pour éviter la séparation involontaire d'un noeud de son périphérique de démarrage si ce dernier est connecté à plusieurs noeuds.

**a. Si nécessaire, utilisez la commande** scdidadm -L **pour afficher le nom de pseudo-pilote de l'ID de périphérique (DID) complet du groupe d'unités de disque brutes.**

Dans l'exemple suivant, le nom du groupe d'unités de disque brutes dsk/d2 apparaît dans la troisième colonne des résultats, qui correspond au nom complet du pseudo-pilote DID.

```
# scdidadm -L
...
1 phys-schost-3:/dev/rdsk/c1t1d0 /dev/did/rdsk/d2
# scconf -c -D name=dsk/d2,localonly=true
```
Pour de plus amples informations sur la propriété localonly, reportez-vous à la page de manuel scconf\_dg\_rawdisk(1M).

**b. Visualisez la liste des noeuds du groupe d'unités du disque brutes.**

La liste devrait s'apparenter à ce qui suit, où *N* est le numéro DID.

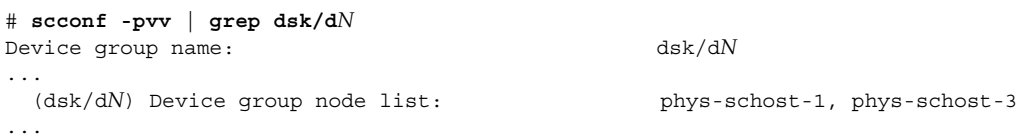

#### **c. Le liste de noeuds contient-elle plus d'un nom ?**

- Si oui, allez à l'Étape d.
- Sinon, allez à l'Étape e.
- **d. Supprimez tous les noeuds de cette liste à l'exception du noeud dont vous avez mis en miroir le disque root.**

Seul le noeud dont vous avez mis en miroir le disque root doit rester dans la liste des noeuds. # **scconf -r -D name=dsk/d***N***,nodelist=***noeud*

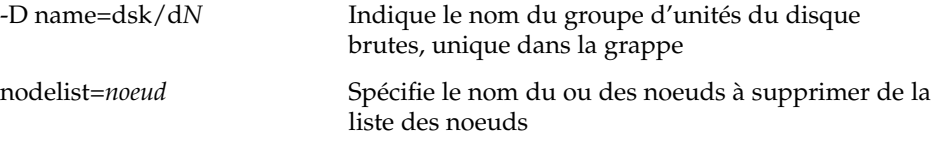

#### **e. Utilisez la commande** scconf**(1M) pour activer la propriété** localonly**.**

Lorsque la propriété localonly est activée, le groupe d'unités de disque brutes est utilisé exclusivement par le noeud figurant dans sa liste de noeuds. Cela évite la séparation involontaire d'un noeud de son périphérique de démarrage si ce dernier est connecté à plusieurs noeuds.

# **scconf -c -D name=***nom\_groupe\_disques\_bruts***,localonly=true**

-D name=*nom\_groupe\_disques\_bruts* brutes Indique le nom du groupe d'unités du disque

#### **11. Enregistrez l'autre chemin d'initialisation pour une éventuelle utilisation ultérieure.**

# **ls -l /dev/rdsk/***tranche\_disque\_root*

**12. Répétez l'opération (de l'Étape 1 à l'Étape 11) sur chaque noeud restant de la grappe.**

Assurez-vous que chaque nom de métapériphérique pour un miroir est unique sur toute la grappe.

#### **13. Prévoyez-vous de mettre en miroir l'espace de noms,**

/global/.devices/node@*ID\_noeud* **?**

- Si oui, allez à la section "Mise en miroir de l'espace de noms global" à la page 147.
- Sinon, allez à l'Étape 14.

#### **14. Prévoyez-vous de mettre en miroir des systèmes de fichiers qui ne peuvent pas être démontés ?**

- Si oui, allez à la section "Mise en miroir de systèmes de fichiers ne pouvant pas être démontés" à la page 151.
- Sinon, allez à l'Étape 15.

#### **15. Prévoyez-vous de mettre en miroir des systèmes de fichiers définis par l'utilisateur ?**

- Si oui, allez à la section "Mise en miroir de systèmes de fichiers définis par l'utilisateur" à la page 154.
- Sinon, passez à la section "Création d'un ensemble de disques" à la page 158 pour créer un ensemble de disques.

## Exemple de mise en miroir du système de fichiers root (/)

L'exemple suivant illustre la création du miroir d0 sur le noeud phys-schost-1, constitué du sous-miroir d10 sur la partition c0t0d0s0 et du sous-miroir d20 sur la partition c2t2d0s0. Le disque c2t2d0 étant multiport, la propriété localonly est activée.

```
( Créez le miroir)
# metainit -f d10 1 1 c0t0d0s0
d11: Concat/Stripe is setup
# metainit -f d20 1 1 c2t2d0s0
d12: Concat/Stripe is setup
# metainit d0 -m d10
d10: Mirror is setup
# metaroot d0
# lockfs -fa
```

```
( Réinitialisez le noeud)
# scswitch -S -h phys-schost-1
# shutdown -g0 -y -i6
     ( Attachez le deuxième sous-miroir)
# metattach d0 d20
d0: Submirror d20 is attached
    (Affichez la liste des noeuds du groupe d'unités du disque brutes du disque miroir<usb> :)
# scconf -pvv | grep dsk/d2
Device group name: dsk/d2
...
  (dsk/d2) Device group node list: phys-schost-1, phys-schost-3
...
    (Supprimez phys-schost-3 de la liste des noeuds du groupe d'unités du disque brutes<usb> :)
# scconf -r -D name=dsk/d2,nodelist=phys-schost-3
( Activez la propriété localonly du groupe d'unités de disque brutes du disque mis en miroir)
# scconf -c -D name=dsk/d2,localonly=true
```

```
( Enregistrez l'autre chemin d'initialisation)
# ls -l /dev/rdsk/c2t2d0s0
lrwxrwxrwx 1 root root 57 Apr 25 20:11 /dev/rdsk/c2t2d0s0 ->
../../devices/node@1/pci@1f,0/pci@1/scsi@3,1/disk@2,0:a,raw
```
## Mise en miroir de l'espace de noms global

Suivez cette procédure pour mettre en miroir l'espace de noms global, /global/.devices/node@*ID\_noeud*.

- **1. Devenez superutilisateur sur un noeud de la grappe.**
- **2. Placez la tranche de l'espace de noms global dans une concaténation à une seule tranche (une seule voie).**

Utilisez le nom du disque physique de la tranche du disque (c*N*t*X*d*Y*s*Z*).

# **metainit -f** *sous-miroir1* **1 1** *tranche\_disque*

**3. Créez une deuxième concaténation.**

# **metainit -f** *sous-miroir2* **1 1** *tranche\_disque\_sous-miroir*

- **4. Créez un miroir à une voie avec un sous-miroir.**
	- # **metainit** *miroir* **-m** *sous-miroir1*

**Remarque :** Le nom de métapériphérique du miroir *doit* être unique sur toute la grappe.

#### **5. Attachez le deuxième sous-miroir au miroir.**

Cet attachement lance une synchronisation des sous-miroirs.

# **metattach** *miroir sous-miroir2*

**6. Editez l'entrée de fichier** /etc/vfstab **pour le système de fichiers** /global/.devices/node@*ID\_noeud***.**

Remplacez les noms des colonnes device to mount et device to fsck par le nom du miroir.

#### # **vi /etc/vfstab**

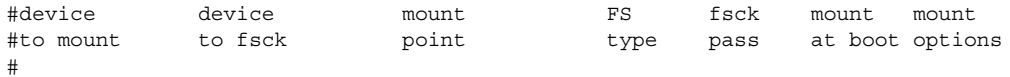

/dev/md/dsk/*miroir* /dev/md/rdsk/*miroir* /global/.devices/node@*ID\_noeud* ufs 2 no global

**7. Répétez la procédure, de l'Étape 1 à l'Étape 6 sur chaque noeud restant de la grappe.**

Assurez-vous que chaque nom de métapériphérique pour un miroir est unique sur toute la grappe.

**8. Attendez que la synchronisation des miroirs, lancée à l'Étape 5, soit terminée.**

Utilisez la commande metastat(1M) pour afficher l'état du miroir.

# **metastat** *miroir*

**9. Si le disque utilisé pour mettre en miroir l'espace de noms global est connecté physiquement à plusieurs noeuds (multiport), activez la propriété** localonly **du groupe d'unités de disque brutes pour le disque utilisé pour mettre en miroir l'espace de noms global.**

Vous devez activer la propriété localonly pour éviter la séparation involontaire d'un noeud de son périphérique de démarrage si ce dernier est connecté à plusieurs noeuds.

**a. Si nécessaire, utilisez la commande** scdidadm -L **pour afficher le nom de pseudo-pilote de l'ID de périphérique (DID) complet du groupe d'unités de disque brutes.**

Dans l'exemple suivant, le nom du groupe d'unités de disque brutes dsk/d2 apparaît dans la troisième colonne des résultats, qui correspond au nom complet du pseudo-pilote DID.

# **scdidadm -L** ... 1 phys-schost-3:/dev/rdsk/c1t1d0 /dev/did/r**dsk/d2** # **scconf -c -D name=dsk/d2,localonly=true**

Pour de plus amples informations sur la propriété localonly, reportez-vous à la page de manuel scconf\_dg\_rawdisk(1M).

**b. Visualisez la liste des noeuds du groupe d'unités du disque brutes.**

La liste devrait s'apparenter à ce qui suit, où *N* est le numéro DID.

```
# scconf -pvv | grep dsk/dN
Device group name: dsk/dN
...
 (dsk/dN) Device group node list: phys-schost-1, phys-schost-3
...
```
#### **c. Le liste de noeuds contient-elle plus d'un nom ?**

- Si oui, allez à l'Étape d.
- Sinon, allez à l'Étape e.
- **d. Supprimez tous les noeuds de cette liste à l'exception du noeud dont vous avez mis en miroir le disque root.**

Seul le noeud dont vous avez mis en miroir le disque root doit rester dans la liste des noeuds.

# **scconf -r -D name=dsk/d***N***,nodelist=***noeud*

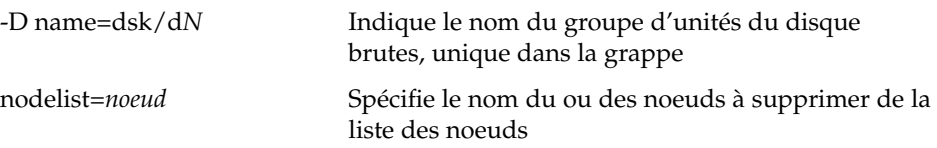

#### **e. Utilisez la commande** scconf**(1M) pour activer la propriété** localonly**.**

Lorsque la propriété localonly est activée, le groupe d'unités de disque brutes est utilisé exclusivement par le noeud figurant dans sa liste de noeuds. Cela évite la séparation involontaire d'un noeud de son périphérique de démarrage si ce dernier est connecté à plusieurs noeuds.

# **scconf -c -D name=***nom\_groupe\_disques\_bruts***,localonly=true**

-D name=*nom\_groupe\_disques\_bruts* brutes Indique le nom du groupe d'unités du disque

#### **10. Prévoyez-vous de mettre en miroir des systèmes de fichiers qui ne peuvent pas être démontés ?**

- Si oui, allez à la section "Mise en miroir de systèmes de fichiers ne pouvant pas être démontés" à la page 151.
- Sinon, allez à l'Étape 11.

#### **11. Prévoyez-vous de mettre en miroir des systèmes de fichiers définis par l'utilisateur ?**

- Si oui, allez à la section "Mise en miroir de systèmes de fichiers définis par l'utilisateur" à la page 154.
- Sinon, passez à la section "Création d'un ensemble de disques" à la page 158 pour créer un ensemble de disques.

## Exemple de mise en miroir de l'espace de noms global

L'exemple suivant illustre la création du miroir d101, constitué du sous-miroir d111 sur la partition c0t0d0s3 et du sous-miroir d121 sur la partition c2t2d0s3. L'entrée de fichier /etc/vfstab pour /global/.devices/node@1 est mise à jour pour utiliser le nom de miroir d101. Le disque c2t2d0 étant multiport, la propriété localonly est activée.

```
( Créez le miroir)
# metainit -f d111 1 1 c0t0d0s3
d111: Concat/Stripe is setup
# metainit -f d121 1 1 c2t2d0s3
d121: Concat/Stripe is setup
# metainit d101 -m d111
d101: Mirror is setup
# metattach d101 d121
d101: Submirror d121 is attached
( Editez le fichier /etc/vfstab)
# vi /etc/vfstab
#device device mount FS fsck mount mount
#to mount to fsck point type pass at boot options
#
/dev/md/dsk/d101 /dev/md/rdsk/d101 /global/.devices/node@1 ufs 2 no global
( Affichez l'état de synchronisation)
# metastat d101
d101: Mirror
     Submirror 0: d111
        State: Okay
     Submirror 1: d121
       State: Resyncing
     Resync in progress: 15 % done
...
( Identifiez le nom DID du groupe d'unités de disque brutes du disque mis en miroir)
# scdidadm -L
...
1 phys-schost-3:/dev/rdsk/c2t2d0 /dev/did/rdsk/d2
   (Affichez la liste des noeuds du groupe d'unités du disque brutes du disque miroir<usb> :)
# scconf -pvv | grep dsk/d2
Device group name: dsk/d2
...
  (dsk/d2) Device group node list: phys-schost-1, phys-schost-3
...
   (Supprimez phys-schost-3 de la liste des noeuds du groupe d'unités du disque brutes<usb> :)
# scconf -r -D name=dsk/d2,nodelist=phys-schost-3
```
( *Activez la propriété localonly du groupe d'unités de disque brutes du disque mis en miroir*) # **scconf -c -D name=dsk/d2,localonly=true**

Mise en miroir de systèmes de fichiers ne pouvant pas être démontés

Suivez cette procédure pour mettre en miroir des systèmes de fichiers qui ne peuvent pas être démontés pendant l'utilisation normale du système, tels que /usr, /opt ou swap.

- **1. Devenez superutilisateur sur un noeud de la grappe.**
- **2. Placez la tranche sur laquelle réside un système de fichiers non démontable dans une concaténation à une seule tranche (une seule voie).**

Utilisez le nom du disque physique de la tranche du disque (c*N*t*X*d*Y*s*Z*).

# **metainit -f** *sous-miroir1* **1 1** *tranche\_disque*

**3. Créez une deuxième concaténation.**

# **metainit -f** *sous-miroir2* **1 1** *tranche\_disque\_sous-miroir*

**4. Créez un miroir à une voie avec un sous-miroir.**

# **metainit** *miroir* **-m** *sous-miroir1*

**Remarque :** Il n'est *pas* nécessaire que le nom de métapériphérique du miroir soit unique sur toute la grappe.

- **5. Répétez l'opération (de l'Étape 1 à l'Étape 4) pour chaque système de fichiers démontable à mettre en miroir.**
- **6. Sur chaque noeud, éditez l'entrée de fichier** /etc/vfstab **pour chaque système de fichiers démontable mis en miroir.**

Remplacez les noms des colonnes device to mount et device to fsck par le nom du miroir.

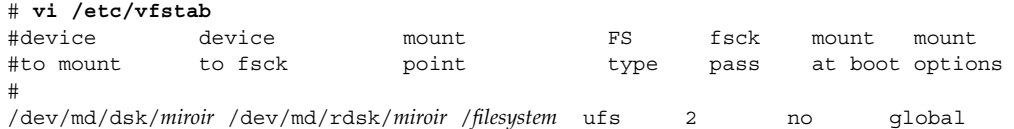

**7. Evacuez tous les groupes de ressources ou groupes d'unités du noeud.**

# **scswitch -S -h** *noeud*

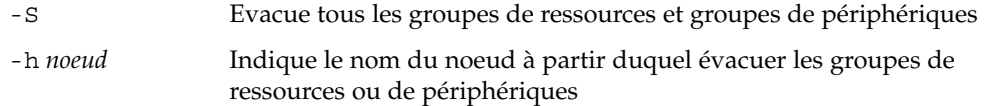

#### **8. Réinitialisez le noeud.**

# **shutdown -g0 -y -i6**

**9. Attachez le deuxième sous-miroir à chaque miroir.**

Cet attachement lance une synchronisation des sous-miroirs.

# **metattach** *miroir sous-miroir2*

**10. Attendez que la synchronisation des miroirs, lancée à l'Étape 9, soit terminée.** Utilisez la commande metastat(1M) pour afficher l'état du miroir.

# **metastat** *miroir*

**11. Si le disque utilisé pour mettre en miroir le système de fichiers démontable est connecté physiquement à plusieurs noeuds (multiport), activez la propriété** localonly **du groupe d'unités du disque brutes pour le disque utilisé pour mettre en miroir le système de fichiers démontable.**

Vous devez activer la propriété localonly pour éviter la séparation involontaire d'un noeud de son périphérique de démarrage si ce dernier est connecté à plusieurs noeuds.

**a. Si nécessaire, utilisez la commande** scdidadm -L **pour afficher le nom de pseudo-pilote de l'ID de périphérique (DID) complet du groupe d'unités de disque brutes.**

Dans l'exemple suivant, le nom du groupe d'unités de disque brutes dsk/d2 apparaît dans la troisième colonne des résultats, qui correspond au nom complet du pseudo-pilote DID.

# **scdidadm -L** ... 1 phys-schost-3:/dev/rdsk/c1t1d0 /dev/did/r**dsk/d2** # **scconf -c -D name=dsk/d2,localonly=true**

Pour de plus amples informations sur la propriété localonly, reportez-vous à la page de manuel scconf\_dg\_rawdisk(1M).

#### **b. Visualisez la liste des noeuds du groupe d'unités du disque brutes.**

La liste devrait s'apparenter à ce qui suit, où *N* est le numéro DID.

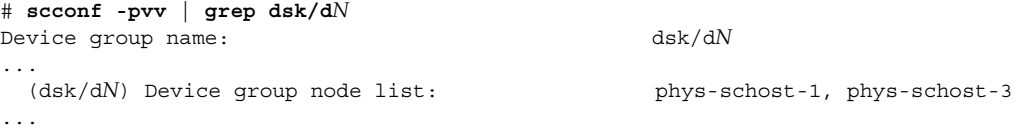

- **c. Le liste de noeuds contient-elle plus d'un nom ?**
	- Si oui, allez à l'Étape d.
	- Sinon, allez à l'Étape e.
- **d. Supprimez tous les noeuds de cette liste à l'exception du noeud dont vous avez mis en miroir le disque root.**

Seul le noeud dont vous avez mis en miroir le disque root doit rester dans la liste des noeuds.

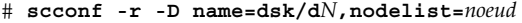

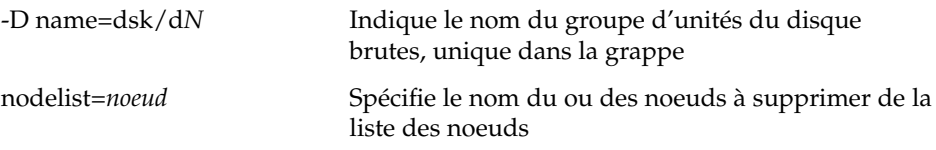

#### **e. Utilisez la commande** scconf**(1M) pour activer la propriété** localonly**.**

Lorsque la propriété localonly est activée, le groupe d'unités de disque brutes est utilisé exclusivement par le noeud figurant dans sa liste de noeuds. Cela évite la séparation involontaire d'un noeud de son périphérique de démarrage si ce dernier est connecté à plusieurs noeuds.

```
# scconf -c -D name=groupe_nom_disques_bruts,localonly=true
```
-D name=*groupe\_nom\_disques\_bruts* brutes Indique le nom du groupe d'unités du disque

#### **12. Prévoyez-vous de mettre en miroir des systèmes de fichiers définis par l'utilisateur ?**

- Si oui, allez à la section "Mise en miroir de systèmes de fichiers définis par l'utilisateur" à la page 154.
- Sinon, passez à la section "Création d'un ensemble de disques" à la page 158 pour créer un ensemble de disques.

## Exemple de mise en miroir de systèmes de fichiers démontables

L'exemple suivant illustre la création du miroir d1 de /usr sur le noeud phys-schost-1, /usr résidant sur c0t0d0s1. Le miroir d1 est constitué du sous-miroir d11 sur la partition c0t0d0s1 et du sous-miroir d21 sur la partition c2t2d0s1. L'entrée de fichier /etc/vfstab pour /usr est mise à jour pour utiliser le nom de miroir d1. Le disque c2t2d0 étant multiport, la propriété localonly est activée.

```
( Créez le miroir)
# metainit -f d11 1 1 c0t0d0s1
d11: Concat/Stripe is setup
# metainit -f d21 1 1 c2t2d0s1
d21: Concat/Stripe is setup
# metainit d1 -m d11
d1: Mirror is setup
( Editez le fichier /etc/vfstab)
# vi /etc/vfstab
#device device mount FS fsck mount mount
```

```
#to mount to fsck point type pass at boot options
#
/dev/md/dsk/d1 /dev/md/rdsk/d1 /usr ufs 2 no global
( Réinitialisez le noeud)
# scswitch -S -h phys-schost-1
# shutdown -g0 -y -i6
( Attachez le deuxième sous-miroir)
# metattach d1 d21
d1: Submirror d21 is attached
   ( Affichez l'état de synchronisation)
# metastat d1
d1: Mirror
     Submirror 0: d11
        State: Okay
     Submirror 1: d21
       State: Resyncing
     Resync in progress: 15 % done
...
( Identifiez le nom DID du groupe d'unités de disque brutes du disque mis en miroir)
# scdidadm -L
...
1 phys-schost-3:/dev/rdsk/c2t2d0 /dev/did/rdsk/d2
   (Affichez la liste des noeuds du groupe d'unités du disque brutes du disque miroir<usb> :)
# scconf -pvv | grep dsk/d2
Device group name: dsk/d2
...
 (dsk/d2) Device group node list: phys-schost-1, phys-schost-3
...
```
*(Supprimez phys-schost-3 de la liste des noeuds du groupe d'unités du disque brutes<usb> :)* # **scconf -r -D name=dsk/d2,nodelist=phys-schost-3**

( *Activez la propriété localonly du groupe d'unités de disque brutes du disque mis en miroir*) # **scconf -c -D name=dsk/d2,localonly=true**

## ▼ Mise en miroir de systèmes de fichiers définis par l'utilisateur

Suivez cette procédure pour mettre en miroir des systèmes de fichiers définis par l'utilisateur. Dans cette procédure, il n'est pas nécessaire de réinitialiser les noeuds.

- **1. Devenez superutilisateur sur un noeud de la grappe.**
- **2. Placez la tranche sur laquelle réside un système de fichiers défini par l'utilisateur dans une concaténation à une seule tranche (une seule voie).**

Utilisez le nom du disque physique de la tranche du disque (c*N*t*X*d*Y*s*Z*).

# **metainit -f** *sous-miroir1* **1 1** *tranche\_disque*

**3. Créez une deuxième concaténation.**

# **metainit -f** *sous-miroir2* **1 1** *tranche\_disque\_sous-miroir*

**4. Créez un miroir à une voie avec un sous-miroir.**

# **metainit** *miroir* **-m** *sous-miroir1*

**Remarque :** Il n'est *pas* nécessaire que le nom de métapériphérique du miroir soit unique sur toute la grappe.

- **5. Répétez l'opération (de l'Étape 1 à l'Étape 4) pour chaque système de fichiers défini par l'utilisateur à mettre en miroir.**
- **6. Sur chaque noeud, éditez l'entrée de fichier** /etc/vfstab **pour chaque système de fichiers défini par l'utilisateur mis en miroir.**

Remplacez les noms des colonnes device to mount et device to fsck par le nom du miroir.

# **vi /etc/vfstab** #device device mount FS fsck mount mount #to mount to fsck point type pass at boot options # /dev/md/dsk/*mirror* /dev/md/rdsk/*mirror* /*filesystem* ufs 2 no global

#### **7. Attachez le deuxième sous-miroir au miroir.**

Cet attachement lance une synchronisation des sous-miroirs.

# **metattach** *miroir sous-miroir2*

**8. Attendez que la synchronisation des miroirs, lancée à l'Étape 7, soit terminée.**

Utilisez la commande metastat(1M) pour afficher l'état du miroir.

# **metastat** *miroir*

**9. Si le disque utilisé pour mettre en miroir le système de fichiers défini par l'utilisateur est connecté physiquement à plusieurs noeuds (multiport), activez la propriété** localonly **du groupe d'unités de disque brutes pour le disque utilisé pour mettre en miroir le système de fichiers défini par l'utilisateur.**

Vous devez activer la propriété localonly pour éviter la séparation involontaire d'un noeud de son périphérique de démarrage si ce dernier est connecté à plusieurs noeuds.

**a. Si nécessaire, utilisez la commande** scdidadm -L **pour afficher le nom de pseudo-pilote de l'ID de périphérique (DID) complet du groupe d'unités de disque brutes.**

Dans l'exemple suivant, le nom du groupe d'unités de disque brutes dsk/d4 apparaît dans la troisième colonne des résultats, qui correspond au nom complet du pseudo-pilote DID.

# **scdidadm -L** ... 1 phys-schost-3:/dev/rdsk/c1t1d0 /dev/did/r**dsk/d2** # **scconf -c -D name=dsk/d2,localonly=true**

Pour de plus amples informations sur la propriété localonly, reportez-vous à la page de manuel scconf\_dg\_rawdisk(1M).

#### **b. Visualisez la liste des noeuds du groupe d'unités du disque brutes.**

La liste devrait s'apparenter à ce qui suit, où *N* est le numéro DID.

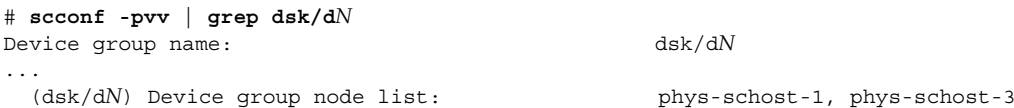

...

**c. Le liste de noeuds contient-elle plus d'un nom ?**

- Si oui, allez à l'Étape d.
- Sinon, allez à l'Étape e.
- **d. Supprimez tous les noeuds de cette liste à l'exception du noeud dont vous avez mis en miroir le disque root.**

Seul le noeud dont vous avez mis en miroir le disque root doit rester dans la liste des noeuds.

# **scconf -r -D name=dsk/d***N***,nodelist=***noeud*

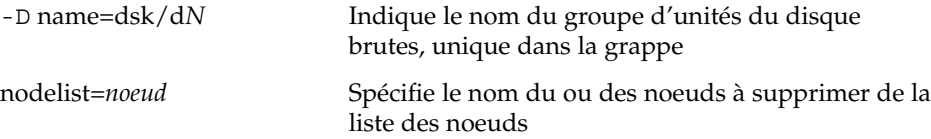

#### **e. Utilisez la commande** scconf**(1M) pour activer la propriété** localonly**.**

Lorsque la propriété localonly est activée, le groupe d'unités de disque brutes est utilisé exclusivement par le noeud figurant dans sa liste de noeuds. Cela évite la séparation involontaire d'un noeud de son périphérique de démarrage si ce dernier est connecté à plusieurs noeuds.

# **scconf -c -D name=***groupe\_nom\_disques\_bruts***,localonly=true**

-D name=*groupe\_nom\_disques\_bruts* brutes Indique le nom du groupe d'unités du disque

#### **10. Créez un ensemble de disques.**

Allez à la section "Création d'un ensemble de disques" à la page 158.

## Exemple de mise en miroir de systèmes de fichiers définis par l'utilisateur

L'exemple suivant illustre la création du miroir d4 pour mettre en miroir le répertoire /home, résidant sur c0t0d0s4. Le miroir d4 est constitué du sous-miroir d14 sur la partition c0t0d0s4 et du sous-miroir d24 sur la partition c2t2d0s4. L'entrée de fichier /etc/vfstab pour /home est mise à jour pour utiliser le nom de miroir d4. Le disque c2t2d0 étant multiport, la propriété localonly est activée.

```
( Créez le miroir)
# metainit -f d14 1 1 c0t0d0s4
d14: Concat/Stripe is setup
# metainit -f d24 1 1 c2t2d0s4
d24: Concat/Stripe is setup
# metainit d4 -m d14
d4: Mirror is setup
( Editez le fichier /etc/vfstab)
# vi /etc/vfstab
#device device mount FS fsck mount mount
#to mount to fsck point type pass at boot options
#
/dev/md/dsk/d4 /dev/md/rdsk/d4 /home ufs 2 no global
( Attachez le deuxième sous-miroir)
# metattach d4 d24
d4: Submirror d24 is attached
( Affichez l'état de synchronisation)
# metastat d4
d4: Mirror
     Submirror 0: d14
        State: Okay
     Submirror 1: d24
       State: Resyncing
     Resync in progress: 15 % done
...
( Identifiez le nom DID du groupe d'unités de disque brutes du disque mis en miroir)
# scdidadm -L
...
1 phys-schost-3:/dev/rdsk/c2t2d0 /dev/did/rdsk/d2
   (Affichez la liste des noeuds du groupe d'unités du disque brutes du disque miroir<usb> :)
# scconf -pvv | grep dsk/d2
Device group name: dsk/d2
...
  (dsk/d2) Device group node list: phys-schost-1, phys-schost-3
```
*(Supprimez phys-schost-3 de la liste des noeuds du groupe d'unités du disque brutes<usb> :)* # **scconf -r -D name=dsk/d2,nodelist=phys-schost-3**

...

( *Activez la propriété localonly du groupe d'unités de disque brutes du disque mis en miroir*) # **scconf -c -D name=dsk/d2,localonly=true**

## ▼ Création d'un ensemble de disques

Suivez cette procédure pour chaque ensemble de disques que vous créez.

**Remarque :** Si vous avez utilisé SunPlex Manager pour installer Solstice DiskSuite, un à trois ensembles de disques peuvent déjà exister. Reportez-vous à la section "Utilisation de SunPlex Manager pour installer le logiciel Sun Cluster" à la page 64 pour de plus amples informations sur les métaensembles créés par SunPlex Manager.

- **1. Assurez-vous que l'ensemble de disques que vous prévoyez de créer répond à l'une des exigences suivantes :**
	- S'il est configuré avec exactement deux chaînes de disques, l'ensemble de disques doit connecter exactement deux noeuds et utiliser exactement deux hôtes médiateurs, qui doivent être les mêmes que ceux utilisés pour l'ensemble de disques. Consultez la section "Présentation des médiateurs" à la page 165 pour connaître la procédure de paramétrage des médiateurs.
	- S'il est configuré avec plus de deux chaînes de disques, assurez-vous que, pour tout couple de chaînes de disques S1 et S2, la somme du nombre de disques sur ces chaînes soit supérieure au nombre de disques sur la troisième chaîne S3. Pour résumer cette condition par une formule, (nombre S1 + nombre S2) > nombre S3

#### **2. Vérifiez que** root **est membre du groupe 14.**

# **vi /etc/group** ... sysadmin::14:root ...

**3. Assurez-vous qu'il existe des répliques de la base de données d'état des métapériphériques locaux.**

Reportez-vous à la section "Création de répliques de la base de données d'état des métapériphériques" à la page 142.

- **4. Connectez-vous en tant que superutilisateur sur le noeud de grappe qui sera le maître de l'ensemble de disques.**
- **5. Créez l'ensemble de disques.**
- **158** Guide d'installation du logiciel Sun Cluster 3.0 12/01 Janvier 2002, Révision A

Cette commande enregistre également l'ensemble de disques comme un groupe d'unités de disques de Sun Cluster.

# **metaset -s** *nom\_ensemble* **-a -h** *noeud1 noeud2*

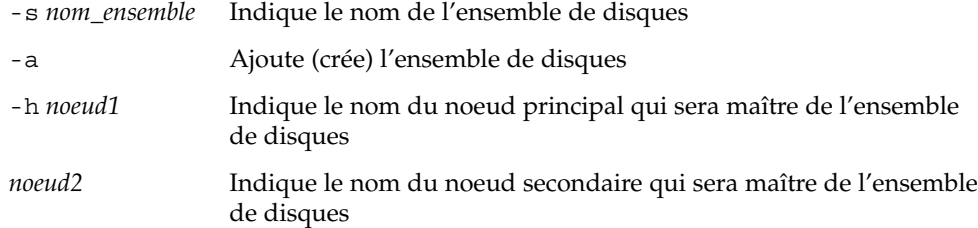

**6. Vérifiez l'état du nouvel ensemble de disques.**

# **metaset -s** *nom\_ensemble*

**7. Ajoutez des lecteurs à l'ensemble de disques.**

Allez à la section "Ajout de lecteurs à un ensemble de disques" à la page 159.

## Example de création d'un ensemble de disques

La commande suivante crée deux ensembles de disques, dg-schost-1 et dg-schost-2, les noeuds phys-schost-1 et phys-schost-2 étant les primaires potentiels.

```
# metaset -s dg-schost-1 -a -h phys-schost-1 phys-schost-2
# metaset -s dg-schost-2 -a -h phys-schost-1 phys-schost-2
```
## Ajout de lecteurs à un ensemble de disques

Lorsque vous ajoutez un lecteur de disque à un ensemble de disques, Solstice DiskSuite le repartitionne de la manière suivante, afin que la base de données d'état des métapériphériques pour l'ensemble de disques puisse être placée sur le lecteur.

- Une petite partie de chaque lecteur est réservée au logiciel Solstice DiskSuite dans la tranche\˜7. L'espace restant sur chaque lecteur est placé dans la tranche 0.
- Les lecteurs ajoutés à l'ensemble de disques sont repartitionnés uniquement si la tranche 7 n'est pas configurée correctement.
- Toutes les données existant sur les disques sont perdues lors de la création de nouvelles partitions.
- Si la tranche 7 commence au cylindre 0 et que le disque est assez grand pour contenir une copie de la base de données d'état, le disque n'est pas soumis à la création de nouvelles partitions.

## Ajout de lecteurs à un ensemble de disques

- **1. Connectez-vous en tant que superutilisateur sur le noeud.**
- **2. Assurez-vous que l'ensemble de disques a été créé.**

Pour connaître les instructions, reportez-vous à la section "Création d'un ensemble de disques" à la page 158.

- **3. Répertoriez les correspondances des ID de périphériques (DID).**
	- # **scdidadm -L**
	- Choisissez des lecteurs partagés par les noeuds de grappe qui seront maîtres, ou potentiellement maîtres, de l'ensemble de disques.
	- Utilisez les noms complets des pseudo-pilotes DID lorsque vous ajoutez des lecteurs à un ensemble de disques.

La première colonne des résultats correspond au numéro d'instance DID, la deuxième colonne correspond au chemin complet (chemin physique) et la troisième au nom complet du pseudo-pilote DID (pseudo-chemin). Un lecteur partagé comporte plusieurs entrées par numéro d'instance DID.

Dans l'exemple suivant, les entrées du numéro d'instance DID 2 indiquent un lecteur partagé par phys-schost-1 et phys-schost-2, le nom DID complet étant /dev/did/rdsk/d2.

```
1 phys-schost-1:/dev/rdsk/c0t0d0 /dev/did/rdsk/d1
2 phys-schost-1:/dev/rdsk/c1t1d0 /dev/did/rdsk/d2
2 phys-schost-2:/dev/rdsk/c1t1d0 /dev/did/rdsk/d2
3 phys-schost-1:/dev/rdsk/c1t2d0 /dev/did/rdsk/d3
3 phys-schost-2:/dev/rdsk/c1t2d0 /dev/did/rdsk/d3
...
```
#### **4. Devenez propriétaire de l'ensemble de disques.**

```
# metaset -s nom_ensemble -t
```
-s *nom\_ensemble* Indique le nom de l'ensemble de disques

-t Attribue la propriété de l'ensemble de disques

#### **5. Ajoutez les lecteurs à l'ensemble de disques.**

Utilisez le nom complet du pseudo-pilote DID.

# **metaset -s** *nom\_ensemble* **-a** *nom\_DID*

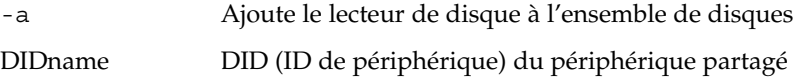

**Remarque :** N'utilisez *pas* le nom de périphérique de niveau inférieur (c*N*t*X*d*Y*) lors de l'ajout d'un lecteur à un ensemble de disques. Le nom de périphérique de niveau inférieur étant local, et non unique sur la grappe, son utilisation risque d'empêcher la commutation du méta-ensemble.

**6. Vérifiez l'état de l'ensemble de disques et des lecteurs.**

```
# metaset -s nom_ensemble
```
- **7. Prévoyez-vous de repartitionner les lecteurs pour les utiliser dans des métapériphériques ?**
	- Si oui, allez à la section "Création de nouvelles partitions dans un ensemble de disques" à la page 161.
	- Sinon, allez à la section "Création d'un fichier md.tab" à la page 162 pour définir des métapériphériques à partir d'un fichier md.tab.

## Exemple d'ajout de lecteurs à un ensemble de disques

La commande metaset ajoute les lecteurs de disques /dev/did/dsk/d1 et /dev/did/dsk/d2 à l'ensemble de disques dg-schost-1.

```
# metaset -s dg-schost-1 -a /dev/did/dsk/d1 /dev/did/dsk/d2
```
## ▼ Création de nouvelles partitions dans un ensemble de disques

La commande metaset (1M) repartitionne les lecteurs d'un ensemble de disques de manière à réserver une petite partie de chaque lecteur de la tranche 7 pour le logiciel Solstice DiskSuite. L'espace restant sur chaque lecteur est placé dans la tranche 0. Pour un meilleur usage du disque, utilisez cette procédure pour modifier l'organisation du disque. Si vous allouez de l'espace aux tranches 1 à 6, vous pouvez utiliser ces tranches lorsque vous configurez des métapériphériques.

- **1. Devenez superutilisateur sur le noeud de grappe.**
- **2. Utilisez la commande** format(1M) **pour modifier les partitions du disque pour chaque lecteur de l'ensemble de disques.**

Lorsque vous repartitionnez un lecteur, vous devez respecter les conditions suivantes pour éviter que la commande metaset(1M) ne repartitionne le disque :

Créez une partition 7 commençant au cylindre 0 assez large pour contenir une copie de la base de données d'état (environ 2 Mo).

- Définissez le champ F1 ag de la tranche 7 sur wu (lecture-écriture, démontable). Ne le configurez pas en lecture-seule.
- N'autorisez pas la tranche 7 à chevaucher une autre tranche du disque.

Reportez-vous à la page de manuel format(1M) pour de plus amples informations.

**3. Définissez les métapériphériques à partir d'un fichier** md.tab**.**

Allez à la section "Création d'un fichier md.tab" à la page 162.

## Création d'un fichier md.tab

Créez un fichier /etc/lvm/md.tab pour chaque noeud de la grappe. Utilisez le fichier md.tab pour définir des métapériphériques pour les ensembles de disques que vous avez créés.

**Remarque :** Si vous utilisez des métapériphériques locaux, assurez-vous qu'ils portent des noms différents des DID (ID de périphérique) utilisés pour former les ensembles de disques. Par exemple, si le nom DID /dev/did/dsk/d3 est utilisé dans un ensemble de disques, n'utilisez pas le nom /dev/md/dsk/d3 pour un métapériphérique local. Cette restriction ne s'applique pas aux métapériphériques partagés, ceux-ci utilisant la convention /dev/md/*nom\_ensemble*/{r}dsk/d*#*.

**Astuce :** Pour éviter une possible confusion entre les métapériphériques locaux dans un environnement de grappe, utilisez un plan de dénomination tel que chaque métapériphérique local ait un nom unique dans toute la grappe. Par exemple, choisissez des noms entre d100 et d199 pour le noeud 1, entre d200 et d299 pour le noeud 2, etc.

#### **1. Devenez superutilisateur sur le noeud de grappe.**

#### **2. Répertoriez les correspondances DID pour les utiliser lors de la création de votre fichier** md.tab**.**

Utilisez les noms complets des pseudo-pilotes DID dans le fichier md.tab à la place des noms de périphériques de niveau inférieur (c*N*t*X*d*Y*).

#### # **scdidadm -L**

Dans l'exemple suivant, la première colonne des résultats correspond au numéro d'instance DID, la deuxième colonne correspond au chemin complet (chemin physique) et la troisième au nom complet du pseudo-pilote DID (pseudo chemin).

1 phys-schost-1:/dev/rdsk/c0t0d0 /dev/did/rdsk/d1

2 phys-schost-1:/dev/rdsk/c1t1d0 /dev/did/rdsk/d2

```
2 phys-schost-2:/dev/rdsk/c1t1d0 /dev/did/rdsk/d2
3 phys-schost-1:/dev/rdsk/c1t2d0 /dev/did/rdsk/d3
3 phys-schost-2:/dev/rdsk/c1t2d0 /dev/did/rdsk/d3
...
```
**3. Créez un fichier** /etc/lvm/md.tab **et éditez-le manuellement avec l'éditeur de texte de votre choix.**

Consultez votre documentation Solstice DiskSuite ainsi que la page de manuel md.tab(4) pour plus de détails sur la création d'un fichier md.tab.

**Remarque :** S'il existe des données sur les disques qui seront utilisés pour les sous-miroirs, sauvegardez-les avant la configuration du métapériphérique et restaurez-les sur le miroir.

**4. Activez les métapériphériques définis dans les fichiers** md.tab**.**

Allez à la section "Activation des métapériphériques" à la page 164.

## Exemple de fichier md.tab

L'exemple de fichier md.tab suivant définit les métapériphériques de l'ensemble de disques appelé dg-schost-1. L'ordre des lignes du fichier md.tab n'a pas d'importance.

```
dg-schost-1/d0 -t dg-schost-1/d1 dg-schost-1/d4
   dg-schost-1/d1 -m dg-schost-1/d2
       dg-schost-1/d2 1 1 /dev/did/rdsk/d1s4
       dg-schost-1/d3 1 1 /dev/did/rdsk/d55s4
   dg-schost-1/d4 -m dg-schost-1/d5
        dg-schost-1/d5 1 1 /dev/did/rdsk/d3s5
        dg-schost-1/d6 1 1 /dev/did/rdsk/d57s5
```
L'exemple de fichier md.tab est construit comme suit.

■ La première ligne définit le trans-métapériphérique d0 comme se composant d'un métapériphérique (UFS) maître d1 et d'un périphérique de journal d4. Le -t signifie qu'il s'agit d'un trans-métapériphérique. Les périphériques maître et de journal sont indiqués par leur position après l'indicateur -t.

dg-schost-1/d0 -t dg-schost-1/d1 dg-schost-1/d4

■ La deuxième ligne définit le périphérique maître comme un miroir des métapériphériques. Le -m de cette définition signifie qu'un périphérique miroir, et l'un des sous-miroirs, d2, est associé au périphérique miroir, d1.

dg-schost-1/d1 -m dg-schost-1/d2

■ De même, la cinquième ligne définit le périphérique de journal, d4, comme un miroir de métapériphériques.

```
dg-schost-1/d4 -m dg-schost-1/d5
```
■ La troisième ligne définit le premier sous-miroir du périphérique maître, d2, en tant que bande à une voie.

dg-schost-1/d2 1 1 /dev/did/rdsk/d1s4

- La quatrième ligne définit le deuxième sous-miroir du périphérique maître, d3.
	- dg-schost-1/d3 1 1 /dev/did/rdsk/d55s4
- Enfin, sont définis les sous-miroirs du périphérique de journal, d5 et d6. Cet exemple crée des métapériphériques simples pour chaque sous-miroir.

```
dg-schost-1/d5 1 1 /dev/did/rdsk/d3s5
dg-schost-1/d6 1 1 /dev/did/rdsk/d57s5
```
▼ Activation des métapériphériques

Exécutez cette procédure pour activer les métapériphériques définis dans les fichiers md.tab.

- **1. Devenez superutilisateur sur le noeud de grappe.**
- **2. Vérifiez que les fichiers** md.tab **se trouvent dans le répertoire** /etc/lvm**.**
- **3. Assurez-vous que vous êtes propriétaire de l'ensemble de disques sur le noeud où la commande sera exécutée.**
- **4. Devenez propriétaire de l'ensemble de disques.**

# **metaset -s** *nom\_ensemble* **-t**

-s *nom\_ensemble* Indique le nom de l'ensemble de disques

-t Attribue la propriété de l'ensemble de disques

**5. Activez les métapériphériques de l'ensemble de disques, définis dans le fichier** md.tab**.**

# **metainit -s** *nom\_ensemble* **-a**

-a Active tous les métapériphériques du fichier md.tab

**6. Pour chaque périphérique maître et du journal, attachez le deuxième sous-miroir (***sous-miroir2***).**

Lorsque les métapériphériques du fichier md.tab sont activés, seul le premier sous-miroir (*sous-miroir1*) des périphériques maître et de journal est attaché ; le *sous-miroir2* doit donc être attaché manuellement.

# **metattach** *miroir sous-miroir2*

- **7. Répétez la procédure, de l'Étape 3 à l'Étape 6 pour chaque ensemble de disques de la grappe.**
- **164** Guide d'installation du logiciel Sun Cluster 3.0 12/01 Janvier 2002, Révision A

Si nécessaire, exécutez la commande metainit(1M) à partir d'un autre noeud connecté aux disques. Cette étape est obligatoire pour les topologies de paires de grappes, où les disques ne sont pas accessibles par tous les noeuds.

#### **8. Vérifiez l'état des métapériphériques.**

# **metastat -s** *nom\_ensemble*

Reportez-vous à la page de manuel metastat(1M) pour de plus amples informations.

- **9. Votre grappe contient-elle des ensembles de disques configurés avec exactement deux chaînes de disques et deux noeuds ?**
	- Si oui, ces ensembles de disques exigent des médiateurs. Reportez-vous à la section "Présentation des médiateurs" à la page 165 pour ajouter des hôtes médiateurs.
	- Si non, reportez-vous à la section "Ajout de systèmes de fichiers de grappe" à la page 95 pour créer un système de fichiers de grappe.

## Exemple d'activation des métapériphériques dans le fichier md.tab

Dans l'exemple suivant, sont activés tous les métapériphériques définis dans le fichier md.tab pour l'ensemble de disques dg-schost-1. Sont ensuite activés les seconds sous-miroirs du périphérique maitre dg-schost-1/d1 et du périphérique journal dg-schost-1/d4.

```
# metainit -s dg-schost-1 -a
# metattach dg-schost-1/d1 dg-schost-1/d3
# metattach dg-schost-1/d4 dg-schost-1/d6
```
## Présentation des médiateurs

Un médiateur, ou hôte médiateur, est un noeud de grappe stockant des données de médiateur. Les données de médiateur fournissent des informations sur l'emplacement d'autres médiateurs et comportent un nombre de validation identique à celui des répliques de la base de données. Ce nombre de validation est utilisé pour confirmer que les données du médiateur sont synchronisées avec les données des répliques de la base de données.

Les médiateurs sont obligatoires pour tous les ensembles de disques de Solstice DiskSuite configurés avec exactement deux chaînes de disques et deux noeuds de grappe. Une *chaîne de disque* se compose d'une baie de disques avec ses disques physiques, des cÂbles de la baie vers le ou les noeuds et des cartes d'interface.

L'utilisation des médiateurs permet au logiciel Sun Cluster de restituer les données les plus récentes en cas de panne d'une chaîne simple dans une configuration à double chaîne. Les règles suivantes s'appliquent aux configurations à double chaîne utilisant des médiateurs.

- Les ensembles de disques doivent être configurés avec exactement deux hôtes médiateurs, et ces deux hôtes médiateurs doivent être les deux mêmes noeuds de grappe que ceux utilisés pour l'ensemble de disques.
- Un ensemble de disques ne peut avoir plus de deux hôtes médiateurs.
- Vous ne pouvez pas configurer de médiateurs pour des ensembles de disques ne répondant pas à ces critères (deux chaînes et deux hôtes).

Ces règles n'exigent pas que la grappe complète ait exactement deux noeuds. Elles impliquent simplement que les ensembles de disques à deux chaînes de disques soient connectés à exactement deux noeuds. Une grappe N+1 et de nombreuses autres topologies sont possibles en respectant ces règles.

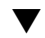

### Ajout d'hôtes médiateurs

Suivez cette procédure si votre configuration nécessite des médiateurs.

- **1. Connectez-vous en tant que superutilisateur sur le noeud actuellement maître de l'ensemble de disques auquel vous souhaitez ajouter des hôtes médiateurs.**
- **2. Exécutez la commande** metaset**(1M) pour ajouter chaque noeud connecté à l'ensemble de disques en tant qu'hôte médiateur pour cet ensemble de disques.**

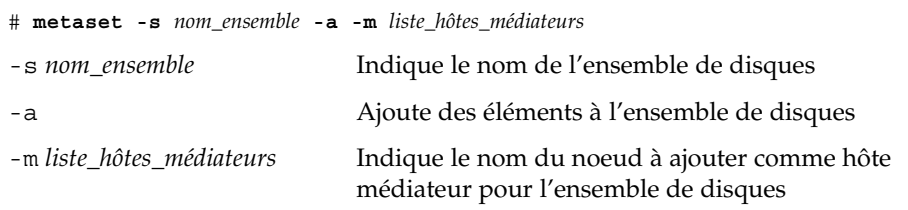

Reportez-vous à la page de manuel mediator(7) pour de plus amples informations sur les options propres au médiateur pour la commande metaset.

#### **3. Vérifiez l'état des données des médiateurs.**

Allez à la section "Vérification de l'état des données du médiateur" à la page 167.

## Exemple d'ajout d'hôtes médiateurs

L'exemple suivant ajoute les noeuds phys-schost-1 et phys-schost-2 comme hôtes médiateurs pour l'ensemble de disques dg-schost-1. Les deux commandes sont exécutées à partir du noeud phys-schost-1.

```
# metaset -s dg-schost-1 -a -m phys-schost-1
# metaset -s dg-schost-1 -a -m phys-schost-2
```
## ▼ Vérification de l'état des données du médiateur

- **1. Ajoutez des hôtes médiateurs, comme décrit à la section "Ajout d'hôtes médiateurs" à la page 166.**
- **2. Exécutez la commande** medstat**.**
	- # **medstat -s** *nom\_ensemble*

-s *nom\_ensemble* Indique le nom de l'ensemble de disques

Reportez-vous à la page de manuel medstat(1M) pour de plus amples informations.

- **3. Le champ Status affiche-t-il la valeur** Bad **?**
	- Si oui, reportez-vous à la section "Correction des données incorrectes du médiateur" à la page 167 pour réparer l'hôte médiateur affecté.
	- Si non, reportez-vous à la section "Ajout de systèmes de fichiers de grappe" à la page 95 pour créer un système de fichiers de grappe.

## **Correction des données incorrectes du médiateur**

Suivez cette procédure pour corriger les données incorrectes du médiateur.

- **1. Identifiez les hôtes médiateurs comportant des données incorrectes, comme décrit dans la procédure de la section "Vérification de l'état des données du médiateur" à la page 167.**
- **2. Devenez superutilisateur sur le noeud propriétaire de l'ensemble de disques affecté.**
- **3. Supprimez les hôtes médiateurs comportant des données de médiateur incorrectes de tous les ensembles de disques affectés.**

# **metaset -s** *nom\_ensemble* **-d -m** *liste\_hôtes\_médiateurs*

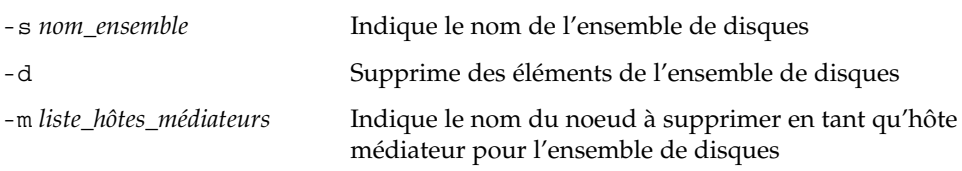

#### **4. Restaurez l'hôte médiateur.**

# **metaset -s** *nom\_ensemble* **-a -m** *liste\_hôtes\_médiateurs*

-a Ajoute des éléments à l'ensemble de disques

-m *liste\_hôtes\_médiateur\'*ensemble de disques Indique le nom du noeud à ajouter comme hôte médiateur pour

Reportez-vous à la page de manuel mediator(7) pour de plus amples informations sur les options propres au médiateur pour la commande metaset.

#### **5. Créez un système de fichiers de grappes.**

Allez à la section "Ajout de systèmes de fichiers de grappe" à la page 95.

ANNEXE **B**

# Installation et configuration de VERITAS Volume Manager pour les

configurations Sun Cluster

**169**

Installez et configurez vos disques locaux et multihôtes pour le logiciel VERITAS Volume Manager (VxVM) en vous référant aux procédures décrites dans cette annexe, ainsi qu'aux informations de planification de la section "Planification de la gestion des volumes" à la page 27. Reportez-vous à la documentation de VxVM pour de plus amples informations.

Les procédures décrites dans cette annexe sont les suivantes :

- "Installation du logiciel VERITAS Volume Manager et encapsulage du disque root" à la page 172
- "Mise en miroir du disque root encapsulé" à la page 176
- "Installation du logiciel VERITAS Volume Manager uniquement" à la page 178
- "Création d'un groupe de disques rootdg sur un disque non root" à la page 180
- "Création et enregistrement d'un groupe de disques" à la page 181
- "Affectation d'un nouveau code mineur à un groupe d'unités de disque" à la page 184
- "Vérification de la configuration d'un groupe de disques" à la page 184
- "Annulation de l'encapsulage du disque root" à la page 185

## Installation et configuration du logiciel VxVM

Avant de commencer, veillez à disposer des informations suivantes :

- Les correspondances de vos lecteurs de disques de stockage.
- Les fiches de planification de la configuration renseignées, disponibles dans le document *Sun Cluster 3.0 Release Notes*. Reportez-vous à la section "Planification de la gestion des volumes" à la page 27 pour connaître les directives de planification.
	- Fiche de travail de configuration des systèmes de fichiers locaux
	- Fiche de travail relative aux configurations des groupes d'unités de disque
	- Fiche de travail relative aux configurations du gestionnaire de volumes

Le tableau suivant répertorie les tÂches à effectuer pour installer et configurer le logiciel VxVM pour les configurations de Sun Cluster.

**TABLEAU B–1** Liste des tÂches : installation et configuration du logiciel VxVM

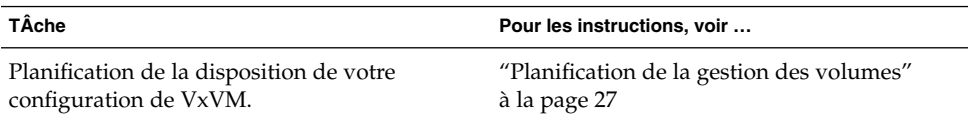

| TÂche                                                                                                    |                                                                                                    | Pour les instructions, voir                                                                         |
|----------------------------------------------------------------------------------------------------|----------------------------------------------------------------------------------------------------|----------------------------------------------------------------------------------------------------|
| Détermination de la façon de créer le groupe<br>de disques rootdg sur chaque noeud.                                                |                                                                                                    | "Configuration d'un groupe de disques<br>rootdg" à la page 171                                      |
| Installation du logiciel VxVM et création du<br>groupe de disques rootdg.                                                          |                                                                                                    |                                                                                                    |
|                                                                                                    | Méthode 1 : installation du<br>logiciel VxVM et encapsulage<br>du disque racine par le biais<br>de la commande<br>scvxinstall, puis mise en<br>miroir du disque racine<br>encapsulé (facultatif). | "Installation du logiciel VERITAS Volume<br>Manager et encapsulage du disque root"<br>à la page 172 |
|                                                                                                    |                                                                                                    | "Mise en miroir du disque root encapsulé"<br>à la page 176                                          |
|                                                                                                    | Méthode 2 : installation du<br>logiciel VxVM et création de<br>rootdg sur les disques locaux<br>non root.                                                                                         | "Installation du logiciel VERITAS Volume<br>Manager uniquement" à la page 178                       |
|                                                                                                    |                                                                                                    | "Création d'un groupe de disques rootdg sur<br>un disque non root" à la page 180                    |
| Création de groupes de disques et de volumes.                                                                                      |                                                                                                    | "Création et enregistrement d'un groupe de<br>disques" à la page 181                                |
| Résolution des conflits éventuels de codes<br>mineurs entre les groupes d'unités de disque<br>en affectant un nouveau code mineur. |                                                                                                    | "Affectation d'un nouveau code mineur à un<br>groupe d'unités de disque" à la page 184              |
| Vérification des groupes de disques et de<br>volumes.                                                                              |                                                                                                    | "Vérification de la configuration d'un groupe<br>de disques" à la page 184                          |
| Configuration de la grappe.                                                                                                    |                                                                                                    | "Configuration de la grappe" à la page 95                                                           |

**TABLEAU B–1** Liste des tÂches : installation et configuration du logiciel VxVM *(Suite)*

## Configuration d'un groupe de disques rootdg

Chaque noeud de grappe nécessite la création d'un groupe de disques rootdg après l'installation du logiciel VxVM. Ce groupe de disques est utilisé par VxVM pour stocker les informations de configuration et est soumis aux restrictions suivantes :

- L'accès au groupe de disques rootdg d'un noeud est restreint à ce seul noeud.
- Les noeuds distants ne doivent jamais accéder aux données stockées dans le groupe de disques rootdg d'un autre noeud.
- N'utilisez pas la commande scconf(1M) pour enregistrer le groupe de disques rootdg comme groupe d'unités de disque.
- Dans la mesure du possible, configurez toujours le groupe de disques rootdg de chaque noeud sur un disque non partagé.

Le logiciel Sun Cluster prend en charge les méthodes suivantes pour la configuration du groupe de disques rootdg.

Annexe B • Installation et configuration de VERITAS Volume Manager pour les configurations Sun Cluster **171**

- **Encapsulage du disque root du noeud :** cette méthode permet de mettre en miroir le disque root, ce qui offre une alternative en cas de disque root corrompu ou endommagé. L'encapsulage du disque root nécessite deux tranches de disque libres ainsi que des cylindres libres, de préférence au début ou à la fin du disque.
- **Utilisation de disques locaux non root :** cette méthode est une alternative à l'encapsulage du disque root. Si le disque root d'un noeud est encapsulé, certaines tÂches ultérieures éventuelles, telles que la mise à niveau de l'environnement d'exploitation Solaris ou les procédures de restauration après sinistre, peuvent s'avérer plus compliquées que si le disque root n'était pas encapsulé. Pour éviter cette complexité supplémentaire potentielle, vous pouvez initialiser ou encapsuler des disques locaux non root à utiliser comme rootdg.

Un groupe de disques rootdg créé sur des disques locaux non root est local pour ce noeud. Il n'est pas accessible globalement et n'offre pas un haut niveau de disponibilité. Comme pour le disque root, l'encapsulage d'un disque non root nécessite deux tranches de disque libres et des cylindres libres au début ou à la fin du disque.

Pour de plus amples informations, reportez-vous à la documentation d'installation de VxVM.

## Etape suivante

Installez VxVM selon l'une des méthodes d'installation suivantes, en fonction du mode de création du groupe de disques rootdg que vous choisissez.

- Si vous prévoyez d'encapsuler le disque root, reportez-vous à la section "Installation du logiciel VERITAS Volume Manager et encapsulage du disque root" à la page 172.
- Si vous prévoyez de créer le groupe de disques root dg sur des disques locaux non root, reportez-vous à la section "Installation du logiciel VERITAS Volume Manager uniquement" à la page 178.

## Installation du logiciel VERITAS Volume Manager et encapsulage du disque root

Cette procédure utilise la commande scvxinstall(1M) pour installer le logiciel VxVM et encapsuler le disque root, en une seule opération.

**Remarque :** Si vous prévoyez de créer le groupe de disques rootdg sur des disques locaux non root, reportez-vous à la section "Installation du logiciel VERITAS Volume Manager uniquement" à la page 178.

Exécutez cette procédure sur chaque noeud sur lequel vous prévoyez d'installer le logiciel VxVM. Vous pouvez installer VERITAS Volume Manager (VxVM) sur tous les noeuds de la grappe ou uniquement sur les noeuds qui sont physiquement reliés au(x) périphérique(s) de stockage que VxVM devra gérer.

**Remarque :** Bien que l'utilitaire scvxinstall désactive la fonction Dynamic Multipathing (DMP) au début de l'installation, celle-ci est réactivée automatiquement par VxVM (version 3.1.1 ou plus récente), à l'installation du module VRTSvxvm. La fonction DMP doit rester désactivée sur les versions antérieures de VxVM.

#### **1. Assurez-vous que la grappe répond aux conditions préalables suivantes :**

- tous les noeuds de la grappe tournent en mode grappe ;
- le disque root du noeud que vous installez possède deux partitions libres (non affectées).
- **2. Devenez superutilisateur d'un noeud sur lequel vous prévoyez d'installer VxVM.**
- **3. Vérifiez que le fichier** /etc/name\_to\_major **du noeud ne comporte pas déjà d'entrée** vxio**.**

Supprimez toutes les entrées vxio du fichier. Cette entrée provient d'une installation préalable de VxVM sur d'autres noeuds de la grappe. L'entrée vxio valide est ajoutée automatiquement en cours d'installation des modules du logiciel VxVM.

#### **4. Insérez le CD-ROM de VxVM dans le lecteur de CD-ROM du noeud.**

#### **5. Démarrez** scvxinstall **en mode interactif.**

A tout moment, appuyez sur Control-C pour annuler la commande scvxinstall.

# **scvxinstall**

Reportez-vous à la page de manuel scvxinstall(1M) pour de plus amples informations.

**6. Lorsque le système vous propose d'encapsuler la racine, tapez yes.**

Do you want Volume Manager to encapsulate root [no]? **y**

- **7. A l'invite du système, indiquez le chemin du CD-ROM de VxVM.**
	- Si le CD-ROM de VxVM est détecté, son emplacement figure entre crochets dans l' invite. Appuyez sur Entrée pour accepter cet emplacement par défaut.

Where is the volume manager cdrom [*default*]?

■ Si le CD-ROM de VxVM est introuvable, l'invite s'affiche sans emplacement par défaut. Indiquez le chemin du CD-ROM ou de l'image du CD-ROM.

Where is the volume manager cdrom?

#### **8. A l'invite du système, tapez votre clé de licence de VxVM.**

Annexe B • Installation et configuration de VERITAS Volume Manager pour les configurations Sun Cluster **173**

Please enter license key: *license*

La commande scvxinstall effectue automatiquement les tÂches suivantes.

- Elle désactive la fonction Dynamic Multipathing (DMP).
- Elle installe les modules VRTSvxvm, VRTSvmdev et VRTSvmman
- Elle définit vxio sur 210
- Elle crée un groupe de disques rootdg en encapsulant le disque root.
- Elle met à jour l'entrée /global/.devices du fichier /etc/vfstab

Reportez-vous à la page de manuel scvxinstall(1M) pour de plus amples informations.

**Remarque :** L'installation exige deux réinitialisations automatiques. Une fois les tÂches d'installation effectuées, scvxinstall réinitialise automatiquement le noeud, sauf si vous n'appuyez sur Control-C à l'invite du système. Si vous appuyez sur Control-C pour annuler la seconde réinitialisation, vous devrez malgré tout réinitialiser le noeud ultérieurement pour achever l'installation de VxVM.

**9. Si vous prévoyez d'activer la fonction de grappe de VxVM, exécutez la commande** vxlicense **pour fournir la clé de licence de la fonction de grappe.**

Reportez-vous à la documentation de VxVM pour de plus amples informations sur la commande vxlicense.

#### **10. (Facultatif) Installez l'interface graphique utilisateur de VxVM.**

#### # **pkgadd VRTSvmsa**

Reportez-vous à la documentation de VxVM pour de plus amples informations sur l'interface graphique utilisateur de VxVM.

**11. Ejectez le CD-ROM.**

#### **12. Au besoin, installez les correctifs de VxVM.**

Reportez-vous au document *Notes de version de Sun Cluster 3.0 12/01* pour connaître l'emplacement des correctifs et les instructions d'installation.

**13. (Facultatif) Si vous préférez que les pages de manuel de VxVM ne résident pas sur le noeud de grappe, supprimez le module correspondant.**

# **pkgrm VRTSvmman**

- **14. Prévoyez-vous d'installer VxVM sur un autre noeud ?**
	- Si oui, répétez la procédure de l'Étape 2 à l'Étape 13.
	- Sinon, allez à l'Étape 15.
- **15. Existe-t-il des noeuds sur lesquels vous ne voulez** *pas* **installer VxVM ?**
- **174** Guide d'installation du logiciel Sun Cluster 3.0 12/01 Janvier 2002, Révision A

**Remarque :** Pour activer la fonction de grappe VxVM, vous *devez* installer VxVM sur tous les noeuds de la grappe. Allez à l'Étape 17.

- Si oui, allez à l'Étape 16.
- Sinon, allez à l'Étape 17.
- **16. Modifiez le fichier** /etc/name\_to\_major **sur chaque nooeud non VxVM.**
	- **a. Devenez superutilisateur d'un noeud sur lequel vous ne prévoyez** *pas* **d'installer VxVM.**
	- **b. Editez le fichier** /etc/name\_to\_major **et ajoutez-y une entrée pour définir** vxio **sur** 210**.**

# **vi /etc/name\_to\_major** vxio 210

**Remarque :** Pour installer VxVM sur ce noeud ultérieurement, vous devrez tout d'abord supprimer l'entrée vxio.

**c. Initialisez l'entrée** vxio**.**

```
# drvconfig -b -i vxio -m 210
```
**Remarque :** La prochaine fois que vous réinitialiserez ce noeud, vous verrez peut-être des messages tels que ci-dessous. Ces messages peuvent être ignorés sans risque.

/sbin/rcS: /usr/sbin/vxrecover: not found /etc/rc2.d/S75MOUNTGFSYS: /usr/sbin/vxdctl: not found

**d. Répétez la procédure de l'Étape a à l'Étape c pour tous les noeuds sur lesquels vous ne prévoyez** *pas* **d'installer VxVM.**

Une fois que vous en aurez terminé, chaque noeud de la grappe devra comporter la même entrée vxio dans son fichier /etc/name\_to\_major.

#### **17. Prévoyez-vous de mettre en miroir le disque root encapsulé ?**

- Si oui, allez à la section "Mise en miroir du disque root encapsulé" à la page 176.
- Sinon, allez à la section "Création et enregistrement d'un groupe de disques" à la page 181.

Annexe B • Installation et configuration de VERITAS Volume Manager pour les configurations Sun Cluster **175**

**Remarque :** Pour annuler ultérieurement l'encapsulage du disque root, suivez les procédures de la section "Annulation de l'encapsulage du disque root" à la page 185.

## Mise en miroir du disque root encapsulé

Après avoir installé VxVM et encapsulé le disque root, exécutez cette procédure sur chaque noeud où le disque root encapsulé doit être mis en miroir.

#### **1. Mettez en miroir le disque root encapsulé en suivant les procédures de votre documentation VxVM.**

Pour obtenir une disponibilité maximale et simplifier l'administration, utilisez un disque local comme miroir. Reportez-vous à la section "Mise en miroir du disque root" à la page 33 pour de plus amples informations.

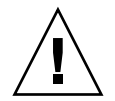

**Attention :** N'utilisez pas un périphérique de quorum pour mettre en miroir un disque root. Si vous le faites, le noeud ne pourra pas s'initialiser à partir du miroir du disque root dans certaines circonstances.

#### **2. Affichez les correspondances des ID de périphériques (DID).**

# **scdidadm -L**

- **3. A partir des correspondances de DID, localisez le disque utilisé pour mettre en miroir le disque root.**
- **4. Extrayez le nom du groupe d'unités de disque brutes du nom DID du disque root mis en miroir.**

Le nom du groupe d'unités de disque brutes adopte la convention dsk/d*N*, où *N* est un nombre. Dans la sortie ci-dessous, la partie de la ligne de sortie scdidadm dont s'extrait le nom du groupe d'unités de disque brutes est indiquée en gras.

*N noeud*:/dev/rdsk/c*N*t*X*d*Y* /dev/did/r**dsk/d***N*

**5. Visualisez la liste des noeuds du groupe d'unités du disque brutes.** La sortie sera similaire à ce qui suit.

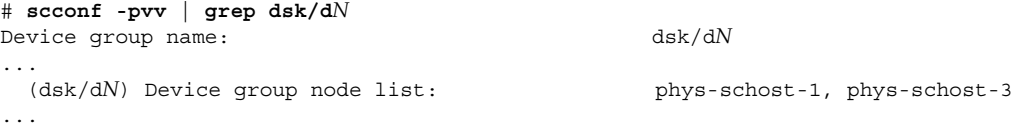

#### **6. Le liste de noeuds contient-elle plus d'un nom ?**

■ Si oui, allez à l'Étape 7.

- Sinon, allez à l'Étape 9.
- **7. Supprimez tous les noeuds de cette liste à l'exception du noeud dont vous avez mis en miroir le disque root.**

Seul le noeud dont vous avez mis en miroir le disque root doit rester dans la liste des noeuds.

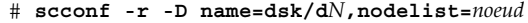

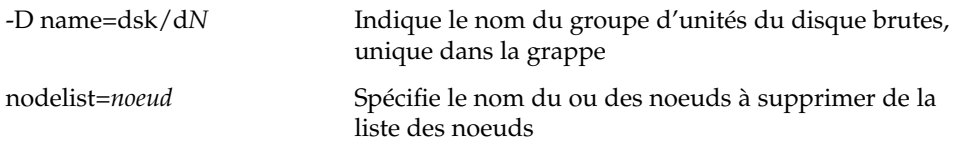

**8. Activez la propriété** localonly **du groupe d'unités du disque brutes.**

Lorsque la propriété localonly est activée, le groupe d'unités de disque brutes est utilisé exclusivement par le noeud figurant dans sa liste de noeuds. Cela évite la séparation involontaire d'un noeud de son périphérique de démarrage si ce dernier est connecté à plusieurs noeuds.

# **scconf -c -D name=dsk/d***N***,localonly=true**

Pour de plus amples informations sur la propriété localonly, reportez-vous à la page de manuel scconf\_dg\_rawdisk(1M).

**9. Répétez cette procédure pour chaque noeud de la grappe dont vous prévoyez de mettre en miroir le disque root encapsulé.**

#### **10. Créez les groupes de disques.**

Allez à la section "Création et enregistrement d'un groupe de disques" à la page 181.

### Exemple : mise en miroir du disque root encapsulé

L'exemple ci-dessous illustre la création d'un miroir du disque root du noeud phys-schost-1. Le miroir est créé sur le disque c1t1d0, dont le groupe d'unités de disque brutes porte le nom dsk/d2. Le disque c1t1d0 est un disque multiport, le noeud phys-schost-3 est donc retiré de la liste des noeuds du disque et la propriété localonly activée.

*(Affichez les correspondances DID)*

```
# scdidadm -L
...
2 phys-schost-1:/dev/rdsk/c1t1d0 /dev/did/rdsk/d2
2 phys-schost-3:/dev/rdsk/c1t1d0 /dev/did/rdsk/d2
...
```
*(Affichez la liste des noeuds du groupe d'unités du disque brutes du disque miroir<usb> :)* # **scconf -pvv | grep dsk/d2** Device group name: dsk/d2

```
...
```
Annexe B • Installation et configuration de VERITAS Volume Manager pour les configurations Sun Cluster **177**

```
(dsk/d2) Device group node list: phys-schost-1, phys-schost-3
...
   (Supprimez phys-schost-3 de la liste des noeuds du groupe d'unités du disque brutes<usb> :)
# scconf -r -D name=dsk/d2,nodelist=phys-schost-3
```
*(Activez la propriété localonly du groupe d'unités de disque brutes du disque mis en miroir)* # **scconf -c -D name=dsk/d2,localonly=true**

## Installation du logiciel VERITAS Volume Manager uniquement

Cette procédure utilise la commande scvxinstall pour installer uniquement le logiciel VERITAS Volume Manager (VxVM).

**Remarque :** Si vous voulez créer le groupe de disques rootdg en encapsulant le disque root, n'utilisez pas cette procédure. Allez plutôt à la section "Installation du logiciel VERITAS Volume Manager et encapsulage du disque root" à la page 172 pour installer le logiciel VxVM et encapsuler le disque root en une seule opération.

Exécutez cette procédure sur chaque noeud sur lequel vous prévoyez d'installer le logiciel VxVM. Vous pouvez installer VxVM sur tous les noeuds de la grappe ou uniquement sur les noeuds qui sont physiquement reliés au(x) périphérique(s) de stockage que VxVM devra gérer.

**Remarque :** Bien que l'utilitaire scyxinstall désactive la fonction Dynamic Multipathing (DMP) au début de l'installation, celle-ci est réactivée automatiquement par VxVM (version 3.1.1 ou plus récente), à l'installation du module VRTSvxvm. La fonction DMP doit rester désactivée sur les versions antérieures de VxVM.

- **1. Assurez-vous que tous les noeuds de la grappe tournent en mode grappe.**
- **2. Devenez superutilisateur d'un noeud de grappe sur lequel vous prévoyez d'installer VxVM.**
- **3. Vérifiez que le fichier** /etc/name\_to\_major **du noeud ne comporte pas déjà d'entrée** vxio**.**

Supprimez toutes les entrées vxio du fichier. Cette entrée provient d'une installation préalable de VxVM sur d'autres noeuds de la grappe L'entrée vxio valide est ajoutée automatiquement en cours d'installation des modules du logiciel VxVM.

**4. Insérez le CD-ROM de VxVM dans le lecteur de CD-ROM du noeud.**

**5. Démarrez** scvxinstall **en mode d'installation interactive.**

```
# scvxinstall -i
```
La commande scvxinstall effectue automatiquement les tÂches suivantes.

- Elle désactive la fonction Dynamic Multipathing (DMP).
- Elle installe les modules VRTSvxvm, VRTSvmdev et VRTSvmman
- Elle définit vxio sur 210

Reportez-vous à la page de manuel scvxinstall(1M) pour de plus amples informations.

#### **6. (Facultatif) Installez l'interface graphique utilisateur de VxVM.**

#### # **pkgadd VRTSvmsa**

Reportez-vous à la documentation de VxVM pour de plus amples informations sur l'interface graphique utilisateur de VxVM.

- **7. Ejectez le CD-ROM.**
- **8. Au besoin, installez les correctifs de VxVM.**

Reportez-vous au document *Notes de version de Sun Cluster 3.0 12/01* pour connaître l'emplacement des correctifs et les instructions d'installation.

- **9. (Facultatif) Si vous préférez que les pages de manuel de VxVM ne résident pas sur le noeud de grappe, supprimez le module correspondant.**
	- # **pkgrm VRTSvmman**

#### **10. Prévoyez-vous d'installer VxVM sur un autre noeud ?**

- Si oui, répétez la procédure de l'Étape 2 à l'Étape 9.
- Sinon, allez à l'Étape 11.
- **11. Existe-t-il des noeuds sur lesquels vous ne voulez** *pas* **installer VxVM ?**

**Remarque :** Pour activer la fonction de grappe VxVM, vous *devez* installer VxVM sur tous les noeuds de la grappe. Allez à l'Étape 13.

- Si oui, allez à l'Étape 12.
- Sinon, allez à l'Étape 13.
- **12. Modifiez le fichier** /etc/name\_to\_major **sur chaque noeud non VxVM.**
	- **a. Devenez superutilisateur d'un noeud sur lequel vous ne prévoyez** *pas* **d'installer VxVM.**
	- **b. Editez le fichier** /etc/name\_to\_major **et ajoutez-y une entrée pour définir** vxio **sur** 210**.**

Annexe B • Installation et configuration de VERITAS Volume Manager pour les configurations Sun Cluster **179**

# **vi /etc/name\_to\_major** vxio 210

**Remarque :** Pour installer VxVM sur ce noeud ultérieurement, vous devrez tout d'abord supprimer l'entrée vxio.

**c. Initialisez l'entrée** vxio**.**

```
# drvconfig -b -i vxio -m 210
```
**Remarque :** La prochaine fois que vous réinitialiserez ce noeud, vous verrez peut-être des messages tels que ci-dessous. Ces messages peuvent être ignorés sans risque.

/sbin/rcS: /usr/sbin/vxrecover: not found /etc/rc2.d/S75MOUNTGFSYS: /usr/sbin/vxdctl: not found

**d. Répétez la procédure de l'Étape a à l'Étape c pour tous les noeuds sur lesquels vous ne prévoyez** *pas* **d'installer VxVM.**

Une fois que vous en aurez terminé, chaque noeud de la grappe devra comporter la même entrée vxio dans son fichier /etc/name\_to\_major.

#### **13. Créez un groupes de disques** rootdg**.**

Allez à la section "Création d'un groupe de disques rootdg sur un disque non root" à la page 180.

## ▼ Création d'un groupe de disques rootdg sur un disque non root

Suivez cette procédure pour créer un groupe de disques rootdg en encapsulant ou en initialisant des disques locaux autres que le disque root.

- **1. Gardez à portée de main les clés de licence de VERITAS Volume Manager (VxVM).**
- **2. Connectez-vous en tant que superutilisateur sur le noeud.**
- **3. (Facultatif) Si les disques doivent être encapsulés, assurez-vous que chaque disque dispose d'au moins deux tranches avec 0 cylindre.**

Si nécessaire, utilisez la commande format(1M) pour affecter 0 cylindre à chaque tranche de VxVM.

- **4. Lancez l'utilitaire** vxinstall**(1M).**
- **180** Guide d'installation du logiciel Sun Cluster 3.0 12/01 Janvier 2002, Révision A
#### # **vxinstall**

Lorsque le système vous y invite, faites les choix ou entrez les informations suivantes :

- Fournissez la clé de licence de VxVM.
- Si vous prévoyez d'activer la fonction de grappe de VxVM, fournissez la clé de licence de cette fonction.
- Choisissez l'installation personnalisée.
- N'encapsulez pas le disque root.
- Choisissez les disques que vous souhaitez ajouter au groupe de disques rootdg.
- N'acceptez pas la réinitialisation automatique.

#### **5. Evacuez tous les groupes de ressources ou groupes d'unités du noeud.**

# **scswitch -S -h** *noeud*

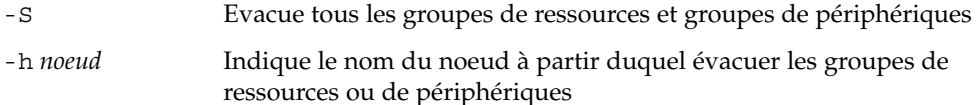

#### **6. Réinitialisez le noeud.**

```
# shutdown -g0 -y -i6
```
**7. Utilisez la commande** vxdiskadm**(1M) pour ajouter plusieurs disques au groupe de disques** rootdg**.**

Le groupe de disques rootdg tolère les pannes de disque dès lors qu'il contient plusieurs disques. Reportez-vous à la documentation de VxVM pour connaître les procédures.

## **8. Créez les groupes de disques.**

Allez à la section "Création et enregistrement d'un groupe de disques" à la page 181.

# Création et enregistrement d'un groupe de disques

Suivez cette procédure pour créer vos groupes de disques et volumes VxVM.

**Remarque :** Une fois le groupe de disques enregistré avec la grappe en tant que groupe d'unités de disque, vous ne devez ni importer ni déplacer un groupe de disques VxVM à l'aide des commandes de VxVM. Le logiciel Sun Cluster peut traiter tous les cas dans lesquels des groupes de disques doivent être importés ou déplacés. Reportez-vous au document *Guide d'administration système de Sun Cluster 3.0 12/01* pour connaître les procédures de gestion des groupes d'unités de disques de Sun Cluster.

Annexe B • Installation et configuration de VERITAS Volume Manager pour les configurations Sun Cluster **181**

Exécutez cette procédure à partir d'un noeud physiquement connecté aux disques composant le groupe de disques que vous ajoutez.

#### **1. Gardez les informations suivantes à portée de main.**

- Les correspondances de vos lecteurs de disques de stockage. Reportez-vous au chapitre du document *Sun Cluster 3.0 12/01 Hardware Guide* relatif à l'installation initiale de votre périphérique de stockage.
- Les fiches de travail que vous avez remplies pour la planification de la configuration, disponibles dans les *Notes de version de Sun Cluster 3.0 12/01*.
	- Fiche de travail de configuration des systèmes de fichiers locaux
	- Fiche de travail relative aux configurations des groupes d'unités de disque
	- Fiche de travail relative aux configurations du gestionnaire de volumes

Reportez-vous à la section "Planification de la gestion des volumes" à la page 27 pour connaître les directives de planification.

**2. Connectez-vous en tant que superutilisateur sur le noeud qui sera propriétaire du groupe de disques.**

### **3. Créez un groupe de disques et un volume VxVM.**

Si vous installez Oracle Parallel Server/Real Application Clusters, créez des groupes de disques partagés VxVM à l'aide de la fonctionnalité de VxVM décrite dans le document *VERITAS Volume Manager Administrator's Reference Guide*. Sinon, créez des groupes de disques VxVM en suivant les procédures standard de la documentation de VxVM.

**Remarque :** Vous pouvez utiliser le système DRL pour diminuer le temps de récupération du volume en cas d'échec du noeud. Cependant, ce système risque de réduire le débit d'E/S.

# **4. La fonction de grappe de VxVM est-elle activée ?**

- Si oui, allez à l'Étape 7. Si la fonction de grappe VxVM est activée, n'enregistrez *pas* un groupe de disques partagé comme groupe d'unités de disque Sun Cluster.
- Sinon, allez à l'Étape 5.
- **5. Enregistrez le groupe de disques en tant que groupe d'unités de disque de Sun Cluster.**
	- **a. Lancez l'utilitaire** scsetup**(1M).**
		- # **scsetup**
	- **b. Pour utiliser des groupes d'unités de disque, entrez** 4 **(Device groups and volumes).**

**c. Pour enregistrer un groupe d'unités de disque, tapez** 1 **(Register a VxVM disk group).**

Suivez les instructions et tapez le numéro du groupe d'unités de disque de VxVM à enregistrer en tant que groupe d'unités de disque de Sun Cluster.

**d. Si vous rencontrez l'erreur suivante alors que vous tentez d'enregistrer le groupe d'unités de disque, redonnez un code mineur au groupe d'unités de disque.**

scconf: Failed to add device group - in use

Pour affecter un nouveau code mineur au groupe d'unités de disque, suivez la procédure "Affectation d'un nouveau code mineur à un groupe d'unités de disque" à la page 184. Cette procédure vous permet d'affecter un nouveau code mineur n'entrant pas en conflit avec un code mineur utilisé par des groupes d'unités de disque existants.

**e. Une fois que vous avez terminé, tapez** q **(Quit) pour quitter l'utilitaire** scsetup**.**

#### **6. Vérifiez que le groupe d'unités de disque est enregistré.**

Affichez les informations d'unité de disque concernant le nouveau disque à l'aide de la commande suivante :

```
# scstat -D
```
**Remarque :** Si vous modifiez des informations de configuration pour un groupe de disque ou un volume VxVM, vous devez réenregistrer le groupe d'unités de disque de Sun Cluster, via la commande scsetup. Ces changements de configuration comprennent l'ajout ou la suppression de volumes, ainsi qu'un changement de groupe, propriétaire ou permissions des volumes existants. Le réenregistrement après des changements de configuration vous assure que l'espace de noms global se trouve dans un état correct. Reportez-vous au document *Guide d'administration système de Sun Cluster 3.0 12/01* pour connaître les procédures de réenregistrement d'un groupe d'unités de disques.

#### **7. Vérifiez la configuration de vos groupes de disques et volumes VxVM.**

Allez à la section "Vérification de la configuration d'un groupe de disques" à la page 184.

# ▼ Affectation d'un nouveau code mineur à un groupe d'unités de disque

Si l'enregistrement d'un groupe d'unités de disque échoue parce qu'un code mineur entre en conflit avec celui d'un autre groupe de disques, vous devez attribuer au nouveau groupe un nouveau code mineur inutilisé. Exécutez cette procédure pour affecter un nouveau code mineur à un groupe de disques.

- **1. Devenez superutilisateur sur un noeud de la grappe.**
- **2. Déterminez les codes mineurs utilisés.**

# **ls -l /global/.devices/node@1/dev/vx/dsk/\***

- **3. Choisissez n'importe quel autre multiple de 1000 non utilisé comme code mineur de base pour le nouveau groupe de disques.**
- **4. Affectez ce nouveau code mineur de base au groupe de disques.**

# **vxdg reminor** *groupe\_disques code\_mineur\_base*

**5. Retournez à l'Étape 5 de la section "Création et enregistrement d'un groupe de disques" à la page 181 pour enregistrer le groupe de disques en tant que groupe d'unités de disque de Sun Cluster.**

# Exemple d'attribution d'un nouveau code mineur à un groupe d'unités de disque

L'exemple suivant illustre l'utilisation des codes mineurs 16000-16002 et 4000-4001. La commande vxdg reminor permet de redéfinir le mineur du nouveau groupe d'unités de disques avec le code mineur de base 5000.

```
# ls -l /global/.devices/node@1/dev/vx/dsk/*
/global/.devices/node@1/dev/vx/dsk/dg1
brw------- 1 root root 56,16000 Oct 7 11:32 dg1v1
brw------- 1 root root 56,16001 Oct 7 11:32 dg1v2
brw------- 1 root root 56,16002 Oct 7 11:32 dg1v3
/global/.devices/node@1/dev/vx/dsk/dg2
brw------- 1 root root 56,4000 Oct 7 11:32 dg2v1
brw------- 1 root root 56,4001 Oct 7 11:32 dg2v2
# vxdg reminor dg3 5000
```
# ▼ Vérification de la configuration d'un groupe de disques

Suivez cette procédure sur chaque noeud de la grappe.

- **1. Vérifiez que seuls les disques locaux sont inclus dans le groupe de disques root (**rootdg**) et que les groupes de disques sont importés uniquement sur le noeud principal courant.**
	- # **vxdisk list**
- **2. Vérifiez que tous les volumes ont été lancés.**
	- # **vxprint**
- **3. Vérifiez que tous les groupes de disques ont été enregistrés en tant que groupes d'unités de disque Sun Cluster et sont en ligne.**
	- # **scstat -D**
- **4. Configuration de la grappe.** Allez à la section "Configuration de la grappe" à la page 95.

Annulation de l'encapsulage du disque root

Exécutez cette procédure pour annuler l'encapsulage du disque root.

**Remarque :** Cette procédure s'applique aux configurations Sun Cluster 3.0. Pour annuler l'encapsulage du disque root d'une configuration Sun Cluster, suivez les procédures de votre documentation VxVM.

**1. Assurez-vous que seuls les systèmes de fichiers root Solaris figurent sur le dique root : root (**/**), swap, l'espace de noms des périphériques globaux,** /usr**,** /var**,** /opt**, et** /home**.**

Si tout autre système de fichiers réside sur le disque root, sauvegardez-le et supprimez-le du disque root.

- **2. Devenez superutilisateur sur le noeud dont vous voulez annuler l'encapsulage.**
- **3. Evacuez tous les groupes de ressources et groupes d'unités du noeud.**

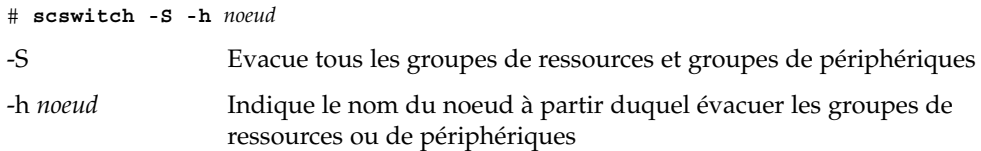

**4. Détermine l'ID de noeud du noeud.**

# **clinfo -n** *N*

Annexe B • Installation et configuration de VERITAS Volume Manager pour les configurations Sun Cluster **185**

**5. Démontez le système de fichiers de périphériques globaux pour ce noeud, où** *N* **est l'ID de noeud obtenu à l'Étape 4.**

# **umount /global/.devices/node@***N*

**6. Consultez le fichier** /etc/vfstab **et déterminez quel volume VxVM correspond au système de fichiers de périphériques globaux.**

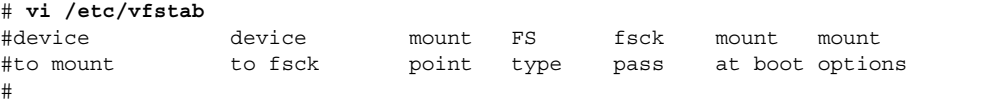

#NOTE: volume **rootdisk***xN***vol** (/global/.devices/node@*N*) encapsulated partition c*N*t*X*d*Y*s*Z*

**7. Supprimez du groupe de disques** rootdg**, le volume VxVM qui correspond au système de fichiers de périphériques globaux.**

```
# vxedit -rf rm rootdiskxNvol
```
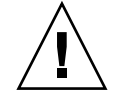

**Attention :** Ne stockez aucune autre donnée en dehors des entrées de périphériques globaux dans le système de fichiers de périphériques globaux. Toutes les données du système de fichiers de périphériques globaux sont détruites avec la suppression du volume VxVM. Seules les données relatives aux entrées de périphériques globaux sont restaurées après l'encapsulage du disque root.

#### **8. Annulez l'encapsulage du disque root.**

```
# /etc/vx/bin/vxunroot
```
Reportez-vous à la documentation de VxVM pour plus de détails.

**9. Utilisez la commande** format**(1M) pour ajouter au disque root une partition de 100-Mo pour le système de fichiers de périphériques globaux.**

**Astuce :** Utilisez la même tranche que celle qui avait été allouée au système de fichiers de périphériques globaux avant l'encapsulage du disque root, comme spécifié dans le fichier /etc/vfstab.

**10. Configurez un système de fichiers sur la partition créée à l'Étape 9.**

# **newfs /dev/rdsk/c***N***t***X***d***Y***s***Z*

**11. Déterminez le nom DID (ID de périphérique) du disque root.**

```
# scdidadm -l cNtXdY
1 phys-schost-1:/dev/rdsk/cNtXdY /dev/did/rdsk/dN
```
**186** Guide d'installation du logiciel Sun Cluster 3.0 12/01 • Janvier 2002, Révision A

**12. Dans le fichier** /etc/vfstab**, remplacez les noms de chemins de l'entrée relative au système de fichiers de périphériques globaux par le chemin DID identifié à l'Étape 11.**

L'entrée d'origine devrait s'apparenter à celle-ci.

#### # **vi /etc/vfstab**

```
/dev/vx/dsk/rootdiskxNvol /dev/vx/rdsk/rootdiskxNvol /global/.devices/node@N
ufs 2 no global
```
### L'entrée modifiée avec le chemin DID devrait ressembler à ceci :

/dev/did/dsk/d*N*s*X* /dev/did/rdsk/d*N*s*X* /global/.devices/node@*N* ufs 2 no global

#### **13. Montez le système de fichiers global-devices.**

- # **mount /global/.devices/node@***N*
- **14. A partir d'un noeud de la grappe, rétablissez dans le système de fichiers de périphériques globaux, les noeuds de tous les périphériques Solstice DiskSuite et unités de disque brutes.**

Les périphériques VxVM

# **scgdevs** sont recréés à la prochaine réinitialisation.

## **15. Réinitialisez le noeud.**

# **reboot**

**16. Répétez cette procédure sur chaque noeud de la grappe pour y annuler l'encapsulage du disque root.**

**188** Guide d'installation du logiciel Sun Cluster 3.0 12/01 • Janvier 2002, Révision A

<sup>-</sup>